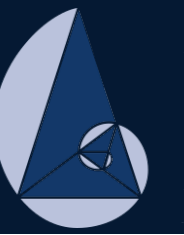

XII CIEMAC **Congreso Internacional sobre la Enseñanza de la Matemática Asistida por Computadora** .ac.cr/ciemac

TEC de Costa Rica

## *Memorias*

# XII Congreso Internacional sobre la Enseñanza de la Matemática Asistida por Computadora

## Cartago, Costa Rica 2021

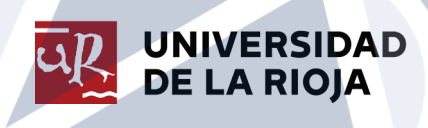

Nombres: Solís Palma, Angie, editora.

Título: XII Congreso Internacional sobre la Enseñanza de la Matemática Asistida por Computadora : Cartago, Costa Rica, 2021 : Memorias / editora M. Eng. Angie Solís Palma.

Descripción: Primera edición. │Logroño : Universidad de La Rioja, 2021.

Identificadores: ISBN 978-84-09-36499-2 (pdf)

Temas: Matemáticas │ Estudio y enseñanza │ Enseñanza asistida por ordenador │ Congresos y asambleas.

Clasificación: CDU 51:37.02 │ CDU 371.694:681.3 │ Thema 1.0 PB │ Thema 1.0 JNV

### *XII Congreso Internacional sobre la Enseñanza de la Matemática Asistida por Computadora*

Celebrado del 1 de noviembre al 3 de diciembre del 2021 en modalidad virtual

Organizado por:

Escuela de Matemática, Instituto Tecnológico de Costa Rica

Departamento de Matemáticas y Computación, Universidad de La Rioja, España

#### Editora

M. Eng. Angie Solís Palma

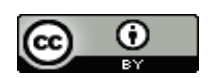

© Logroño, 2021, Los autores. Publicado por la Universidad de La Rioja. Este trabajo se distribuye bajo una licencia CC BY (http://creativecommons.org/licenses/by/4.0/).

Edita: Universidad de La Rioja, 2021

ISBN 978-84-09-36499-2 (pdf)

## **Comité Organizador**

- M.Sc. Jorge Luis Chinchilla Valverde, Instituto Tecnológico de Costa Rica
- Dr. Mario Marín Sánchez, Instituto Tecnológico de Costa Rica (Coordinador)
- M.Sc. Cristian Páez Páez, Instituto Tecnológico de Costa Rica
- Dr. Juan Miguel Ribera Puchades, Universidad de La Rioja
- Licda. Ivonne Sánchez Fernández, Instituto Tecnológico de Costa Rica
- M. Eng. Angie Solís Palma, Instituto Tecnológico de Costa Rica
- Lic. Arturo Vega Vásquez, Instituto Tecnológico de Costa Rica

## **Comité Científico**

- M.Sc. Reiman Acuña Chacón, Instituto Tecnológico de Costa Rica
- Dr. Luis Gerardo Meza Cascante, Instituto Tecnológico de Costa Rica
- Licda. Ivonne Sánchez Fernández, Instituto Tecnológico de Costa Rica (Coordinadora)
- M.Eng. Angie Solís Palma, Instituto Tecnológico de Costa Rica (Coordinadora)
- M.Sc. Juan Pablo Soto Quirós, Instituto Tecnológico de Costa Rica
- Dra. Zuleyka Suárez Valdés-Ayala, Instituto Tecnológico de Costa Rica
- Dr. Rafael Crespo García-Universidad de Valencia
- Dr. Víctor Hugo Ibarra Mercado, Universidad Anáhuac
- M.Sc. Yuri Morales López, Universidad Nacional
- Dr. Carlos Pérez Wilson, Universidad O'Higgins
- M.Sc. Ricardo Poveda Vásquez, Universidad Nacional
- Dr. Juan Miguel Ribera Puchades-Universidad de La Rioja
- Licda. Natalia Rosales Fernández, Universidad de Costa Rica

## **Presentación**

Es imposible imaginar un país con oportunidades de desarrollo para sus ciudadanos sin una educación de excelencia y más difícil aun imaginar una educación de excelencia sin educadores bien preparados.

Casi dos años pasaron entre el surgimiento de la crisis generada por la COVID 19 y este XII CIEMAC y en este tiempo hemos aprendido muchas lecciones que nos hacen reflexionar. Aprendimos sobre las dificultades para hacer educación en formatos virtuales, no solo sobre la ausencia de dispositivos e infraestructura apropiadas, también descubrimos deficiencias importantes en la formación de los docentes que no les facilitaron el flexibilizar sus prácticas docentes en un entorno plagado de retos, incluida una cultura estudiantil que estando inmersa en la tecnología no asumió plenamente un rol comprometido con las demandas de esta forma de educación.

Este XII CIEMAC, que cumplió ya 22 años en el escenario educativo costarricense, buscó incidir para que cada uno de los participantes cobre conciencia sobre la necesidad de dar mayor importancia a la formación continua como único elemento que permitirá una transición impostergable de los modelos de educación tradicional o modelos más flexibles en los cuales la tecnología sea cada vez más protagonista.

Talleres de exploración, aplicaciones computacionales orientadas hacia la educación y análisis de metodologías para abordar los grandes retos de desarrollo del estudiante, que se resumen en la profunda necesidad de fomentar las capacidades de razonamiento, se conjugaron con una docena de excelentes conferencias que ayudaron a los participantes a obtener una visión mucho más clara sobre los retos y oportunidades actuales y ante todo sobre la importante tarea de desarrollo que aún queda por delante.

Para el Instituto Tecnológico de Costa Rica y para la Universidad de La Rioja es motivo de orgullo haber organizado esta actividad en un entorno ciertamente complejo y estamos seguros de que los aportes ofrecidos por todos los conferencistas y colaboradores han contribuido con esta hermosa e interminable tarea de hacer que cada día la educación sea más oportuna, de mayor calidad y que ofrezca verdaderas oportunidades de desarrollo a quienes realmente lo requieren: nuestros jóvenes.

## **Agradecimientos**

La organización del XII CIEMAC agradece a:

Todos los miembros del comité científico por su valioso aporte en la revisión de los manuscritos y en la valoración de las propuestas de taller impartidos en el CIEMAC.

Los profesores y estudiantes de la carrera de Enseñanza de la Matemática en Entornos Tecnológicos, así como a los investigadores de otras universidades que enviaron sus propuestas para esta actividad académica.

Los conferencistas que sin mayor interés que contribuir en el desarrollo de la educación ofrecieron su aporte y trabajo en este CIEMAC.

La Asociación Nacional de Educadores (ANDE) por su valioso apoyo, a la FUNDATEC que siempre ha sido un soporte en aspectos administrativos y al Colegio de Licenciados y Profesores (COLYPRO).

Finalmente, no quisiéramos dejar pasar la oportunidad de reconocer el apoyo de las autoridades tanto del Instituto Tecnológico de Costa Rica como de la universidad de la Rioja.

## **Tabla de contenidos**

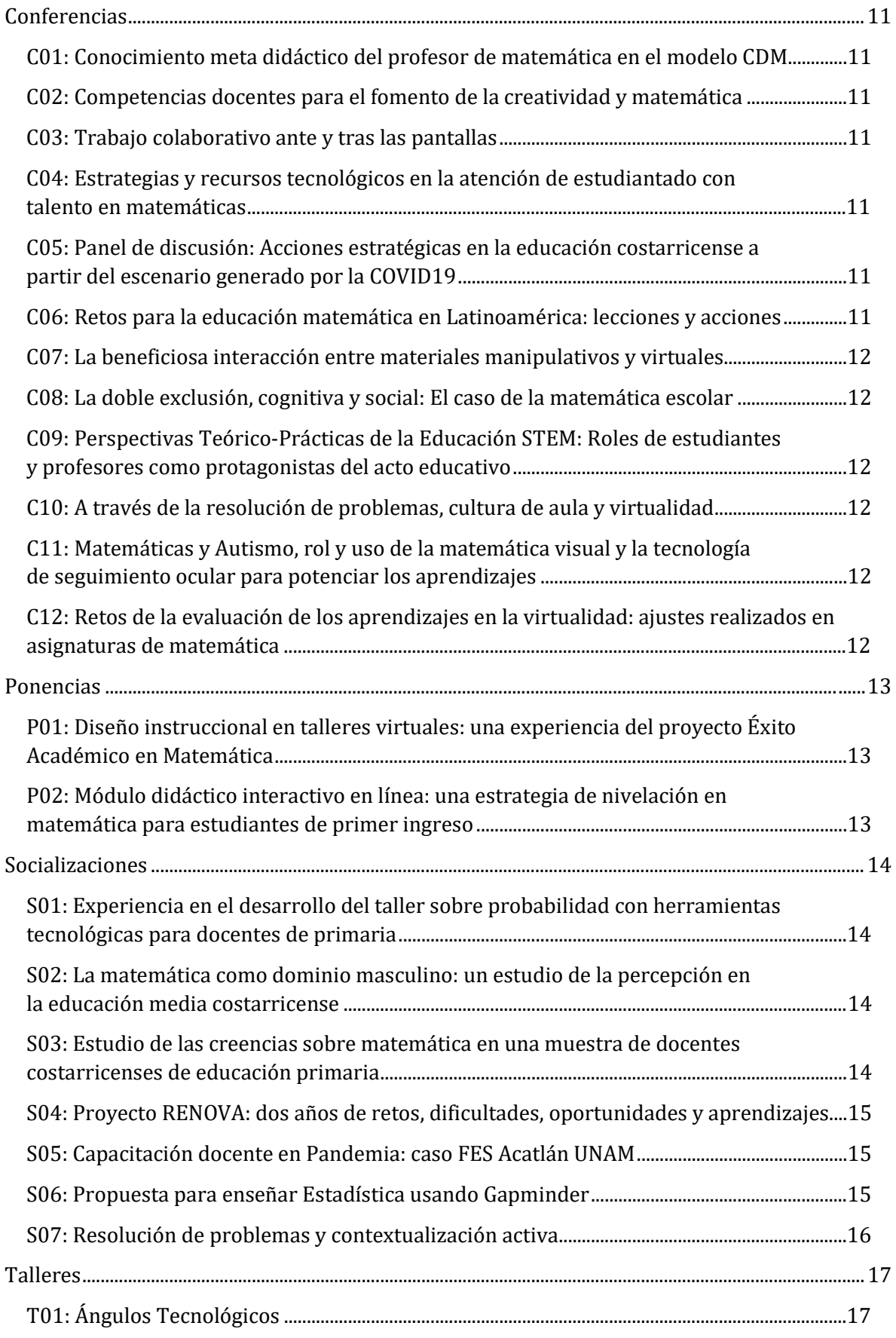

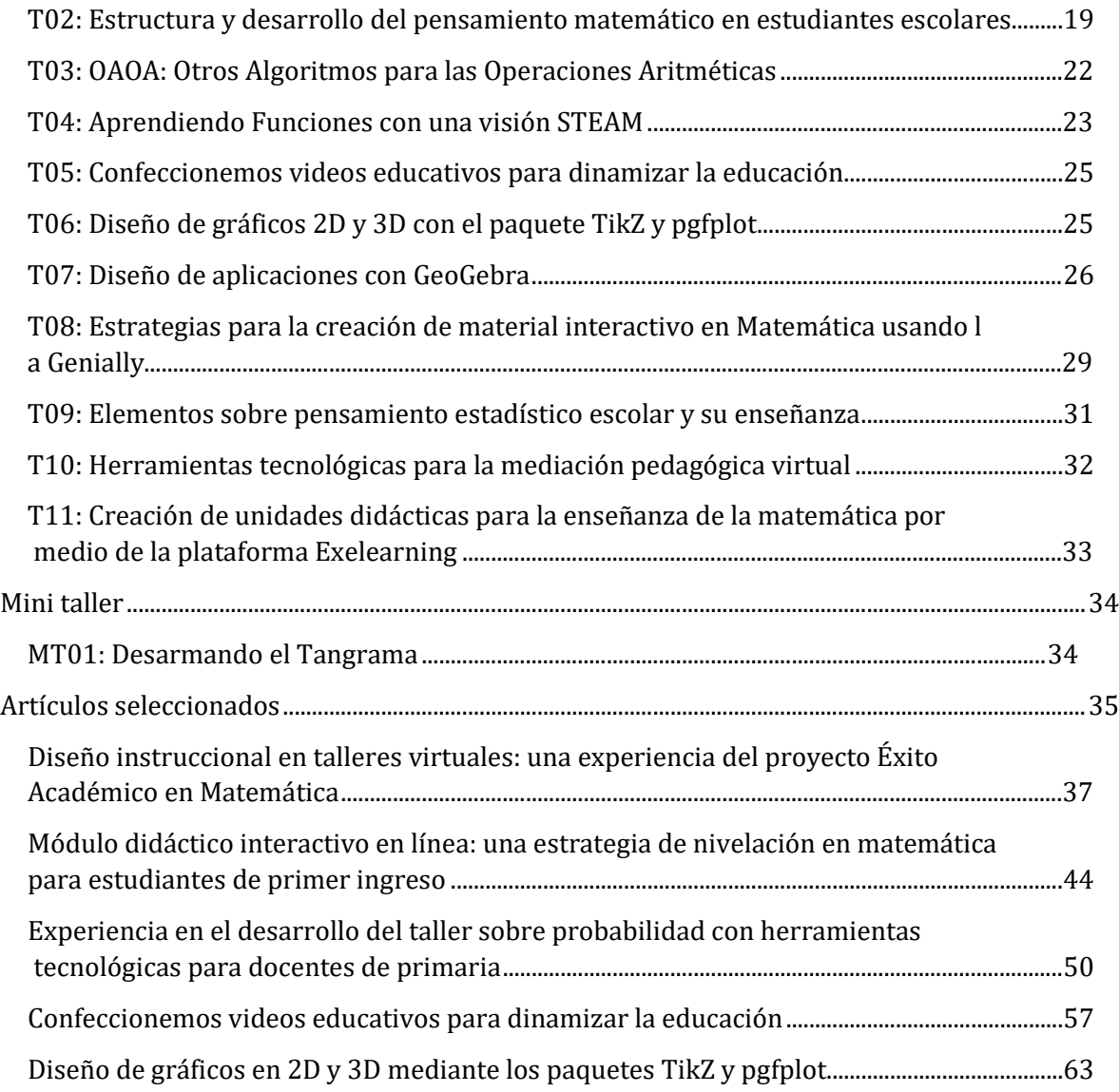

## **Conferencias**

<span id="page-10-1"></span><span id="page-10-0"></span>**C01: Conocimiento meta didáctico del profesor de matemática en el modelo CDM** 

Dra. Adriana Breda *Universidad de Barcelona, España*

<span id="page-10-2"></span>**C02: Competencias docentes para el fomento de la creatividad y matemática** 

Dr. Vicenç Font Moll Dra. Alicia Sánchez Brualla *Universidad de Barcelona, España*

<span id="page-10-3"></span>**C03: Trabajo colaborativo ante y tras las pantallas** 

Profesor Rafael Ramírez Uclés *Universidad de Granada, España*

#### <span id="page-10-4"></span>**C04: Estrategias y recursos tecnológicos en la atención de estudiantado con talento en matemáticas**

Dr. Juan Miguel Ribera Puchades *Universidad de La Rioja, España*

<span id="page-10-5"></span>**C05: Panel de discusión: Acciones estratégicas en la educación costarricense a partir del escenario generado por la COVID19** 

> Dr. Luis Gerardo Meza Cascante *Instituto Tecnológico de Costa Rica*

> > M.Sc. Isabel Román Vega *Estado de la Educación*

M.Sc. Ricardo Poveda Vásquez *Universidad Nacional de Costa Rica*

**Moderador**: Mag. Randall Blanco Benamburg *Instituto Tecnológico de Costa Rica*

<span id="page-10-7"></span><span id="page-10-6"></span>**C06: Retos para la educación matemática en Latinoamérica: lecciones y acciones** 

Dr. Marcelo De Carvalho Borba *Universidad del Estado de São Paulo, Brasil* **C07: La beneficiosa interacción entre materiales manipulativos y virtuales** 

Dra. Cecilia Calvo Pesce *Universidad Autónoma de Barcelona, España*

<span id="page-11-0"></span>**C08: La doble exclusión, cognitiva y social: El caso de la matemática escolar** 

Dr. Ricardo Cantoral Uriza *CINVESTAV, México*

<span id="page-11-1"></span>**C09: Perspectivas Teórico-Prácticas de la Educación STEM: Roles de estudiantes y profesores como protagonistas del acto educativo** 

> Profesor Norman Moreno Cáceres *Fundación Universitaria Compensar, Colombia*

<span id="page-11-2"></span>**C10: A través de la resolución de problemas, cultura de aula y virtualidad** 

Dr. Pablo Beltrán Pellicer *Universidad de Zaragoza, España*

<span id="page-11-3"></span>**C11: Matemáticas y Autismo, rol y uso de la matemática visual y la tecnología de seguimiento ocular para potenciar los aprendizajes** 

> Dr. Carlos Pérez Wilson *Universidad de O'Higgins, Chile*

<span id="page-11-4"></span>**C12: Retos de la evaluación de los aprendizajes en la virtualidad: ajustes realizados en asignaturas de matemática** 

> M.Sc. Jeffry Barrantes Gutiérrez M.Sc. Estíbaliz Rojas Quesada *UNED, Costa Rica*

## **Ponencias**

## <span id="page-12-1"></span><span id="page-12-0"></span>**P01: Diseño instruccional en talleres virtuales: una experiencia del proyecto Éxito Académico en Matemática**

M.Sc. Nuria Figueroa Flores Instituto Tecnológico de Costa Rica [nfigueroa@itcr.ac.cr](mailto:nfigueroa@itcr.ac.cr)

Lic. Verónica López Mora [vlopez@itcr.ac.cr](mailto:vlopez@itcr.ac.cr) 

Instituto Tecnológico de Costa Rica Instituto Tecnológico de Costa Rica Lic. Karin Porras Clarke, estudiante [karinyume@estudiantec.cr](mailto:karinyume@estudiantec.cr) 

**Resumen**: El proyecto Éxito Académico en Matemática desde su creación en el 2006, ha venido desarrollando una serie de propuestas con el fin de darle acompañamiento a los estudiantes que se encuentren cursando alguna asignatura de Matemática en universidades costarricenses. A partir de estas propuestas, surgen los talleres de nivelación en Matemática brindados a la población de estudiantes de primer ingreso con el fin de reforzar los conocimientos de Matemática vistos en secundaria. Debido a la pandemia generada por el COVID-19, los talleres de nivelación en Matemática se han tenido que llevar a cabo de forma virtual, haciendo uso de un diseño instruccional en sus recursos como una herramienta para optimizar el desarrollo del proceso de enseñanza y aprendizaje en esta modalidad. El diseño instruccional facilita la creación de entornos que promueven el aprendizaje de los estudiantes, contempla el diseño de materiales y guías que permiten lograr los objetivos propuestos por el docente.

*Nota: Una versión más detallada se presenta en la sección: Artículos seleccionados.*

## <span id="page-12-2"></span>**P02: Módulo didáctico interactivo en línea: una estrategia de nivelación en matemática para estudiantes de primer ingreso**

MSc. Nuria Vanessa Figueroa Flores Escuela de Matemática Instituto Tecnológico de Costa Rica [nfigueroa@itcr.ac.cr](mailto:nfigueroa@itcr.ac.cr)

MSc. Alejandra Alfaro Barquero Departamento de Orientación y Psicología Instituto Tecnológico de Costa Rica [alealfaro@itcr.ac.cr](mailto:alealfaro@itcr.ac.cr) 

Licda. Verónica López Mora Escuela de Matemática Instituto Tecnológico de Costa Rica [vlopez@itcr.ac.cr](mailto:vlopez@itcr.ac.cr) 

MSc. Paulina Alvarado González Departamento de Orientación y Psicología Instituto Tecnológico de Costa Rica [paualvarado@itcr.ac.cr](mailto:paualvarado@itcr.ac.cr) 

**Resumen**: El Proyecto Éxito Académico en Matemática del Instituto Tecnológico de Costa Rica, coordinado de manera conjunta por el Departamento de Orientación y Psicología y la Escuela de Matemática, ofreció diversas acciones de apoyo para la inducción y nivelación de estudiantes de primer ingreso. Dichas acciones se fortalecieron, ampliando su cobertura, como medida de ajuste a raíz de la afectación que la pandemia COVID 19 tuvo en la educación secundaria. Entre ellas se desarrolló un módulo didáctico como unidad de estudio independiente disponible durante el periodo de vacaciones de fin de año por medio de la página web de la institución. En esta presentación expondremos los elementos considerados para la creación del módulo, su estrategia de presentación y los resultados de participación estudiantil.

*Nota: Una versión más detallada se presenta en la sección: Artículos seleccionados.*

<span id="page-13-0"></span>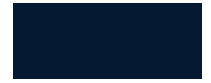

## **Socializaciones**

Incluimos en esta sección una serie de trabajos que reflejan avances en investigaciones o experiencias didácticas completas que fueron presentadas en el CIEMAC. Los extensos de estas presentaciones no se incluyen necesariamente, sin embargo, invitamos al lector interesado a escribir a los autores para conocer más de cerca el fondo de estos aportes.

## <span id="page-13-1"></span>**S01: Experiencia en el desarrollo del taller sobre probabilidad con herramientas tecnológicas para docentes de primaria**

Nancy Hidalgo Gutiérrez Estudiante ITCR, Costa Rica [nhidalgo19@estudiantec.cr](mailto:nhidalgo19@estudiantec.cr)

Pedro Romero Leiva Estudiante ITCR, Costa Rica [romeropedro57@gmail.com](mailto:romeropedro57@gmail.com) 

Valery Torres López Estudiante ITCR, Costa Rica [valeryt87@gmail.com](mailto:valeryt87@gmail.com)

**Resumen**: En este reporte se describirán los resultados de la experiencia en la aplicación del taller impartido a los participantes del proyecto de extensión "RENOVA: Capacitación y actualización en matemática, didáctica y tecnología para docentes de primaria en el contexto de los programas aprobados en el 2012 por el Consejo Superior de Educación", que se desarrolla en la Escuela de Matemática del Instituto Tecnológico de Costa Rica, el cual tenía como objetivo plantear una actividad para el nivel de 5° año de primaria haciendo uso de dos applets, para repasar los conceptos básicos de eventos seguros, probables e imposibles.

*Nota: Una versión más detallada se presenta en la sección: Artículos seleccionados.*

## <span id="page-13-2"></span>**S02: La matemática como dominio masculino: un estudio de la percepción en la educación media costarricense**

Dr. Luis Gerardo Meza Cascante Instituto Tecnológico de Costa Rica [gemeza@tec.ac.cr](mailto:gemeza@tec.ac.cr)

## <span id="page-13-4"></span><span id="page-13-3"></span>**S03: Estudio de las creencias sobre matemática en una muestra de docentes costarricenses de educación primaria**

Dr. Luis Gerardo Meza Cascante Instituto Tecnológico de Costa Rica [gemeza@tec.ac.cr](mailto:gemeza@tec.ac.cr)

## **S04: Proyecto RENOVA: dos años de retos, dificultades, oportunidades y aprendizajes**

Dra. Evelyn Agüero Calvo Instituto Tecnológico de Costa Rica [evaguero@itcr.ac.cr](mailto:evaguero@itcr.ac.cr)

#### <span id="page-14-0"></span>**S05: Capacitación docente en Pandemia: caso FES Acatlán UNAM**

Mtra. Nora del Consuelo Goris Mayans FES Acatlán UNAM, México [ngoris@pcpuma.acatlan.unam.mx](mailto:ngoris@pcpuma.acatlan.unam.mx) 

Mtro. Carlos Nandayapa Hernández FES Acatlán UNAM, México [827733@pcpuma.acatlan.unam.mx](mailto:827733@pcpuma.acatlan.unam.mx)

**Resumen**: Derivado de la declaratoria de contingencia por Pandemia, en la Facultad tuvimos que suspender clases de manera intempestiva el 17 de marzo de 2020. Para dar continuidad a las clases de trabajo a distancia, se aplicó una encuesta a 1680 profesores de nuestra Facultad que permitió detectar necesidades de formación, a partir de las cuales se organizaron dos Jornadas de Capacitación para la Docencia a Distancia, que contemplaron 6 ejes temáticos de formación. Las jornadas fueron realizadas a distancia durante los periodos intersemestrales utilizando las plataformas SEA (Sitio Educativo Acatlán), Meet, Zoom, WebExMeeting, Google Classroom. Ante un eventual regreso a clases presenciales para la segunda edición de la Jornada se estimó pertinente construir una oferta formativa considerando los requerimientos de la puesta en marcha de un modelo educativo mixto. La Jornada de Capacitación Docente es un proyecto que busca fortalecer la formación de nuestra comunidad docente para el desarrollo de procesos de enseñanza y aprendizaje en la modalidad educativa mixta y generar comunidades de aprendizaje entre los y las docentes de la Facultad. En estas dos jornadas se impartieron cursos, talleres y conferencias, los cuales tuvieron un registro de asistencia de 3326 y participaron 144 ponentes profesores de la Facultad.

#### <span id="page-14-1"></span>**S06: Propuesta para enseñar Estadística usando Gapminder**

Cristhian Chavez Montoya Estudiante ITCR, Costa Rica [acrismontoya@estudiantec.cr](mailto:acrismontoya@estudiantec.cr) 

Ricardo Cordero Flores Estudiante ITCR, Costa Rica [rcordero05@estudiantec.cr](mailto:rcordero05@estudiantec.cr) 

Miguel Gamboa Leiva Estudiante ITCR, Costa Rica [miguel51a2@estudiantec.cr](mailto:miguel51a2@estudiantec.cr) 

**Resumen:** Se presenta una propuesta para la enseñanza de diagramas lineales usando una herramienta interactiva y gratuita en línea. Además, se comenta la experiencia de implementación de la propuesta con un grupo de docentes de primaria participantes de un taller de formación, obteniendo resultados que denotan pertinencia de la secuencia de actividades para la enseñanza de los contenidos estadísticos.

#### <span id="page-15-0"></span>**S07: Resolución de problemas y contextualización activa**

Licda. Johanna Mena-González Ministerio de Educación Pública y Universidad Estatal a Distancia, Costa Rica [johanna.mena.gonzalez@mep.go.cr;](mailto:johanna.mena.gonzalez@mep.go.cr) [jmenag@uned.ac.cr](mailto:jmenag@uned.ac.cr)

**Resumen**: Tradicionalmente en la enseñanza de las matemáticas ha sido dominante la postura de utilizar contextos de índole exclusivamente matemático, y en algunas ocasiones hacer algunas menciones a contextos reales, en la mayoría de los casos como anexos o listas de problemas al final de la temática tratada, que rara vez son abordados con profundidad. En el año 2012 con la aprobación de los Programa de Estudios de Matemáticas (MEP, 2012), la resolución de problemas en contextos reales se convierte en el constructo principal, bajo está perspectiva la visión tradicional debe ser abandonada y las situaciones problema en contextos reales toman relevancia, en la mediación de aula y en la evaluación. En el siguiente trabajo se presenta un análisis de las diferentes categorías en que pueden agruparse los contextos (Ruiz, 2017), como una herramienta para valorar, seleccionar y diseñar situaciones problema acordes al currículo nacional. Se profundiza en la importancia de proponer contextos auténticos, es decir, que sean reales o que se aproximen de una manera adecuada a situaciones reales. Para ello se describen las condiciones y características que debe poseer un contexto y la tarea asociada a éste, de manera que la situación problema logre describir de manera fiel situaciones reales o que se perciban como reales.

## **Talleres**

### <span id="page-16-1"></span><span id="page-16-0"></span>**T01: Ángulos Tecnológicos**

M.Sc. Reiman Yitsak Acuña Chacón Instituto Tecnológico de Costa Rica [reiacuna@itcr.ac.cr](mailto:reiacuna@itcr.ac.cr)

**Resumen:** El proyecto RENOVA consiste en la capacitación y actualización en matemática, didáctica y tecnología para docentes de primaria en el contexto de los programas aprobados en el 2012 por el Consejo Superior de Educación, ante la falta de conocimientos actualizados de los docentes de primaria sobre contenidos matemáticos, didáctica y uso de tecnología, según lo requerido en programas de matemática aprobados en el 2012 por el Consejo Superior de Educación. El proyecto empieza en el año 2020 impartiendo, de manera presencial, dichas capacitaciones en el área de Cartago. No obstante, ante el advenimiento de la COVID-19, los talleres se comienzan a impartir de manera virtual. De estos talleres, Ángulos Tecnológicos representa un trabajo del autor que aborda el concepto de ángulo y su tratamiento desde la tecnología y su significado.

**Palabras clave**: RENOVA, ángulos, concepto, tecnología, discusión, herramientas.

**Abstract**: The RENOVA project consists of training and updating in mathematics, didactics and technology for primary school teachers in the context of the programs approved in 2012 by the Higher Council of Education, given the lack of up-to-date knowledge of primary school teachers on mathematical content, didactics and use of technology, as required in mathematics programs approved in 2012 by the Higher Council of Education. The project begins in 2020, imparting, in person, these trainings in the Cartago area. However, before the advent of COVID-19, the workshops are beginning to be taught virtually. Of these workshops, Technological Angles represent a work by the author that addresses the concept of angle and its treatment from technology and its meaning.

**Keywords**: RENOVA, angles, concept, technology, discussion, tools.

#### **1. Objetivo General**

Utilizar herramientas manuales y tecnológicas para el abordaje del concepto de ángulo en el área de primaria

#### **2. Descripción breve de la metodología de trabajo**

El concepto de ángulo en geometría puede ser definido como la parte del plano determinada por 2 semirrectas llamados lados, los cuales tiene un punto en común de origen llamado vértice del ángulo.

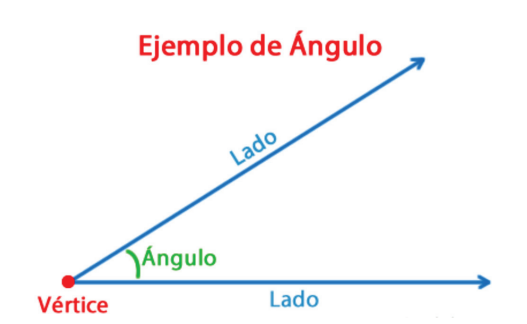

Figura 1. Idea de ángulo con. Elaboración Propia

En este taller se repasará el concepto del mismo y se utilizarán diferentes herramientas para abordar su uso, comprensión y apreciación. En esta línea se tendrán las siguientes actividades

- **1. Repaso del concepto de ángulo:** Por medio de la herramienta *menti* se clarificará el concepto de ángulo para determinar la comprensión del término en primaria. ¿Qué saben los profes y que saben los niños?
- **2. Ángulos en nuestras manos:** Los ángulos se vinculan con nuestros cuerpos. En brazos, pies, posturas y movimientos. Se usará un transportador para medir el ángulo entre el dedo pulgar y el dedo índice de una mano. Con la misma herramienta se medirá el ángulo de nuestra nariz y el talón. ¿Es necesario medir? Transportador digital y manual en esta actividad.
- **3. La abeja y la flor:** Se lleva al papel el ejercicio de medir el ángulo entre una flor y una abeja. Se discutirá la importancia de las instrucciones y el manejo de los conceptos. Se planteará lo que hacen los profes y hacen los estudiantes. Transportador digital y manual en esta actividad.
- **4. El camino de la hormiga:** Una hormiga se aleja de su casa y una serie de "instrucciones" son dadas en este recorrido. Se discutirá nuevamente la importancia de las instrucciones y con GeoGebra y en papel se trazará el camino respectivo.
- **5. Uso de un transportador digital:** Se tendrá un espacio para conocer el uso de un transportador digital. Será práctico para la actividad que viene. Enlace: https://www.ginifab.com/feeds/angle\_measurement/online\_protractor.es.php
- **6. El tesoro perdido:** Un tesoro está perdido. Se puede encontrar con el transportador digital y el uso de la rosa de los vientos. Actividad grupal con un cuento de por medio. Se vinculará el español con la matemática y de paso, con la Geografía
- **7. Evaluación** Final: Se discute la importancia de los ángulos. Se propone ideas y ocurrencias que permitan un mejor trabajo de aula. Se comentará las valoraciones de esta actividad de parte del proyecto RENOVA

Los participantes, como conocimientos básicos, deben conocer el concepto de ángulo y su medida en grados.

#### *2.1.* **Población meta**

Primaria

#### *2.2.* **Requerimientos**

Para el taller se necesita cámara encendidas cuando se amerite, hojas blancas, lápiz, transportador y la impresión de los anexos 1 y 2. Es necesario conexión con computadora y se trabajará con un máximo de 20 participantes.

#### *2.3.* **Cronograma de actividades**

- Sesión 1: Repaso del concepto de ángulo y Ángulos en nuestras manos.
- Sesión 2: La abeja y la flor y El camino de la hormiga.
- Sesión 3: Uso de un transportador digital y El tesoro perdido.
- Sesión 4: Evaluación Final.

## <span id="page-18-0"></span>**T02: Estructura y desarrollo del pensamiento matemático en estudiantes escolares**

Dr. Mario Marín Sánchez Instituto Tecnológico de Costa Rica [mmarin@tec.ac.cr](mailto:mmarin@tec.ac.cr)

Nancy Hidalgo Gutiérrez Estudiante ITCR, Costa Rica [nhidalgo19@estudiantec.cr](mailto:nhidalgo19@estudiantec.cr)

Jeremy Vega Sánchez Estudiante ITCR, Costa Rica [jeremyvega@estudiantec.cr](mailto:jeremyvega@estudiantec.cr)

**Resumen:** El desarrollo de las habilidades de pensamiento matemático en los estudiantes es una aspiración permanente en los sistemas educativos y una tarea muy compleja que requiere un abordaje integral. El pensamiento matemático pasa por una serie de habilidades cognitivas intermedias que se combinan en tareas de razonamiento más allá de la aplicación de fórmulas o la repetición de procesos.

En ese taller se abordará con los y las participantes una propuesta didáctica para promover el desarrollo de las habilidades de razonamiento en los estudiantes basados en una investigación hecha en entorno costarricense sobre el tema (Marín, 2017). Se plantearán esquemas de trabajo organizados bajo los hallazgos de esta investigación.

**Palabras clave:** Razonamiento, pensamiento matemático, alta dotación

**Abstract:** The development of math thinking skills in young students is a complex task. Requires a comprehensive approach including the integration of different cognitive skills: inductive and deductive reasoning, processing capabilities, and some geometric thinking. In this workshop we explore with the participants a didactical approach for the development of mathematical reasoning. This proposal is based on the results of a research developed in the Costa Rican scenario during doctoral research (Marin, 2017)

**Keywords:** Reasoning structure, math thinking

#### **1. Objetivo General**

Compartir con los y las participantes una propuesta didáctica para abordaje del desarrollo del razonamiento matemático en estudiantes escolares.

#### **2. Antecedentes**

Esta experiencia se basa en los resultados de un estudio realizado en el escenario costarricense entre el 2013 y el 2014 que buscaba validar una estructura dimensional para el razonamiento matemático.

El estudio planteado se realizó con estudiantes de 12 a 17 años de colegios públicos y privados costarricenses. El instrumento utilizado para la prueba se construyó usando como base los resultados en Costa Rica de las pruebas de tres años consecutivos de la prueba Kangaroo Math Competition [\(https://www.aksf.org/\)](https://www.aksf.org/). A partir de los resultados se realizó un análisis de los ítems y se eligieron los ítems buscando que hicieran poca referencia a conocimientos específicos y con un nivel de dificultad intermedio. Además, la elección buscó organizarlos en cuatro áreas cognitivas preestablecidas y bastante presentes en la literatura al respecto. Memoria de trabajo (Raghubar, Barnes y Hecht, 2010).), razonamiento espacial (Clements, 2004), razonamiento deductivo (Ayalon, y Even, 2008) y razonamiento inductivo (Haverty, Koedinger, Klahr y Alibali, 2000). La elección de los participantes se hizo mediante un muestreo no probabilístico intencional, basado en el criterio de seleccionar instituciones educativas en las cuales los o las directoras mostraban un historial de afinidad con la promoción del desarrollo del razonamiento matemático en los estudiantes. En esta etapa se contó con el apoyo de asesores nacionales de matemática. También se incluyeron en el estudio los estudiantes que ingresaron al instituto tecnológico de Costa Rica en 2014.

En la experiencia participaron 12 escuelas de zonas rurales, 10 de zonas urbanas fuera del casco de la capital y 5 escuelas de cabecera de provincia. En algunos casos las escuelas pertenecían a distritos muy alejados y sólo contaban con grupos muy reducidos de estudiantes.

En función de los objetivos de la investigación, resumidos en sustentar indicios de la existencia de una estructura para el constructo razonamiento matemático, los datos se sometieron a análisis por la técnica de modelamiento por ecuaciones estructurales (Ulman y Bentler, 2012) usando el software científico LISREL. En resumen, los análisis mostraron la existencia de una estructura explicativa para el constructo razonamiento matemático compuesta por las dimensiones citadas.

#### **3. Metodología de trabajo**

Con base en esta evidencia se plantea un proceso de capacitación que introduzca a los participantes en un esquema de trabajo organizado a partir de los hallazgos de esta investigación. Estos hallazgos resumen la posible existencia de una estructura dimensional para el razonamiento matemático en estudiantes en la banda de edad estudiada.

El taller se desarrollará en 4 sesiones de trabajo y cada sesión se orientará a una de las dimensiones citadas. El modelo de trabajo incluye tres partes:

- Una reflexión teórica de aproximadamente 15 minutos para compartir con los participantes algunos de los elementos teóricos de cada una de las 4 dimensiones
- Una presentación y discusión de problemas elegidos para orientar a los docentes sobre la elección de actividades propicias para fortalecer las habilidades en los estudiantes, aproximadamente 45 minutos.
- Trabajo individual de los participantes, primeramente, resolviendo algunos problemas para luego reflexionar sobre el uso de problemas sistemáticamente seleccionados como objetos didácticos en la clase en función del desarrollo de habilidades específicas que contribuyen al desempeño del estudiante al abordar problemas de razonamiento,

Las sesiones son tipo magistral sincrónicas. Cada una se desarrolla con base en una presentación que incluye la discusión teórica de los conceptos, la ejemplificación y una sesión de trabajo individual para los participantes. El taller supone un tiempo de trabajo de los participantes de 8 horas.

#### *3.1***. Población meta**

Primaria, secundaria, universitario, general.

#### *3.2.* **Requerimientos**

- Una plataforma para las video conferencias puede ser Zoom o equivalente. Los participantes deben contar con acceso a internet y correo electrónico. Se usará una cuenta de Telegram para interacción entre los participantes.
- Máximo 20 personas por grupo, es factible hacer un grupo de primaria y otro de educación media.

#### *3.3.* **Cronograma de actividades**

Cuatro sesiones de 2 horas.

#### **4. Referencias**

- Ayalon, M., & Even, R. (2008). Views of mathematical educators on the role of mathematics learning in the development of deductive reasoning. En *Proceedings of the Joint Meeting of PME* (Vol. 32, pp. 113-120).
- Carroll, J. B. (1993). Human cognitive abilities: a survey of factor-analytic studies. Cambridge University Press.
- Clements, D. H. (2004). Geometric and spatial thinking in early childhood education. Engaging young children in mathematics: Standards for early childhood mathematics education, 267-297.
- Haverty, L. A., Koedinger, K. R., Klahr, D., & Alibali, M. W. (2000). Solving inductive reasoning problems in mathematics: not-so-trivial pursuit. *Cognitive Science*, 24(2), 249-298.
- Kattou, M., Kontoyianni, K., Pitta-Pantazi, D. y Christou, C. (2013). Conectando la creatividad matemática a la habilidad matemática. *Zdm*, 45 (2), 167-181. (inglés)
- Jeannotte, D. y Kieran, C. (2017). Un modelo conceptual de razonamiento matemático para las matemáticas escolares. *Estudios educativos en matemáticas*, 96 (1), 1-16.
- López, M. (2013). Rendimiento académico: su relación con la memoria de trabajo. *Actualidades investigativas en educación*, 13(3), 168-186.
- Marín Sánchez, M. A. (2017). La dimensión de razonamiento matemático. Desarrollo de un instrumento diagnóstico dirigido a múltiples niveles educativos y modelización de su estructura.
- Mata-Pereira, J. y da Ponte, JP (2017). Potenciar el razonamiento matemático de los estudiantes en el aula: acciones del profesor que faciliten la generalización y la justificación. *Estudios educativos en matemáticas*, 96 (2), 169-186.
- Raghubar, K. P., Barnes, M. A., & Hecht, S. A. (2010). Working memory and mathematics: A review of developmental, individual difference, and cognitive approaches. *Learning and individual differences*, 20(2), 110-122.
- Ullman, J. B., & Bentler, P. M. (2012). Structural equation modeling. *Handbook of Psychology*, Second Edition, 2.

#### <span id="page-21-0"></span>**T03: OAOA: Otros Algoritmos para las Operaciones Aritméticas**

Profesor Antonio Ramón Martín Adrián Movimiento Matemáticas OAOA, España [tonyoaoa1@gmail.com](mailto:tonyoaoa1@gmail.com)

**Resumen**: Los algoritmos tradicionales de las cuatro operaciones aritméticas (ATOA) ¡Han muerto, pero no han sido enterrados! Estas prácticas han quedado obsoletas, y en países número uno en educación matemática (Singapur, Países Bajos), se han sustituido por algoritmos flexibles, abiertos y que ayudan a la construcción del pensamiento lógico-matemático, de manera especial para el cálculo mental y la resolución de problemas. Debemos evitar de una vez que la enseñanza de las matemáticas sea una tortura, para los aprendices. Estamos en una época de la humanidad, donde se puede hacer la mejor educación matemática de todos los tiempos, gracias al conocimiento sobre su didáctica y a las TIC; pero seguimos empeñados en repetir por vicio pedagógico los ATOA, y no queremos enterarnos de su alternativa. Este taller presenta a los participantes los OAOA: Otros Algoritmos para las Operaciones Aritméticas, donde veremos estrategias de cálculo diferentes a las tradicionales para la suma, resta, multiplicación y división.

**Palabras clave**: algoritmos, suma, resta, multiplicación, división.

**Abstract**: The traditional algorithms of the four arithmetic operations, have died but have not been buried. These practices have become obsolete and in countries with advanced mathematics education, they have been changed by flexible and open algorithms. These help logical-mathematical thinking, mental arithmetic, and problem solving. We must prevent teaching mathematics from being torture. Because we are in an era in which mathematics education can be the best of all time, thanks to the knowledge and use of technologies. But we continue to use the traditional algorithms, ignoring the alternative, modern and up-to-date algorithms. This workshop presents OAOA: Other Algorithms for Arithmetic Operations, where we will see calculation strategies different from the traditional ones, for addition, subtraction, multiplication and division.

**Keywords**: algorithms, addition, subtraction, multiplication, division.

#### **1. Objetivo General**

Dar a conocer a los participantes otros algoritmos para las operaciones aritméticas (OAOA).

#### **2. Descripción breve de la metodología de trabajo**

La metodología de trabajo se llevará a cabo mediante el análisis y reflexión sobre varios videos donde veremos situaciones reales de enseñanza y aprendizaje, combinado con actividades de papel y bolígrafo donde los asistentes practicaran los OAOA.

#### *2.1.* **Población meta**

Primaria y cualquier interesado en la didáctica de las operaciones aritméticas (OAOA).

#### *2.2.* **Requerimientos**

Ninguno en especial, solo papel y bolígrafo.

#### *2.3.* **Cronograma de actividades**

• Sesión 1: LA SUMA OAOA.

Trabajaremos sobre algoritmos abiertos, flexibles, lógicos y razonados de la suma; para desarrollar el cálculo mental, la estimación y el sentido numérico.

• Sesión 2: LA RESTA PENSANDO.

Trabajaremos sobre algoritmos abiertos, flexibles, lógicos y razonados de la resta pensando; para desarrollar el cálculo mental, la estimación y el sentido numérico.

• Sesión 3: LA MULTIPLICACIÓN OAOA.

Trabajaremos sobre algoritmos abiertos, flexibles, lógicos y razonados de la multiplicación; para desarrollar el cálculo mental, la estimación y el sentido numérico.

• Sesión 4: LA DIVISIÓN OAOA.

Trabajaremos sobre algoritmos abiertos, flexibles, lógicos y razonados de la división; para desarrollar el cálculo mental, la estimación y el sentido numérico.

#### <span id="page-22-0"></span>**T04: Aprendiendo Funciones con una visión STEAM**

M. Sc. Marcial Cordero Quirós Instituto Tecnológico de Costa Rica, [macordero@itcr.ac.cr](mailto:macordero@itcr.ac.cr)

**Resumen**: El taller Aprendiendo Funciones con una visión STEAM desarrolla actividades donde los participantes pueden conocer sobre el concepto, representación, transformaciones y aplicaciones de las funciones matemáticas más utilizadas en la enseñanza secundaria y universitaria. Desarrollamos actividades lúdicas con recursos didácticos manipulativos y tecnológicos para obtener un aprendizaje significativo.

El taller pretende generar un producto educativo bajo la técnica STEAM de los participantes. Desde el punto de vista didáctico las actividades STEAM nos ayudan a fortalecer nuestras habilidades, en especial la creatividad que es la base de la innovación. Una característica muy importante del taller es que puede llevarse a la práctica de aula considerando la diversidad de aprendizajes. El aprendizaje de la matemática puede ser una gran experiencia con la incorporación de técnicas y recursos didácticos que generen empatía con los conceptos estudiados.

**Palabras clave**: Matemática, STEAM, Didáctica, Lúdico.

**Abstract**: The Learning Functions with a STEAM vision workshop develops activities where participants can learn about the concept, representation, transformations and applications of the most used mathematical functions in secondary and university education. We develop playful activities with manipulative and technological didactic resources to obtain meaningful learning.

The workshop aims to generate an educational product under the STEAM technique of the participants. From a didactic point of view, STEAM activities help us to strengthen our skills, especially creativity that is the basis of innovation. A very important characteristic of the workshop is that it can be carried out in the classroom considering the diversity of learning. Learning mathematics can be a great experience with the incorporation of teaching techniques and resources that generate empathy with the concepts studied.

**Keywords**: Mathematics, STEAM, Didactics, Playful.

#### **1. Objetivo General**

Aprender sobre los conceptos básicos de funciones matemáticas, mediante la realización de actividades enfocadas en la metodología STEAM.

#### **2. Descripción breve de la metodología de trabajo**

El taller **Aprendiendo Funciones con una visión STEAM**, aplica el modelo educativo participativo que integra el trabajo en grupo y la actividad individual, se utilizan técnicas lúdicas relacionar la teoría y práctica. La participación de los asistentes es indispensable para lograr una verdadera simulación de las actividades propuestas.

#### *2.1.* **Población meta**

Secundaria, universitario, general.

#### *2.2.* **Requerimientos**

El taller en la modalidad virtual requiere que el participante cuente con un pequeño kit de materiales básicos, la cantidad máxima de participantes es de **50**, no se necesita ningún software específico.

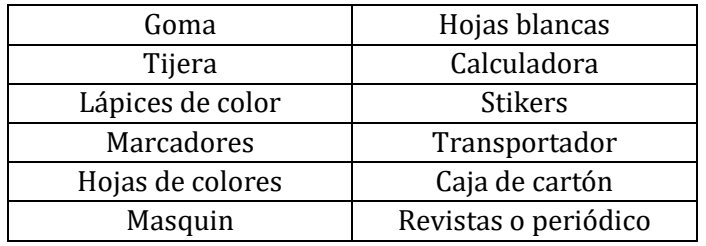

#### **KIT ESPECIAL**

#### *2.3.* **Cronograma de actividades**

El taller se realiza en **cuatro sesiones**, cada una con una actividad y contenido diferente.

• Sesión 1: La Máquina de Funciones MINIMAT.

Esta actividad consiste en construir una máquina que represente el concepto y partes básicas de una función, utilizamos nuestra creatividad, recursos materiales y tecnológicos. (Video)

• Sesión 2: Función Hoja

En esta etapa trabajamos con la gráfica de una función donde definimos el criterio, la tabla de valores y denotamos características a partir de su representación. (Infografía)

• Sesión 3: Funciones de Colores

Aquí realizamos ejercicios con una función y su inversa, se analizan características como la simetría e intervalos de variación. (Museo Virtual)

• Sesión 4: Zumbafun.

Esta actividad consiste en realizar una sesión de zumba matemática donde se estudian transformaciones de funciones y las aplicaciones utilizando nuestro cuerpo (Video)

El taller incluye una recopilación de evidencias de trabajo por parte de los participantes mediante la **Bitácora Virtual** de cada sesión.

#### <span id="page-24-0"></span>**T05: Confeccionemos videos educativos para dinamizar la educación**

M.Sc. Rebeca Solís Ortega Instituto Tecnológico de Costa Rica [rsolis@tec.ac.cr](mailto:rsolis@tec.ac.cr) 

Lic. Carlos Alberto Monge Madriz Instituto Tecnológico de Costa Rica [camonge@tec.ac.cr](mailto:camonge@tec.ac.cr)

**Resumen**: En la actualidad muchos docentes han tenido que innovar la forma en que imparten sus lecciones, esto para adaptarse al cambiante mundo en el que vivimos hoy en día. En contextos donde la educación pasa del modelo tradicional a uno de aula invertida, virtual, bi-modal o similar, el uso de recursos tecnológicos es sumamente importante para poder potenciar el aprendizaje de los estudiantes. Dentro de estos recursos, uno que destaca en cuanto a su utilidad son los videos educativos. Por este motivo, en este taller se pretende dotar a los docentes de conocimiento teórico y herramientas computacionales para que puedan elaborar sus propios videos educativos que mejor se adapten a las necesidades de sus estudiantes. Los softwares que se enseñarán serán, en su mayoría, son libres o de fácil acceso y uso.

**Nota**: Una versión más detallada se presenta en la sección: Artículos seleccionados.

## <span id="page-24-1"></span>**T06: Diseño de gráficos 2D y 3D con el paquete TikZ y pgfplot**

Bach. Jeison Esquivel Samudio Universidad de Ciencias Médicas, Costa Rica [jeesquivel.sa@gmail.com](mailto:jeesquivel.sa@gmail.com)

**Resumen**: Una de las actividades más comunes de docentes de matemática, tanto de secundaria como universidad, es la elaboración y diseño de gráficos en planeamientos y material didáctico. Muchas veces se opta por herramientas computacionales que faciliten dicho proceso; sin embargo, muy pocas ofrecen

resultados de calidad con la facilidad de emplear código LaTeX, que es por excelencia, el sistema orientado a la creación de documentos con alta calidad tipográfica.

Este taller se presenta como una alternativa para docentes que quieran crear y diseñar gráficos de alta robustez en 2D y 3D por medio de los paquetes TikZ y pgfplots, que se podrán incrustar en archivos hechos en LaTeX. Los participantes podrán aplicar comandos básicos para crear figuras como puntos, rectas, segmentos, círculos y gráficas de funciones, curvas y superficies.

*Nota: Una versión más detallada se presenta en la sección: Artículos seleccionados.*

#### <span id="page-25-0"></span>**T07: Diseño de aplicaciones con GeoGebra**

M.Eng. Angie Solís Palma Instituto Tecnológico de Costa Rica [ansolis@itcr.ac.cr](mailto:ansolis@itcr.ac.cr)

**Resumen**: Como parte del proyecto Capacitación y actualización en matemática, didáctica y tecnología para docentes de primaria en el contexto de los programas aprobados en el 2012 por el Consejo Superior de Educación (RENOVA) se realizaron diversos talleres, durante los años 2020 y 2021, por parte de un grupo de extensionistas, todos profesores de la Escuela de Matemática del Instituto Tecnológico de Costa Rica (TEC).

En este taller se duplicará una de las actividades del proyecto, en la cual se realizan aplicaciones en el programa GeoGebra que podrán ser utilizadas para enseñar, repasar o reforzar contenidos y habilidades del Programa de Estudios de Matemática del Ministerio de Educación Pública (MEP). Con cada aplicación se aprenderán herramientas de GeoGebra que permiten la elaboración de estás y estarán distribuidas en los diferentes niveles de primer y segundo ciclo, en las áreas de números, geometría y relaciones y álgebra.

**Palabras clave**: RENOVA, TEC, GeoGebra, MEP, aplicaciones.

**Abstract**: Within the project "training and updating in mathematics, didactics and technology for primary school teachers in the context of the programs approved in 2012 by the Higher Council of Education" (RENOVA by its Spanish acronym), several workshops were held during 2020 and 2021. These workshops were given by a group of professors from the Mathematics School of Costa Rica Institute of Technology (TEC).

In this workshop, one of the project activities will be duplicated. In this one, Geogebra applications that can be used to teach, review or reinforce content and skills of the Mathematics Study Program of the Ministry of Public Education (MEP) will be made. With each application, GeoGebra tools will be learned. The applications will be address topics of numbers, geometry and relationships, and algebra, all of them from the first and second cycle of basic general education.

**Keywords**: RENOVA, TEC, GeoGebra, MEP, applications.

#### **1. Objetivo General**

Brindar capacitación en el uso de la herramienta GeoGebra, mediante actividades para crear aplicaciones que puedan ser utilizadas en la enseñanza de conocimientos y habilidades especificas del Programa de Estudios de Matemáticas, del MEP.

#### **2. Descripción breve de la metodología de trabajo**

Se iniciará presentando el programa GeoGebra y las herramientas para construcción con las que cuenta, dando un espacio exploratorio para que los participantes se familiaricen. Además, se guiará a los que no han creado su cuenta en GeoGebra.

Luego, mediante el asesoramiento de la instructora, los participantes podrán crear su primera aplicación, exportarla a página web html, obtener el enlace que se compartirá y verificar como será visualizada y utilizada por los estudiantes.

Se espera realizar 2 actividades por sesión, planeadas por la autora y se dejará un espacio al final de la sesión para que los participantes diseñen una actividad de forma libre. Ver detalle en el cronograma de actividades.

#### *2.1.* **Población meta**

Primaria

#### *2.2.* **Requerimientos**

El participante debe:

- Descargar GeoGebra Clásico 5 (<https://www.geogebra.org/download?lang=es>)
- Crear una cuenta en la página de GeoGebra (se puede hacer el primer día).
- Contar con una conexión estable de internet, además de computadora para el desarrollo de su proyecto pues no es recomendable el uso de dispositivos móviles para ello.

Participantes: 20

#### *2.3.* **Cronograma de actividades**

• Sesión 1: Se iniciará creando la cuenta en GeoGebra, para los participantes que no la tengan. Luego se realizan las siguientes actividades.

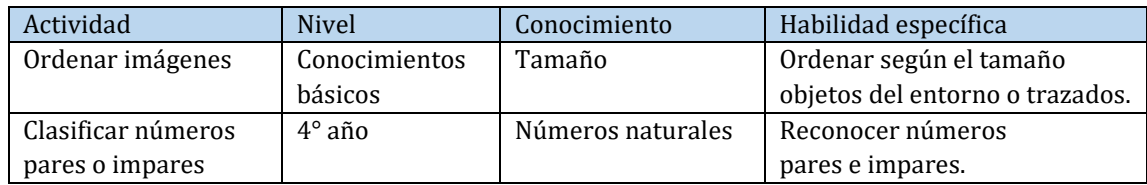

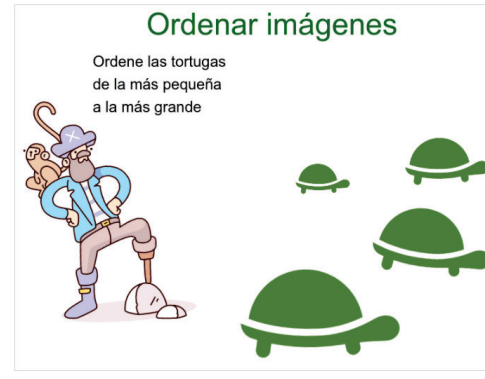

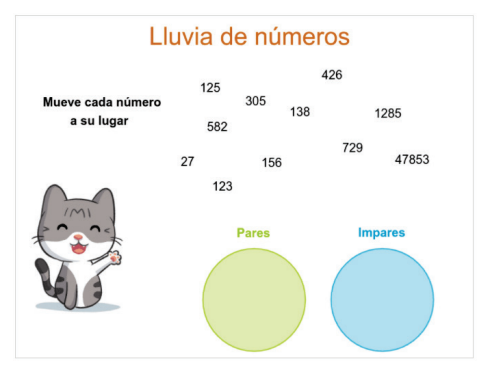

Figura 1. [Ordenar imágenes](https://www.geogebra.org/m/g8bgzfef) Figura 2[. Clasificar números pares o impares](https://www.geogebra.org/m/zftregny)

• Sesión 2: Se realiza la siguiente actividad.

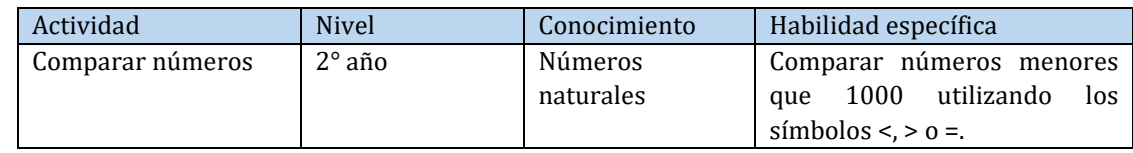

• Sesión 3: Se realiza la siguiente actividad.

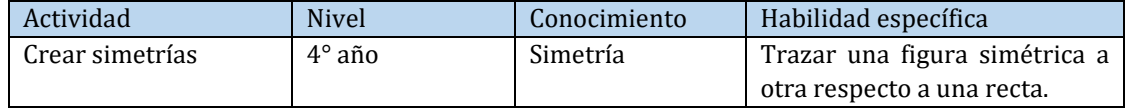

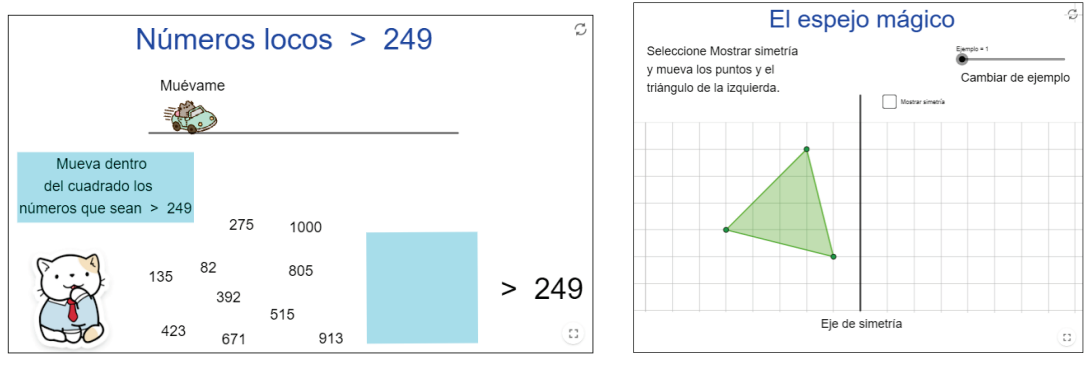

Figura 3. [Comparar números](https://www.geogebra.org/m/sjbt2e7b) estableces e a Figura 4. [Crear simetrías](https://www.geogebra.org/m/a6fxn6dt)

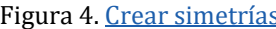

• Sesión 4: Se realizará de forma asincrónica y cada participante realizará una aplicación utilizando los conocimientos adquiridos en las otras 3 sesiones.

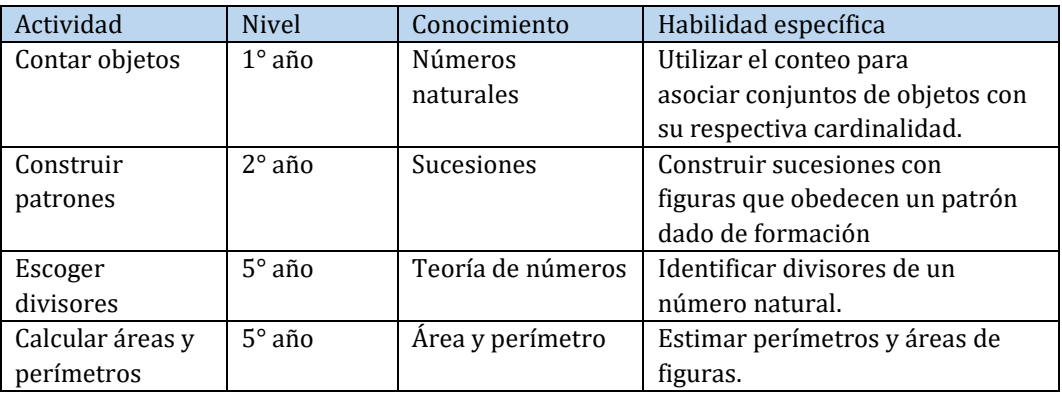

Ideas para realizar la aplicación asincrónica:

## <span id="page-28-0"></span>**T08: Estrategias para la creación de material interactivo en Matemática usando la Genially**

M.Sc. Nuria Vanessa Figueroa Flores Instituto Tecnológico de Costa Rica [nfigueroa@itcr.ac.cr](mailto:nfigueroa@itcr.ac.cr) 

Licda. Verónica López Mora Instituto Tecnológico de Costa Rica [vlopez@itcr.ac.cr](mailto:vlopez@itcr.ac.cr) 

Resumen: El diseño de material interactivo corresponde con uno de los elementos más relevantes en los entornos de aprendizaje virtual pues acercan al estudiante con el contenido de forma constante manteniendo así su interés mientras se expone al proceso de aprendizaje. La plataforma Genially brinda plantillas llamativas y de notable calidad su combinación es un medio apropiado para considerar en contenidos propios de Matemática. El objetivo del taller es que cada participante planifique, diseñe y desarrolle una unidad didáctica en relación a un tema de su interés incorporando elementos interactivos, de gamificación y de evaluación formativa usando el sitio www.genial.ly como base.

**Palabras clave**: Matemática, entornos virtuales de aprendizaje, unidad didáctica, material interactivo.

**Abstract**: Interactive material is one of the most relevant elements in virtual learning environments. Keeps the student attention focus on the content while it´s exposed to the learning process. The Genially platform provides striking templates of remarkable quality specially for mathematical topics. In this workshop each participant will plan, design and develop a didactic unit in relation to a topic of interest incorporating interactive elements, gamification and formative evaluation using the www.genial.ly site as a base.

**Keywords**: Mathematics, virtual learning environment, didactic unit, interactive material.

#### **1. Objetivo del taller**

El taller pretende que sus participantes reconozcan la utilidad de la plataforma [www.genial.ly](http://www.genial.ly/) para el diseño de actividades interactivas en contenidos de matemática al planificar y construir una unidad didáctica en un tema relevante para su labor.

#### **2. Metodología de trabajo**

Dentro de los entornos virtuales de aprendizaje los recursos interactivos permiten combinar elementos en diferentes formatos (animaciones, videos, texto, cuestionarios) que complementan y refuerzan el proceso educativo. Su diseño y estructura varían según el uso que se pretenda dar: sincrónico, asincrónico, con o sin tutor, con o sin revisión dentro del mismo entorno.

Es por lo anterior, que se plantea como proyecto del taller la planificación de una unidad didáctica que pueda utilizarse dentro de un entorno virtual de aprendizaje y contemple contenidos del programa vigente de matemática publicado por el Ministerio de Educación.

Se promueve el trabajo en equipos de máximo 4 personas, respetando la posibilidad de trabajo independiente.

Su planificación deberá evidenciar los siguientes elementos:

- Conocimiento de las características de los estudiantes a quienes va dirigido.
- Objetivos y habilidades por desarrollar en ellos.
- Contenidos por desarrollar e implementar.

• Planificación de actividades, orientaciones y desarrollo de actividades.

A lo largo del taller se ofrecerán breves exposiciones de las facilidades de la plataforma a fin de dar la oportunidad de asesorar de forma personalizada el trabajo de cada grupo. En la última sesión cada grupo expondrá su diseño.

Se seguirá el modelo de diseño ADDIE expuesto en una colección de lecturas recomendadas en la bibliografía. El modelo establece cinco etapas (Análisis, Diseño, Desarrollo, Implementación y Evaluación) que se pueden seguir secuencialmente o de forma ascendente y simultánea a la vez.

#### *2.1.* **Población meta**

Docentes de primaria, secundaria o bien de primeros años de la educación superior. Además de estudiantes universitarios de enseñanza de la matemática.

#### *2.2.* **Requerimientos**

El participante debe contar con una conexión estable de internet, además de computadora para el desarrollo de su proyecto pues no es recomendable el uso de dispositivos móviles para ello.

#### *2.3.* **Cronograma de actividades**

- Sesión 1
	- − Conociendo un ambiente Genial.
	- − Formación de grupos de trabajo.
	- − Diseño de la unidad didáctica: selección del tema y actividades.
- Sesión 2
	- − Estrategias de aprendizaje en Genially: presentaciones, infografías, gamificación.
	- − Construcción de actividades interactivas.
	- − Seguimiento a los grupos de trabajo.
- Sesión 3
	- − Integración de otros elementos en Genially (audio, video, formularios de Google, archivos).
	- − Recursos en Genial Academy.
	- − Seguimiento a los grupos de trabajo.
- Sesión 4
	- − Extensiones dentro de Genially.
	- Exposición de unidades didácticas.

#### **3. Referencias**

Arroyave Espinal, Javier Humberto, & Arias Giraldo, Juan Mauricio, & Gutiérrez Serna, Belén Elena (2011). *Consideraciones para una práctica pedagógica desde la mediación virtual en la educación de jóvenes y adultos.* Revista Interamericana de Educación de Adultos, 33(1),6479. [fecha de Consulta 10 de Mayo de 2021]. ISSN: 0188-8838. Disponible en: <https://www.redalyc.org/articulo.oa?id=457545092005>

- Bailey, J., Ellis, S., Schneider, C., Vander T. (2013). *Blended learning implementation guide*. Recuperado de<http://net.educause.edu/ir/library/pdf/CSD6190.pdf>
- Cabero, J. (2006) Bases pedagógicas del e-learning. *Revista de Universidad y Sociedad del Conocimiento*, 3(1).
- Caraballo I. et al (2019) *Tecnologías para la formación de profesionales en educación.* Dykinson, Madrid, España.
- Cataldi, Z.et al. (2005) *El rol del profesor en la modalidad de b-learning tutorial*. Congreso Internacional de Educación Superior y Nuevas Tecnologías. Santa Fe, Argentina.
- Gómez, N; Fernández, J. (2020) *Las metodologías didácticas innovadoras como estrategia para afrontar los desafíos educativos del siglo XXI*. Dykinson, Madrid, España.
- Hinojo-Lucena, F.J. et al. (2019) *Avances en recursos TIC e innovación educativa*. Dykinson, Madrid, España.

#### <span id="page-30-0"></span>**T09: Elementos sobre pensamiento estadístico escolar y su enseñanza**

Dr. Mario Marín Sánchez Instituto Tecnológico de Costa Rica [mmarin@tec.ac.cr](mailto:mmarin@tec.ac.cr)

Junior Arauz Aguilar Estudiante ITCR, Costa Rica [Juniorarauz99@estudiantec.cr](mailto:Juniorarauz99@estudiantec.cr)

Lic. Arturo Vega Vásquez Instituto Tecnológico de Costa Rica [arvega@tec.ac.cr](mailto:arvega@tec.ac.cr)

**Resumen**: Este taller se va a enfocar en el desarrollo y comprensión de las ideas relevantes en estadística básica y las relaciones entre ellas. La estadística vista como una caja de herramientas y procedimientos puede desvirtuar su valor en un contexto de desarrollo del pensamiento crítico. Este taller busca ayudar a los participantes a depurar sus propias ideas estadísticas en un ejercicio de exploración que los involucre en actividades que evidencien los conceptos, sus contextos e interrelaciones.

**Palabras clave**: Enseñanza de la estadística.

**Abstract**: This workshop will focus on the development and understanding of some relevant ideas in basic statistics and the relationships between them. Statistics, seen as a box of tools and procedures, can undermine its value in a context of developing critical thinking. This workshop seeks to help participants refine their own statistical ideas in an exploration exercise that involves them in activities that demonstrate the concepts, their contexts, and interrelationships.

**Keywords**: statistics teaching.

#### **1. Objetivo General**

Generar un entorno de exploración y reflexión que permita a los y las participantes construir o evaluar su pensamiento estadístico con el objetivo de facilitar los procesos de enseñanza en el entorno de la escuela.

#### **2. Descripción breve de la metodología de trabajo**

Se desarrollarán 4 sesiones de trabajo, en las cuales se explorarán cuatro grandes ideas de la estadística desde una perspectiva más intuitiva que procedural.

Las sesiones son tipo magistral sincrónicas cada una se desarrolla con base en una guía de trabajo que incluye la exploración de las ideas, la discusión de los conceptos, y generación de ideas de aplicación, También se plantea un apartado de trabajo individual para los participantes. El taller supone un tiempo de trabajo de los participantes de 8 horas.

Las sesiones se centrarán en los temas siguientes. Primero, conceptos concepciones sobre la estadística, en esta sesión se busca que los participantes hagan una autoexploración sobre sus concepciones acerca de ciertos conceptos de la estadística y se pueda corregir o reforzar algunas concepciones que tradicionalmente han sido mal entendidas.

La segunda sesión será sobre exploración de conceptos básicos de probabilidades, conceptos como espacio muestral, regla de Laplace, independencia.

La tercera sesión se centrará en datos y visualización. El rol de los estadísticos elementales en la explicación del comportamiento de muestras, medidas de tendencia central y dispersión en muestras.

La cuarta sesión se presentará como una discusión básica sobre la inferencia estadística, especialmente se centrará en la comprensión del lenguaje y el trasfondo probabilístico que subyace la inferencia. Se hablará nivel general de los conceptos de estimación con algunos ejemplos elementales concluyendo con el concepto de ANOVA, desde la perspectiva de utilidad e interpretación.

#### *2.1.* **Población meta**

Docentes de educación primaria.

#### *2.2.* **Requerimientos**

- Una plataforma para las video conferencias Blackboard o equivalente. Los participantes deben contar con acceso a internet y correo electrónico.
- Máximo 20 personas por grupo, es factible hacer un grupo de primaria y otro de educación media si hay demanda del taller.

#### *2.3***. Cronograma de actividades**

Cuatro sesiones de 2 horas, se desarrollará en 4 semanas.

## <span id="page-31-0"></span>**T10: Herramientas tecnológicas para la mediación pedagógica virtual**

Licda. Ivonne Patricia Sánchez-Fernández Instituto Tecnológico de Costa Rica [ivsanchez@itcr.ac.cr](mailto:ivsanchez@itcr.ac.cr)

## <span id="page-32-0"></span>**T11: Creación de unidades didácticas para la enseñanza de la matemática por medio de la plataforma Exelearning**

José Pablo Calderón Gairaud Estudiante ITCR, Costa Rica [jose03pcg@gmail.com](mailto:jose03pcg@gmail.com)

Bach. Steven Gabriel Sánchez Ramírez Universidad CENFOTEC, Costa Rica [stevengabriel26@gmail.com](mailto:stevengabriel26@gmail.com)

**Resumen:** El presente taller tiene como objetivo compartir con los participantes algunas bases teóricas, pasos y recursos necesarios para la creación de unidades didácticas utilizando la plataforma educativa Exelearning. Se busca fomentar el desarrollo de escenarios de aprendizaje significativo con los estudiantes a la hora de abordar contenidos propuestos en el plan de estudios de matemática del Ministerio de Educación Pública de Costa Rida.

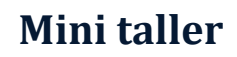

## <span id="page-33-1"></span><span id="page-33-0"></span>**MT01: Desarmando el Tangrama**

Dra. Zuleyka Suárez Valdés-Ayala Instituto Tecnológico de Costa Rica [zsuarez@itcr.ac.cr](mailto:zsuarez@itcr.ac.cr)

<span id="page-34-0"></span>**Artículos seleccionados**
# **Diseño instruccional en talleres virtuales: una experiencia del proyecto Éxito Académico en Matemática**

M.Sc. Nuria Figueroa Flores Instituto Tecnológico de Costa Rica Instituto Tecnológico de Costa Rica [nfigueroa@itcr.ac.cr](mailto:nfigueroa@itcr.ac.cr) 

Lic. Verónica López Mora [vlopez@itcr.ac.cr](mailto:vlopez@itcr.ac.cr) 

Lic. Karin Porras Clarke, estudiante Instituto Tecnológico de Costa Rica [karinyume@estudiantec.cr](mailto:karinyume@estudiantec.cr) 

**Resumen:** El proyecto Éxito Académico en Matemática desde su creación en el 2006, ha venido desarrollando una serie de propuestas con el fin de darle acompañamiento a los estudiantes que se encuentren cursando alguna asignatura de Matemática en universidades costarricenses. A partir de estas propuestas, surgen los talleres de nivelación en Matemática brindados a la población de estudiantes de primer ingreso con el fin de reforzar los conocimientos de Matemática vistos en secundaria. Debido a la pandemia generada por el COVID-19, los talleres de nivelación en Matemática se han tenido que llevar a cabo de forma virtual, haciendo uso de un diseño instruccional en sus recursos como una herramienta para optimizar el desarrollo del proceso de enseñanza y aprendizaje en esta modalidad. El diseño instruccional facilita la creación de entornos que promueven el aprendizaje de los estudiantes, contempla el diseño de materiales y guías que permiten lograr los objetivos propuestos por el docente.

**Palabras clave:** diseño instruccional, talleres de nivelación, entornos virtuales de aprendizaje, matemáticas.

**Abstract:** Since its creation in 2006, the project Éxito Académico en Matemática has been developing a series of activities in order to academic support students who attend a Mathematics subject course at state university. From these proposals rise the Mathematics leveling brief courses, offered to the population of first year students in order to reinforce the knowledge of Mathematics seen in high school. Due to the pandemic caused by Covid-19, these workshops have had to be offered virtually, using an instructional design, as a tool to optimize the teaching and learning process under this modality.

The instructional design eases the creation of environments that promote the learning of the students, including materials and independent work guides all to achieve the objectives proposed by the teacher.

**Keywords:** Instructional design, leveling courses, virtual learning environments, Mathematics**.** 

### **1. Introducción**

El Proyecto Éxito Académico desde su creación en el 2006 tiene como fin ayudar a fortalecer las destrezas de los estudiantes en cursos de Matemática de las universidades costarricenses bajo la premisa del aprendizaje entre pares, a través del cual los estudiantes denominados tutores son seleccionados por obtener un alto rendimiento académico en el curso en el cual ofrecen los talleres de apoyo académico. En el Instituto Tecnológico de Costa Rica (ITCR), este proyecto se ejecutó inicialmente por la Escuela de Matemática, luego se integraron la Escuela de Física y la Escuela de Química.

A partir del 2017, como parte de los servicios dados por el Proyecto Éxito Académico en Matemática se incluyeron talleres de nivelación para estudiantes de primer ingreso al ITCR, con el propósito de reforzar los contenidos del plan de estudios de matemática que regula el Ministerio de Educación Pública de Costa Rica (MEP) y que son relevantes para los primeros cursos universitarios de matemática.

A raíz de la pandemia, originada por la COVID, la Vicerrectoría de Docencia y la Vicerrectoría de Vida Estudiantil y Servicios Académicos conformó la Comisión de Acciones de Nivelación para Primer Ingreso 2021. Ante dicha comisión la Escuela de Matemática propone un conjunto de medidas entre las cuales que los talleres de nivelación para el año 2021 se ofrezcan de forma virtual (12 horas durante 4 días). Este nuevo enfoque significó un cambio al planificar actividades y considerar elaborar nuevos recursos. Además de capacitar a los tutores en su uso para lo cual se replanteó el diseño instruccional del taller. La presente ponencia está relacionada con el trabajo desarrollado.

# **2. Aspectos teóricos**

### **2.1. Entornos Virtuales de Aprendizaje**

Belloch (2012) menciona que los entornos virtuales de aprendizaje (EVA) se consideran idóneos para el e-learning. Ellos permiten integrar diversos recursos tecnológicos de forma que se logre una adecuada experiencia de aprendizaje en el estudiante. Los EVA se muestran por medio de una interfaz gráfica que permiten visualizar en módulos los aspectos que conciernen al estudiante y a los cursos en que se encuentra inscrito. Además, brinda alternativas a los usuarios para asumir diferentes roles (estudiante, docente, tutor, administrador, etc.) y permite establecer la comunicación además de la evaluación entre el profesor y el estudiante.

# **2.2. Comunicación en los EVA**

De acuerdo con Belloch (2010), la comunicación es fundamental en procesos de enseñanza y aprendizaje. Además, menciona que en los aprendizajes a distancia se dificulta la comunicación entre el profesor y el estudiante, por ello considera los cursos e-learning como una alterativa para mediar la educación cuando no se da de forma presencial. Adicionalmente, señala algunos de los recursos comunicativos que se pueden usar en EVA como el correo electrónico, la mensajería instantánea, los foros y el chat.

### **2.3. Diseño instruccional**

Belloch (2017) menciona que el concepto de diseño instruccional ha cambiado a lo largo del tiempo, pues Bruner (1969) consideraba que se encargaba de la elaboración de los recursos y el ambiente en el cual se iban a utilizar. Mientras que Reigeluth (1983) tenía la concepción que el diseño instruccional era una disciplina dedicada a buscar la metodología idónea, de forma que el estudiante pudiese adquirir nuevos conceptos y habilidades asociadas. Richey, Fields y Foxon (2001) tienen una visión más general del diseño instruccional, en donde se considera tanto la planeación y la implementación, además de la actualización de los materiales empleados.

De acuerdo con Belloch (2017), los modelos de diseño instruccional han evolucionado desde los años 60, donde estaban basados en el conductismo, pasando luego por el constructivismo en la década de los 90, hasta la actualidad con el conectivismo, donde el uso de la tecnología y su influencia en la adquisición del conocimiento permite crear una red de aprendizaje que se realimenta con los aportes de los elementos que la componen, desde la perspectiva de Siemens (2004).

El modelo ADDIE es un acrónimo de los términos análisis, diseño, desarrollo, implementación y evaluación que considera un diseño interactivo en donde todas las fases pueden ser modificadas a partir de la evaluación, de forma que se obtengan los mejores resultados en las fases posteriores. Las fases contempladas en el modelo ADDIE mencionadas por Belloch (2017) son:

- Análisis: Estudia los diferentes factores como los estudiantes, los contenidos por abarcar en la clase, así como el entorno en el cual se desarrollará.
- Diseño: Establece la forma en que presenta los contenidos del curso por medio de un programa en el cual se muestra la orientación pedagógica, así como el orden de los temas a tratar.
- Desarrollo: Elabora los recursos que se van a utilizar para el aprendizaje de los contenidos.
- Implementación: Lleva a la práctica el planteamiento propuesto en la fase de diseño y los materiales elaborados durante el desarrollo.
- Evaluación: Ejecuta la evaluación formativa y sumativas, con el fin de valorar la propuesta llevada a cabo en la fase de implementación.

De acuerdo con Belloch (2017) el diseño instruccional en entornos virtuales facilita la sistematización de actividades para la creación de ambientes de aprendizaje. Con base en el modelo de diseño instruccional ADDIE, se van a mostrar el desarrollo y ejecución de los talleres de nivelación.

# **3. Análisis de resultados para los talleres 2021**

Los talleres de nivelación se desarrollaron en el mes de febrero del 2021, con una duración de 12 horas en cuatro días. Siguiendo el modelo ADDIE en cada fase contempló lo siguiente:

• Fase de Análisis

En Costa Rica, la educación secundaria se vio afectada por diversas circunstancias, tales como las huelgas 2018 y 2019 originadas por protestas sociales en el país, que redujo los días lectivos y se vio agravada con la pandemia COVID-19, que implicó la suspensión del primer semestre 2020 y un ajuste a la virtualización en los siguientes semestres, con restricciones de conectividad y acceso a tecnología.

El proceso de admisión al ITCR también se vio afectado, dado que no fue posible aplicar el examen de admisión y se utilizó como criterio de admisión el promedio de la Educación Diversificada, estableciendo cuotas según provincia de procedencia y tipo de colegio.

La población meta de los talleres son estudiantes de primer ingreso, admitidos en alguno de los 5 campus académicos del ITCR, que deben matricular los cursos Matemática General, Matemática Básica para Administración o bien Matemática Elemental. Los contenidos por cubrir son ecuaciones, funciones y gráficas de expresiones lineales y cuadráticas.

Para el año 2021 la población matriculada en los talleres fue 1310 estudiantes, 644 hombres, 664 mujeres y 2 personas con género registrado otro. Distribuidos en 28 talleres ofrecidos en horarios de 8:00 am a 11:00 am o de 5:00 pm a 8:00 pm. En un entorno virtual que considere sesiones sincrónicas y asincrónicas.

• Fase de Diseño

Para el diseño de los talleres se supone que los estudiantes visualizaron el módulo didáctico, realizaron las actividades allí propuestas y estudiaron con detalle los contenidos y ejercicios incluidos en el folleto "Nivelación en Matemática Parte I", ambos materiales disponibles desde el mes de diciembre 2020 en la página web de la Escuela de Matemática. Como fundamento teórico se mantuvieron los objetivos del diseño original del taller, así como sus contenidos desarrollados en el folleto "Nivelación en Matemática Parte II":

- Ecuación lineal y cuadrática
- Funciones lineal y cuadrática
- Graficas de funciones lineal y cuadrática

Por otro lado, se elaboró una prueba diagnóstica (pre test y post test) con el fin de evaluar el desempeño de los estudiantes antes y después de haber cursado el taller. Como complemento se propuso el diseño de cuatro actividades en línea, a realizar de forma asincrónica.

Se estableció la elaboración de tres guías de trabajo, que permitieron organizar la información referente a cada día del taller. Este material fue de utilidad tanto para los tutores como para los estudiantes, pues brindaba información sobre actividades y contenidos, presentando enlaces a materiales complementarios como infografías y videos propios del proyecto. A continuación, algunos enlaces a dichos documentos.

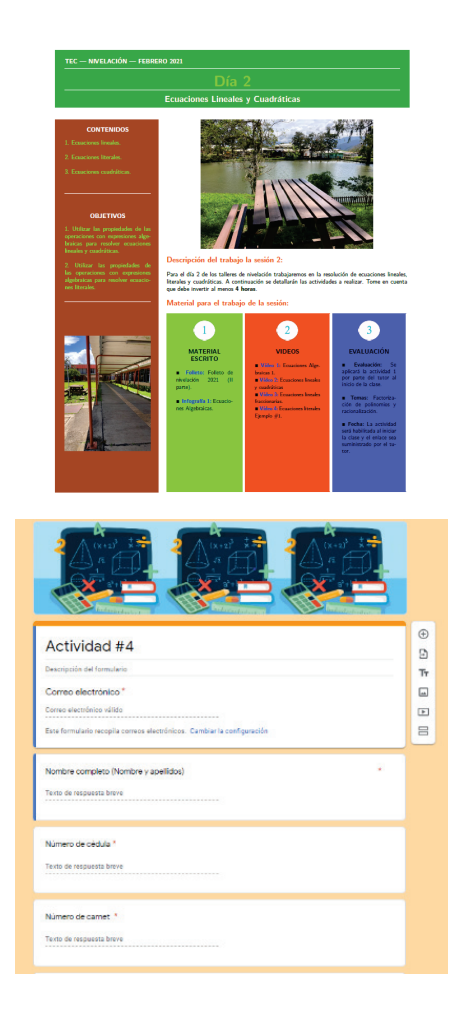

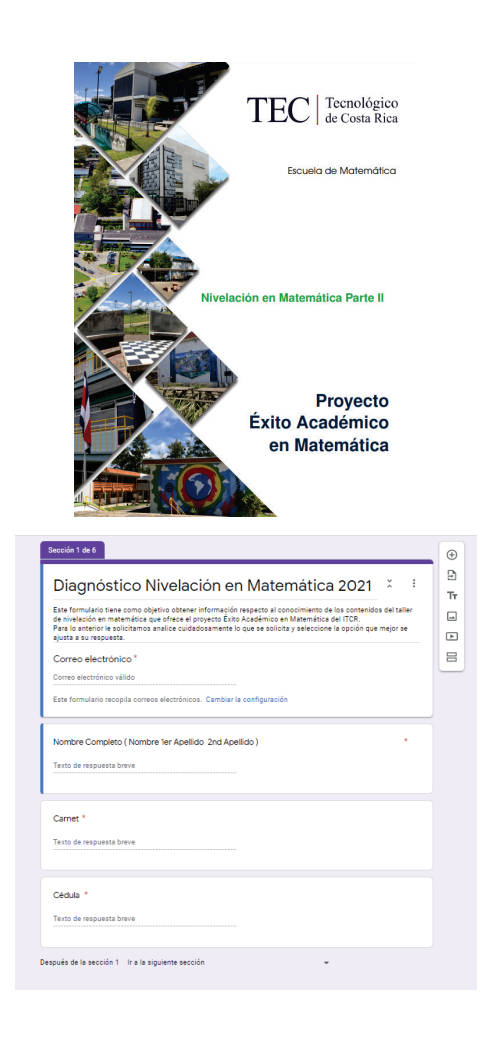

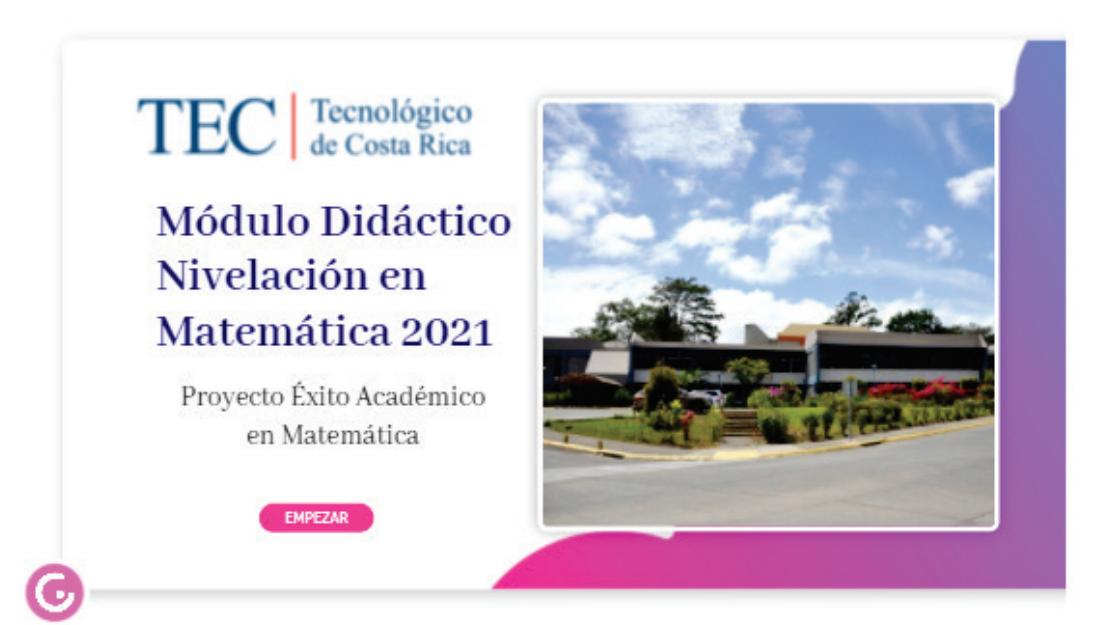

• Fase de Desarrollo

El ITCR cuenta con su propia plataforma para la gestión de aprendizaje, denominado TEC Digital, pero en el momento que se ofrecen los talleres los estudiantes de primer ingreso aún no han formalizado su proceso de matrícula por lo cual no cuentan con su usuario en el sistema. Por lo tanto, se utiliza el correo electrónico suministrado por cada estudiante durante la matrícula de los talleres como medio oficial de comunicación.

Las sesiones sincrónicas con 2 horas de duración se dieron por medio de la plataforma Zoom con licencia institucional, en dichas sesiones el tutor presentaba los contenidos teóricos, así como ejemplos mientras que el estudiante podía participar de forma activa planteando sus dudas y comentarios. Las sesiones asincrónicas de 1 hora de duración tenían como canal de comunicación complementario para aclarar dudas aplicaciones de mensajería como Telegram o WhatsApp a elección del tutor.

Se utilizaron formularios de Google (aplicación de Google Drive) para la elaboración del diagnóstico, así como para las cuatro actividades en línea. Los videos desarrollados se colocaron en canal del proyecto en YouTube, mientras que el análisis gráfico de la función lineal y cuadrática se elaboraron applets de GeoGebra Classic.

Con respecto al desarrollo de las guías se confeccionó una platilla en LaTeX tomando como referencia las utilizadas en cursos colegiados de la Escuela de Matemática con el fin de familiarizar al estudiante en su uso. Todos los enlaces de la guía correspondían con archivos ubicados en carpetas del Google Drive del proyecto. Cabe señalar que cada tutor contaba con una carpeta en dicho repositorio para resguardo de sus materiales.

• Fase de Implementación

La implementación de los aspectos contemplados en la fase del desarrollo se dio en la semana del 9 al 12 de febrero del 2021, por parte de los tutores asignados a cada taller, bajo la supervisión del personal administrativo que forman parte del Proyecto Éxito Académico en Matemática.

**Evaluación** 

De los estudiantes que se matricularon, 1068 realizaron el examen diagnóstico el primer día de la nivelación (pre test), la nota promedio fue de 30.74 puntos en escala de 1 a 100, con nota máxima de 100. El último día de los talleres de nivelación se aplicó el post test. Esta prueba fue realizada por 1082 estudiantes, con nota promedio de 48.40. Cabe señalar que algunos estudiantes manifestaron desconocer la oferta de los talleres y por ello se incorporaron tardíamente. El proyecto valoró que su participación era importante a pesar de no haber realizado el pre test.

Respecto a la asistencia de los talleres, el 92% de los estudiantes matriculados inicialmente (1068) participó en 3 o más de sesiones del taller.

La evaluación formativa consideró las actividades en línea realizadas por los estudiantes en las sesiones asincrónicas. Los tutores utilizaban esta información para establecer su avance en la sesión siguiente.

# **3. Conclusiones y recomendaciones**

Al finalizar el taller se aplicó una evaluación en línea, con el fin de recibir una retroalimentación que permitiera fortalecer y hacer los ajustes necesarios.

La evaluación fue completada por 752 personas, las preguntas versaban alrededor de elementos del taller y los tutores, en una escala del 1 al 5, siendo 5 el mejor valor. Es importante recalcar que, en promedio los talleres obtuvieron una calificación de 4.56; mientras que, los tutores en promedio obtuvieron una calificación de 4.70.

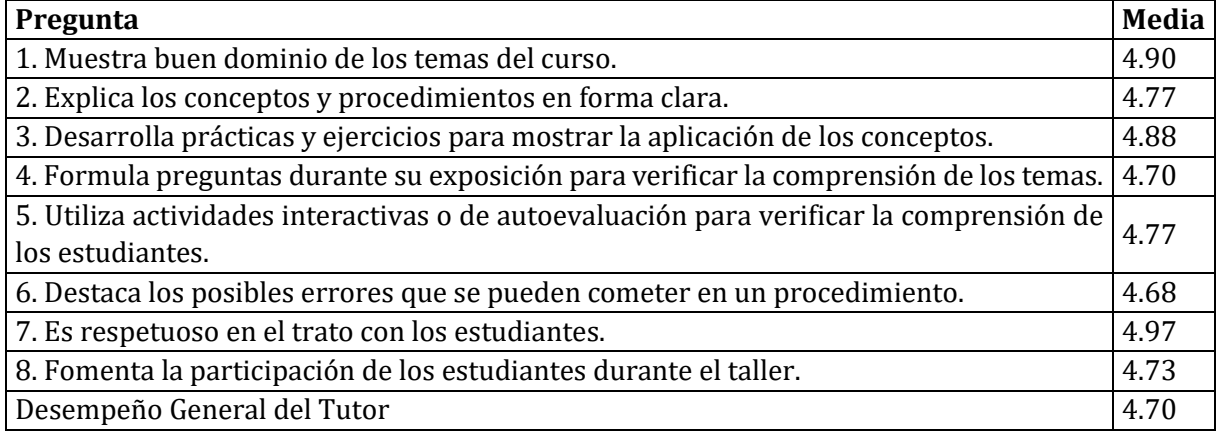

# **Tabla 1.** Media de evaluación de los tutores

### **Aspectos positivos de los talleres**

En cuanto a los aspectos positivos están los relacionados con la escogencia de tutores. Los estudiantes rescatan mucho su manera de impartir las lecciones, la paciencia para explicar y la claridad con la que explican la materia.

En cuanto a los temas abarcados, rescatan la cantidad de temas que lograron ver en el taller y el uso de materiales didácticos claros que les fue de gran ayuda. También destacan la profundidad que se le dio a los temas y que se consideró como un trato muy personalizado por parte del tutor a la hora de aclarar dudas.

Por otro lado, los tutores señalan que el material diseñado facilitó el manejo del tiempo y la interacción con los estudiantes. Cerca de la mitad de los tutores ya había impartido el taller en el año 2020 y coincidieron con que el diseño del taller les permitió cumplir con el cronograma.

#### **Aspectos por mejorar**

Varios estudiantes expresaron que no creen que el programa tenga ningún aspecto a mejorar. Sin embargo, algunos estudiantes consideran la duración del taller es un punto clave. Mencionaron, principalmente que el taller debería ser de más de una semana, puesto que el horario en el que llevaron el taller (clases en la mañana y en la tarde) fue muy pesado y no les permitió asimilar correctamente la materia. Además, que la materia la vieron muy comprimida.

Dentro de los puntos de mejora que brindaron, algunos estudiantes consideran que la duración del taller es un punto clave. Mencionaron, principalmente que el taller debería ser de más de una semana, puesto que el horario en el que llevaron el taller fue muy pesado y no les permitió asimilar correctamente la materia. Aunque resaltan que las guías de trabajo fueron un documento clave para la ejecución de los talleres de nivelación, pues el estudiante podía encontrar todos los elementos relevantes para su aprendizaje y los tutores tener un camino a seguir a la hora de impartir los contenidos en el taller.

Entre las recomendaciones, se considera que se debe de profundizar en la confección de las guías a partir de los resultados obtenidos en las evaluaciones ejecutadas, así como incluir más recursos interactivos entre los complementos al taller.

### **Referencias bibliográficas**

- Belloch, C. (2010). *La comunicación en los EVA*. Unidad de Tecnología Educativa. Universidad de Valencia, España.
- Belloch, C. (2012). *Entornos virtuales de aprendizaje*. Unidad de Tecnología Educativa. Universidad de Valencia, España.
- Belloch, C. (2017). *Diseño instruccional. Unidad de Tecnología Educativa*. Universidad de Valencia, España.
- Benítez, M. (2010). *El modelo de diseño instruccional ASSURE aplicado a la educación a distancia*. Revista Académica de Investigación. Eumed.net http://www.eumed.net/rev/tlatemoani/01/mgbl.htm
- Bruner, J. S., y Parés, N. (1969). *Hacia una teoría de la instrucción*. Ciudad de México, México: Unión Tipográfica Editorial Hispano Americana.
- Morales-González, B., Edel-Navarro, R., & Aguirre-Aguilar, G. (2014). Modelo ADDIE (análisis, diseño, desarrollo, implementación y evaluación): su aplicación en ambientes educativos. *Los modelos tecno-educativos, revolucionando el aprendizaje del siglo XXI*, 33-46.
- Reigeluth, C. M. (1983). *Instructional design theories and models: An overview of their current status*. Routledge.
- Richey, R. C., Fields, D. C. y Foxon, M. (2001). *Instructional design competencies: The standards* (3.ª ed.). Syracuse, Nueva York: ERIC Clearinghouse.
- Santiago, R. (23 de diciembre de 2013). *El modelo ADDIE y su relación con el diseño instruccional*. Obtenido de Blog. Flipped classroom: https://www.theflippedclassroom.es/el-modelo-addie/
- Tobón, M. (2007). Diseño instruccional en un entorno de aprendizaje abierto. Universidad Tecnológica de Pereira, Facultad Ciencias de la Educación.
- Siemens, G. (2004). *Una teoría de aprendizaje para la era digital*.
- Vicerrectoría de Docencia y Vicerrectoría de Vida Estudiantil y Servicios Académicos (2021). *Informe de la Comisión de Acciones de Nivelación para Primer Ingreso 2021*. Instituto Tecnológico de Costa Rica.

# **Módulo didáctico interactivo en línea: una estrategia de nivelación en matemática para estudiantes de primer ingreso**

MSc. Nuria Vanessa Figueroa Flores Escuela de Matemática Instituto Tecnológico de Costa Rica [nfigueroa@itcr.ac.cr](mailto:nfigueroa@itcr.ac.cr) 

MSc. Alejandra Alfaro Barquero Departamento de Orientación y Psicología Instituto Tecnológico de Costa Rica. [alealfaro@itcr.ac.cr](mailto:alealfaro@itcr.ac.cr)

Licda. Verónica López Mora Escuela de Matemática Instituto Tecnológico de Costa Rica [vlopez@itcr.ac.cr](mailto:vlopez@itcr.ac.cr) 

MSc. Paulina Alvarado González Departamento de Orientación y Psicología Instituto Tecnológico de Costa Rica [paualvarado@itcr.ac.cr](mailto:paualvarado@itcr.ac.cr)

**Resumen:** El Proyecto Éxito Académico en Matemática del Instituto Tecnológico de Costa Rica, coordinado de manera conjunta por el Departamento de Orientación y Psicología y la Escuela de Matemática, ofreció diversas acciones de apoyo para la inducción y nivelación de estudiantes de primer ingreso. Dichas acciones se fortalecieron, ampliando su cobertura, como medida de ajuste a raíz de la afectación que la pandemia COVID 19 tuvo en la educación secundaria. Entre ellas se desarrolló un módulo didáctico como unidad de estudio independiente disponible durante el periodo de vacaciones de fin de año por medio de la página web de la institución. En esta presentación expondremos los elementos considerados para la creación del módulo, su estrategia de presentación y los resultados de participación estudiantil.

**Palabras clave:** Matemática, aprendizaje en línea, innovación pedagógica.

**Abstract:** The Project Éxito Académico en Matemática, coordinated jointly by the Department of Orientation and Psychology and the School of Mathematics, offered support actions for first-year students at the Instituto Tecnológico de Costa Rica. These actions were strengthened, expanding their coverage due to the COVID 19 pandemic. The project offered an online didactic module developed as an independent study unit available at the institutional website during vacation period. In this presentation we will expose the elements considered for its creation, presentation and results of student participation.

**Keywords:** Mathematics, online learning, pedagogical innovation.

### **1. Introducción**

El año 2020 trajo un cambio radical y puso en jaque los procesos educativos del mundo. En el caso del Instituto Tecnológico de Costa Rica se conformó una comisión institucional que dirigió las acciones de apoyo para la población de primer ingreso 2021. En el segundo semestre del año 2020 la Escuela de Matemática articula una propuesta para atender la nivelación de la población nuevo ingreso 2021, al establecer una estrategia conjunta con el Proyecto de Apoyo de la Enseñanza de la Matemática (PAEM), el proyecto Examen de Ubicación en Matemática, el Programa de Acompañamiento y Seguimiento a Estudiantes de la carrera MATEC (PAySE-MATEC) y el Proyecto Éxito Académico en Matemática.

El trabajo conjunto establece que el programa PAEM brinde talleres de repaso en los meses de octubre y noviembre del 2020, que el proyecto de Examen de Ubicación aplique un examen diagnóstico a finales de noviembre para que con base en sus resultados recomiende a los estudiantes su nivel cognitivo en contenidos básicos de matemática antes de matricular el examen de ubicación programado en el mes de enero. Y finalmente, oriente a los estudiantes con nota inferior a 60 a desarrollar un material didáctico dirigido por el proyecto Éxito Académico en Matemática.

Es en este sentido que la coordinación académica del proyecto dirige la creación de un módulo didáctico disponible en línea que permita a los jóvenes el estudio independiente de contenidos básicos del programa de secundaria para luego continuar con un taller de 12 horas en formato virtual la semana previa al inicio de lecciones del primer semestre 2021.

En el contexto costarricense, los últimos tres años de la educación secundaria se han afectado en razón de huelgas de educadores y ahora la pandemia, donde el último informe del Estado de la Educación (2021) señala hasta un 80% de pérdida en el currículo. Es por esto que los contenidos del módulo se definieron como aquellos que son básicos para el programa del curso Matemática General que estaba vigente en el año 2020. La organización de contenidos partió de un esquema que brindara a los estudiantes la oportunidad de hacer un recorrido secuencial o bien decidir su propio orden. En su confección el proyecto involucra 15 asistentes, principalmente de la carrera de Enseñanza de la Matemática con Entornos Tecnológicos y 3 docentes de la Escuela de Matemática. En esta ponencia presentamos los aspectos más relevantes de su creación.

# **2. Aspectos teóricos**

# *2.1.* **¿Qué es el diseño instruccional?**

Entre las diferentes definiciones para diseño instruccional Belloch (2019) señala como más amplia a la definición de Richey, Fields y Foson (2001) que lo supone como una planificación instruccional sistemática en la que se valoran las necesidades del estudiante, el desarrollo de los contenidos, la implementación, el mantenimiento de recursos y la evaluación todo en un balance conjunto. Señala además que las diferentes concepciones son expresadas a través de modelos de diseño cuya fundamentación y planificación responde a las teorías de aprendizaje asumidas en cada momento (conductista, cognitiva, sistemática, constructivista, conectiva).

De entre los modelos de diseño instruccional el modelo ADDIE, denominado por las siglas en inglés para Analysis-Design-Development-Implementation-Evaluation, brinda una propuesta interactiva que permiten al diseñador regresar a cualquiera de las fases previas. Es un modelo básico ideal para comenzar un proyecto dado que contiene las fases esenciales del diseño instruccional.

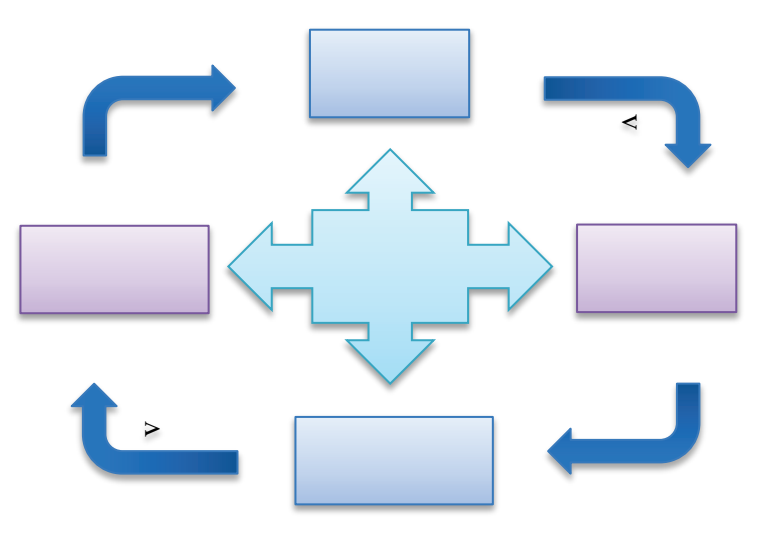

Figura 1. Esquema del modelo ADDIE, imagen de confección propia.

En la etapa de análisis se procede con un análisis de la población estudiantil: estudiantes de primer ingreso a la universidad, con bajo nivel de conectividad y en su mayoría con conocimientos previos en matemática elemental deficientes. Los contenidos a desarrollar (incluyendo sus objetivos de aprendizaje) se tenían establecidos por el proyecto desde el 2017, año en que se iniciaron los talleres de nivelación, y abarcaban desde factorización de polinomios hasta resolución de ecuaciones algebraicas, exponenciales, logarítmicas y con expresiones trigonométricas. En relación a los recursos con que se cuenta básicamente era un folleto que condensaba contenidos y ejercicios. De aquí surge la necesidad de diseñar un módulo con contenidos más básicos; a saber, operaciones con números reales, potencias, radicales, simplificación de expresiones algebraicas, factorización de polinomios en una variable y racionalización.

Para las etapas de diseño y desarrollo se considera la creación de una unidad didáctica con elementos de accesibilidad.

Diseñado en la plataform[a www.genial.ly](http://www.genial.ly/) el módulo ofrece interactividad y diseño agradable. Con un tiempo estimado de 20 horas para completarlo contiene infografías, actividades y videos para los siguientes contenidos:

- 1. Números reales
- 2. Expresiones Algebraicas
- 3. Factorización de Polinomios
- 4. Simplificación de fracciones
- 5. Racionalización

Cada diapositiva del módulo cuenta con un breve resumen y su correspondiente audio. En el caso de los videos, con el apoyo del programa de Servicios para Estudiantes con Discapacidad y Necesidades Educativas se procedió a la subtitulación de cada uno de ellos.

Para el diseño de cada recurso se involucró a los tutores del proyecto dado que 12 de los 15 eran estudiantes avanzados de la carrera Enseñanza de la Matemática con Entornos Tecnológicos. Se conformaron tres equipos de trabajo dirigidos por las profesoras a cargo del proyecto: uno para el folleto, otro para infografías, videos y actividades; mientras que el último equipo tenía a cargo el montaje y unificación de los recursos. En reuniones semanales cada miembro del equipo mostraba su avance y recibía realimentación. Estos espacios fueron fundamentales para lograr un trabajo coordinado y uniforme en su confección. La metodología ADDIE permitió que de esta etapa se regresara en varias ocasiones al análisis, diseño y luego continuar de nuevo con el desarrollo.

La plataforma para el montaje de contenidos Genially brindó la ventaja al combinar elementos visuales e interactivos para una comunicación atractiva. En concordancia con los objetivos y los contenidos por desarrollar se analizaron las diversas opciones de técnicas por utilizar, seleccionando elementos de gamificación específicamente para las actividades de evaluación, de modo que se contemplaron además de pruebas cortas, laberintos y rompecabezas, al término de los cuales se mostraba un formulario de seguimiento.

# **3. Presentación de resultados**

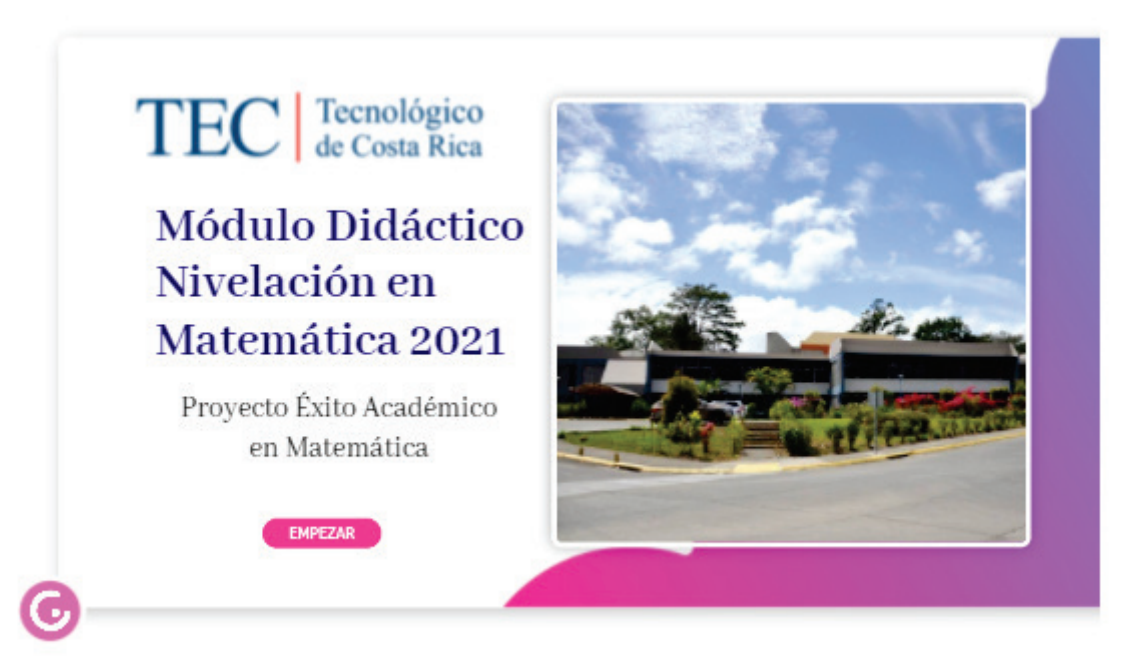

Publicado en https://www.tec.ac.cr/modulo-didactico-interactivo-matematica

Utilizando el plan EDU, la licencia de Genially permite la incorporación de audios en el módulo además de facilitar su descarga con el fin de utilizarlo sin conexión, ambas características relevantes para la población estudiantil 2021. Sin embargo, este plan no permite el monitoreo en relación al uso o acceso de usuarios a las diferentes partes del módulo. Como alternativa a esto se da seguimiento por medio de la cantidad de vistas a los videos colocados en el canal de YouTube del proyecto y por medio de un formulario de Google colocado en la última actividad del módulo. Se registra la cantidad de visualizaciones en el periodo de montaje del módulo, de manera que la diferencia con las visualizaciones al inicio del semestre permita contabilizar las vistas de quienes lo desarrollaran como parte del estudio independiente. En el siguiente cuadro se enlistan los videos de acuerdo al orden en que se mostraban a lo largo de las secciones del módulo.

| Título del<br>video | Vistas<br>al 18 Dic | Tiempo de<br>reproducción<br>(horas) | Vistas<br>al 22 feb | Tiempo de<br>reproducción<br>(horas) | Cantidad de<br>vistas<br>del 18 de dic<br>al 18 feb | Tiempo de<br>reproducción<br>(horas) |
|---------------------|---------------------|--------------------------------------|---------------------|--------------------------------------|-----------------------------------------------------|--------------------------------------|
| Totales             | 674                 | 7,33                                 | 23487               | 1460,35                              | 22813                                               | 1453,03                              |

Cuadro 1. Resumen de la cantidad de vistas a los 88 videos del módulo didáctico de 18/12/2020 al 22/02/2021

Fuente: Canal de YouTube Éxito Académico en Matemática

En relación con el tiempo de reproducción se evidencia que en el periodo de montaje (al 18 de diciembre) se visualizaron pocos segundos de cada video pues básicamente se mostraron para efectos de control. Sin embargo, la cantidad de horas invertidas por los participantes del estudio independiente (1460.35) son muestra del mínimo tiempo invertido en el módulo.

Cuadro 2. Reportes de Actividad en la Página principal Programa Éxito Académico <https://www.tec.ac.cr/programa-exito-academico-matematica>

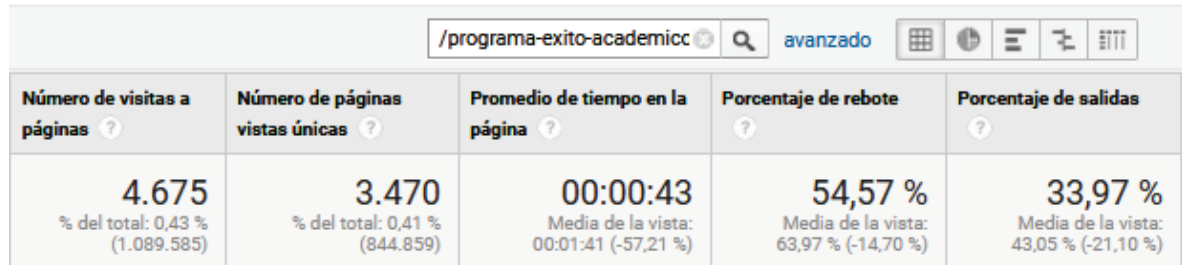

Fuente: Google Analytics, Oficina de Comunicación y Mercadeo

El cuadro anterior identifica a 4675 visitas a la página, pero de ellas solo 3470 provienen de una misma dirección IP.

> Cuadro 3. Reportes de Actividad en la Página del módulo didáctico <https://www.tec.ac.cr/modulo-estudio-independiente>

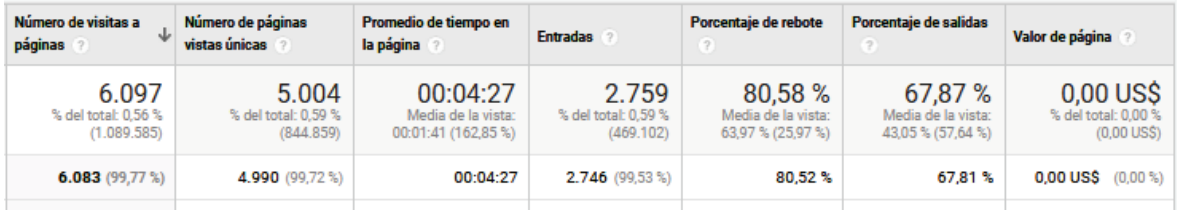

Fuente: Google Analytics, Oficina de Comunicación y Mercadeo

El cuadro anterior contabiliza las visitas propiamente a la página del módulo. De ellas poco más de cinco mil corresponden a direcciones IP distintas, lo cual puede relacionarse con usuarios diferentes.

> Cuadro 4. Reportes de Actividad en la Página de Descargables <https://www.tec.ac.cr/descargables-modulo-didactico-matematica>

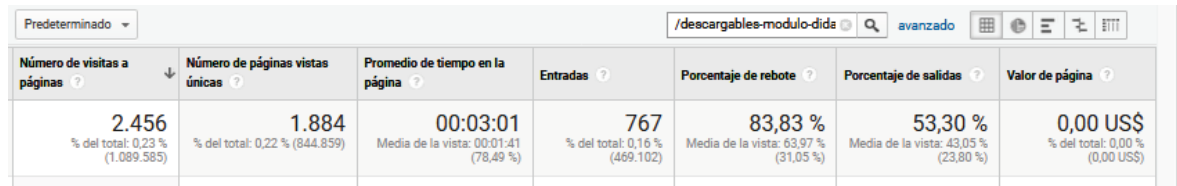

Fuente: Google Analytics, Oficina de Comunicación y Mercadeo

Finalmente, en la página de descargables, lugar donde se ubicaron tanto el módulo como los videos a fin de que los estudiantes que deseaban utilizar el recurso sin necesidad de tener conexión a internet pudieran hacerlo.

Los cuadros anteriores son evidencia del impacto registrado por las visualizaciones de los videos del material didáctico ya que solamente son accesibles por medio del módulo didáctico o bien del folleto pues no se encuentran listados para motores de búsqueda.

### **4. Conclusiones**

El desarrollo de material interactivo de estudio independiente es una excelente alternativa para la nivelación de estudiantes de nuevo ingreso a la universidad pues brinda la oportunidad al estudiante de desarrollarlo a su ritmo.

Los registros de actividad dan muestra del potencial uso que los estudiantes darían a este tipo de material, lo que sugiere una línea de investigación alrededor del material interactivo en cursos virtuales a fin de potenciar su creación y uso.

En el mismo sentido, es relevante establecer mecanismos que permitan medir el impacto de este material en el aprendizaje de los estudiantes, así como en su desempeño en los cursos siguientes.

Plataformas como Genially facilitan la creación de material interactivo con una muestra atractiva y que por un bajo costo permite incorporar elementos para población con dificultades de conexión al permitir la descarga del material.

Las estrategias de acercamiento virtual deben mantenerse y más aún fortalecerse para la población de ingreso en el año 2022.

El desarrollo del material en tan poco tiempo evidencia el potencial con que cuenta el equipo de Éxito Académico en Matemática, posicionándole como una pieza fundamental en el apoyo que se brinda al estudiante de primer ingreso al TEC.

# **5. Referencias bibliográficas**

- Belloch, C. (2009). Entornos virtuales de aprendizaje. Unidad de Tecnología Educativa. Recuperado 17 Noviembre 2021, de <https://www.uv.es/bellochc/pedagogia/EVA3.pdf>.
- Cáceres Reche, M. (2019). Avances en recursos TIC e innovación educativa.
- Gomez Lopez, N., & Fernández Campoy, J. (2020). Las metodologías didácticas innovadoras como estrategia para afrontar los desafı́os educativos del siglo XXI.
- Morales-González, B., Edel-Navarro, R., & Aguirre-Aguilar, G. (2014). Modelo ADDIE (análisis, diseño, desarrollo, implementación y evaluación): su aplicación en ambientes educativos. Los modelos tecno-educativos, revolucionando el aprendizaje del siglo XXI, 33-46.
- Santiago, R. (2021). El modelo ADDIE y su relación con el diseño instruccional The *Flipped Classroom*. The Flipped Classroom. Recuperado 17 noviembre de 2021 de <https://www.theflippedclassroom.es/el-modelo-addie/>
- Tobón Lindo, M. (2007). Diseño instruccional en un entorno de aprendizaje abierto. Universidad Tecnológica de Pereira. Facultad Ciencias de la Educación. Maestría en Comunicación Educativa.

# **Experiencia en el desarrollo del taller sobre probabilidad con herramientas tecnológicas para docentes de primaria**

Est. Nancy Hidalgo Gutiérrez Instituto Tecnológico de Costa Rica [nancyglo1912@gmail.com](mailto:nancyglo1912@gmail.com)

Est. Pedro Romero Leiva Instituto Tecnológico de Costa Rica [romeropedro57@gmail.com](mailto:romeropedro57@gmail.com)

Est. Valery Torres López Instituto Tecnológico de Costa Rica [valeryt87@gmail.com](mailto:valeryt87@gmail.com)

**Resumen:** En este reporte se describirán los resultados de la experiencia en la aplicación del taller impartido a los participantes del proyecto de extensión "RENOVA: Capacitación y actualización en matemática, didáctica y tecnología para docentes de primaria en el contexto de los programas aprobados en el 2012 por el Consejo Superior de Educación", que se desarrolla en la Escuela de Matemática del Instituto Tecnológico de Costa Rica, el cual tenía como objetivo plantear una actividad para el nivel de 5° año de primaria haciendo uso de dos applets, para repasar los conceptos básicos de eventos seguros, probables e imposibles.

**Palabras clave:** Matemáticas, Probabilidad, primaria, Geogebra.

**Abstract:** This writing describes the results of the experience in the application of the workshop given to the participants of the extension project "RENOVA: Training and updating in mathematics, didactics and technology for primary teachers in the context of the programs approved in 2012 by the Higher Council of Education ", which takes place in the School of Mathematics of the Technological Institute of Costa Rica, which aimed to propose an activity for the 5th year of primary school using two applets, to review the basic concepts of certain, probable and impossible events.

**Keywords:** Math, Probability, primary, Geogebra.

### **1. Introducción**

La probabilidad es una disciplina matemática central para entender distintos fenómenos que rodean la vida diaria de las personas, para Koparan (2019), la probabilidad forma parte de distintas disciplinas que repercuten en nuestra cotidianidad, como por ejemplo, eventos metereológicos, juegos de azar, competiciones o en áreas más complejas como genética, economía y físicas, por lo cual, es necesario generar ciudadanos con un nivel de conocimiento amplio y formados para afrontar cualquier situación que se presente.

Por otra parte, según Beltrán-Pellicer, Begué y de Hierro (2020): "Una de las premisas didácticas fundamentales en la enseñanza y el aprendizaje de la probabilidad en infantil, primaria y secundaria, es la de ofrecer al alumnado oportunidades para expresar y comprobar sus intuiciones" (p.16). Estas referencias plantean la necesidad de generar recursos que faciliten estas oportunidades de forma eficaz, sencilla y llamativa.

Como parte del programa de estudio de Matemáticas del Ministerio de Educación Pública de Costa Rica (aprobado en el 2012), los docentes deben abordar, junto a juegos o situaciones de aprendizaje, el tema de eventos aleatorios en quinto año de primaria, (estudiantes de 11 años), específicamente: resultados a favor de un evento, eventos seguros, probables o imposibles, eventos más probables, igualmente probables y eventos menos probables.

A continuación, se presenta la actividad propuesta a los docentes del proyecto RENOVA, con el fin de que, haciendo uso de herramientas tecnológicas, ellos puedan replicarla con sus estudiantes y de esta forma dispongan de recursos alternativos para el abordaje de dicho tema. Además, se describe la fundamentación sobre la cual se elaboró el trabajo y los resultados obtenidos al aplicar el taller a los docentes.

# **2. Aspectos teóricos**

# *2.1.* **Significado de la probabilidad**

Con el paso de los años se han desarrollado distintas interpretaciones de la probabilidad y, dentro de su enseñanza, es sumamente importante abordar estos puntos de vista, así como el desarrollo histórico del concepto. Esto da a entender a los estudiantes que durante los años el conocimiento se ha ido construyendo y ha ido evolucionando conforme las necesidades de la sociedad cambian, lo que debe reflejarse en el mismo aprendizaje en el aula, con experimentación que ayude a comprender significativamente los tópicos vistos en clases (Batanero y Serrano, 1995). La actividad propuesta en este taller se enfocó en el significado intuitivo y el clásico, descritos a continuación:

### 2.1.1. Significado intuitivo

Para lograr que los estudiantes comprendan y corrijan errores, es fundamental trabajar con sus intuiciones, ya que esas creencias sobre la probabilidad y los eventos aleatorios, pueden ser un obstáculo en el aula si no son abordadas y, en caso de ser necesario, corregidas. Por esto, es importante trabajar dentro del aula en el significado intuitivo de la probabilidad, de forma que se deje de lado en algunos momentos los cálculos y se enfoque en las creencias que tienen los estudiantes.

### 2.1.2. Definición Laplaciana de la probabilidad

La teoría Laplaciana del azar consiste en reducir todos los sucesos de la misma especie a un cierto número de casos igualmente posibles, es decir, de manera que estemos igualmente indecisos en cuanto a su existencia; y determinar el número de casos favorables al evento cuya probabilidad se busca. La razón de este número al de todos los casos posibles es la medida de esta probabilidad, que es, por tanto, sólo una fracción cuyo numerador es el número de casos favorables y cuyo denominador es el número de todos los casos posibles. (Laplace, 1825). Se busca que los estudiantes generen esas bases iniciales que hacen que entre más resultados favorables presente un evento más aumentará su probabilidad de ser seguro.

### *2.2.* **Obstáculos en la enseñanza de la probabilidad.**

Al momento de abarcar el área de la probabilidad, García (2013) nos menciona que uno de los factores más influyentes es que, cuando un enunciado no contiene explícitamente los datos a emplear, el alumno está más propenso a caer en el error o presentan respuestas incorrectas a la hora de resolver el problema. A su vez, muchas veces al realizar este tipo de actividades, los estudiantes averiguan correctamente la respuesta a la actividad planteada, pero al no encontrar un fundamento numérico que los respalde o justifique, cambian su respuesta a un pensamiento equivocado.

Por otra parte, según Abramovich y Nikitin (2017), uno de los primeros problemas que surgen al momento de impartir nueva teoría es que este conocimiento se aprecie como matemáticamente aceptable y la necesidad por parte del alumnado a experimentar y comprobar la información que se les está brindando.

# *2.3.* **Importancia del uso de la simulación en la enseñanza de la probabilidad**

Actualmente, en la enseñanza de la probabilidad es difícil plantear una dinámica que nos muestre qué pasaría si realizáramos un evento una gran cantidad de veces, lo cual genera hipótesis o ideas sin una estructura sólida para los estudiantes, donde asumen resultados, sin observación o experimentación por cuenta propia.

Como menciona Batanero et al. (2005): "The simulated experiment is at the same time a physical and algorithmic model of reality, since it allows an intuitive work on the model that facilitates later mathematical formalization [El experimento simulado es al mismo tiempo un modelo físico y algorítmico de la realidad, ya que permite un trabajo intuitivo sobre el modelo que facilita la formalización matemática posterior.]" (p.3). Con base en lo anterior, podemos afirmar que el uso de la simulación propicia el desarrollo positivo de la intuición, generando experiencias enriquecedoras de aprendizaje, además de demostrar lo que teóricamente está escrito.

Aunado a lo anterior, Konaran (2019), nos indica que la simulación es un recurso valioso para un aprendizaje exitoso hacia los estudiantes, en el cual se agilizan y simplifican pasos que sin esta ayuda posiblemente sea muy complicado o imposible de realizar, a la vez que se forman las bases para generar el nuevo conocimiento que se desea construir, además su importancia al momento de motivar e impulsar a los alumnos, mientras generan e investigan soluciones a los problemas que se les presenta.

Además, para un uso óptimo de la simulación y experimentación con respecto a una orientación didáctica de la probabilidad, Alcina y Vásquez (2018) señalan la como valioso: "Organizar la recogida de datos de experimentación de forma que los alumnos tengan posibilidad de contrastar sus predicciones con los resultados producidos y revisar sus creencias en función de los resultados" (p. 201). Esto permite que durante la actividad el estudiante tenga la oportunidad de corregir errores, tener retroalimentación y construir nuevos conocimientos que le permitan resolver futuros problemas.

# *2.4.* **Metodología de trabajo**

El proyecto se realizó con docentes de primaria en ejercicio, el taller se desarrolló como si fueran los estudiantes de la clase de quinto grado, para que ellos puedan tomar ideas de una posible manera de abordar el tema y así replicar la actividad con sus alumnos (de primaria), específicamente de quinto año, en el contexto de los programas aprobados en el 2012 por el Consejo Superior de Educación. Para el desarrollo del taller, se trabajó con la siguiente presentación: [Presentación del taller.pdf](https://drive.google.com/file/d/1AMFh8KsnzqnZusowjs8Y-cv5STZYtZY3/view?usp=sharing)

Está planteada para trabajar en el conocimiento: Eventos (resultados a favor de un evento, eventos seguros, probables o imposibles, y eventos más probables, igualmente probables y eventos menos probables), con las habilidades siguientes (programa de estudio de Matemáticas del Ministerio de Educación Pública de Costa Rica, 2012, p.256):

- 1. Identificar el número de resultados favorables de un evento dado
- 2. Determinar eventos seguros, probables o imposibles en situaciones aleatorias particulares
- 3. Interpretar los conceptos de eventos más probables, igualmente probables y menos probables de acuerdo con la frecuencia de sus resultados simples

Para esto, el docente requerirá de un laboratorio de computadoras (si no se cuenta con el laboratorio, al menos se necesitaría una computadora para cada estudiante, como máximo para una pareja) o en su defecto, un proyector para presentar a los alumnos el applet de Geogebra (sin embargo, esto no es recomendable, ya que lo ideal es que ellos manipulen el applet para poder trabajar con sus intuiciones).

Es importante que los estudiantes diferencien las situaciones aleatorias de las seguras para poder tener el mayor éxito posible con la actividad, sin embargo, no es obligatorio ya que se podría retomar conforme se avanza.

El primer applet presentado es ["Carrera de coches](https://www.geogebra.org/m/zZ6n5XBd)". Consiste en seis carros que avanzan según el resultado que salga al tirar un dado. Para tirar el dado se toca el botón "Lanzamiento". El auto que llega a la meta gana. A los estudiantes se les plantea preguntas generadoras antes de jugar, como:

- ¿Cuál carro creen que ganará? ¿Por qué?
- ¿Tiene más posibilidad de ganar el auto rojo que el verde? Justifique
- ¿Es posible que ganen dos autos en una carrera? Justifique
- ¿Es más posible que gane un carro con número mayor que 5? ¿Por qué?

Al final, se espera que se contrasten los resultados de las pruebas con las respuestas iniciales. Para comparar, se muestra otro applet llamado ["Snail Race"](https://www.transum.org/software/SW/SnailRace/). Este consiste en una carrera de caracoles enumerados del 1 al 12. Para que los caracoles avancen, se tiran dos dados y se suman los resultados, y el que tenga ese número avanza un espacio, así sucesivamente hasta que alguno llegue a la meta. Igualmente, se generan las siguientes preguntas:

- ¿Creen que todos los caracoles tienen la misma probabilidad de ganar?
- ¿Si tuviera que apostar por un caracol, cuál elegiría?

# **3. Análisis de resultados (experiencia del taller)**

El taller fue impartido el día 9 de junio del 2021, se conectaron cerca de 18 maestros de primaria. Se inició con una pequeña encuesta para saber la proveniencia de los participantes y su experiencia con la probabilidad y estadística. La mayoría eran de San José, sin embargo, también hubo participación de docentes de otros lugares del país.

Por la cantidad de docentes, se hicieron dos subgrupos para trabajar de forma más personalizada. A lo largo del taller, se obtuvo gran participación y las actividades atrajeron mucho la atención, gracias a esto pudimos observar que existía una gran variación entre el manejo de temas relacionados con la probabilidad, ya que, al revisar las intuiciones, se recibieron respuestas tanto correctas como incorrectas.

Además, se recibieron comentarios muy positivos de parte de los docentes, y se observó que al finalizar el taller se logró que analizaran los conceptos vistos, Por lo que, en la segunda actividad planteada, se logró que las respuestas fueran más acertadas que al inicio. Los participantes comentaron que la dinámica del taller fue muy acertada ya que permitía que hubiera mucha participación y por lo tanto cada uno dio su aporte al taller. Señalaron que las actividades planteadas son aplicables en el aula y los recursos tecnológicos muy apropiados. Algunas dificultades que se tuvieron fueron el tiempo limitado para presentar los materiales y también que los docentes interactuaran con estos, de forma que los resultados de los eventos fueran más visibles.

Finalizando, es necesario hacer hincapié en un notorio déficit de conocimiento por parte del profesorado, no se presenta una base teórica concreta que permita abordar temas probabilísticos de manera efectiva, lo cual, afecta el proceso de aprendizaje de las nuevas generaciones.

Con el taller expuesto en el texto, se logró solventar algunas de estas carencias por medio de refuerzos de conceptos y actividades que incentiven un estudio dinámico e interactivo.

Se adjuntan imágenes del desarrollo del taller:

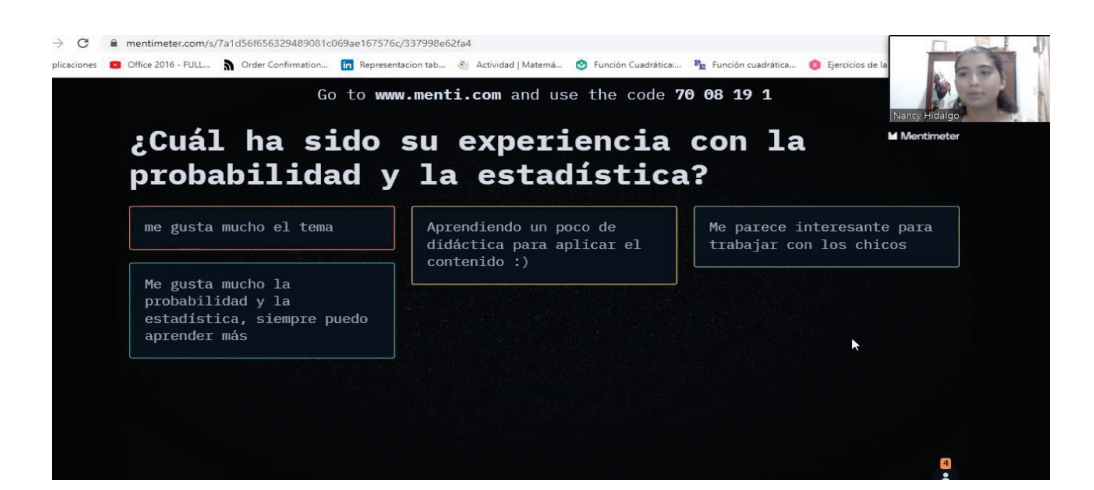

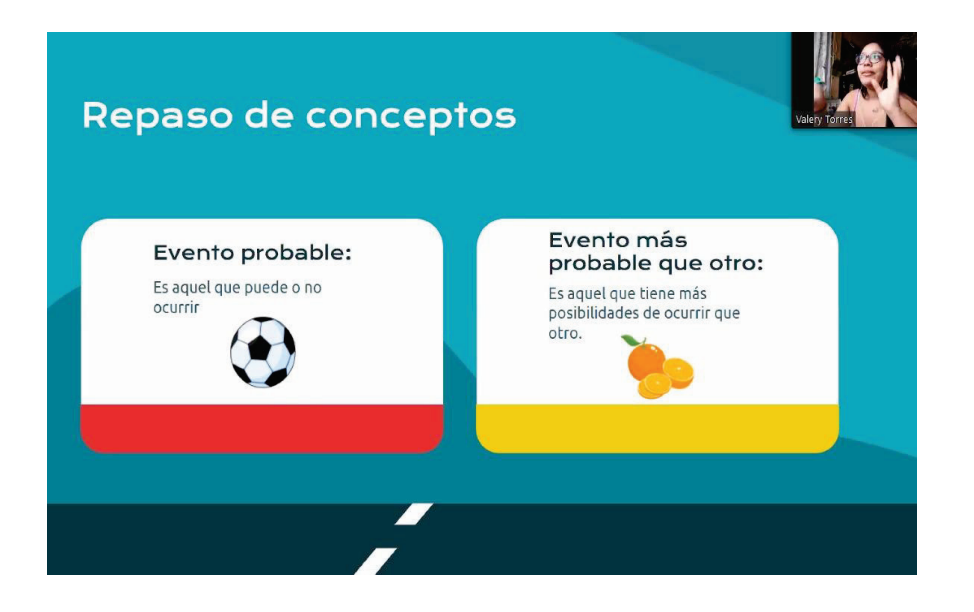

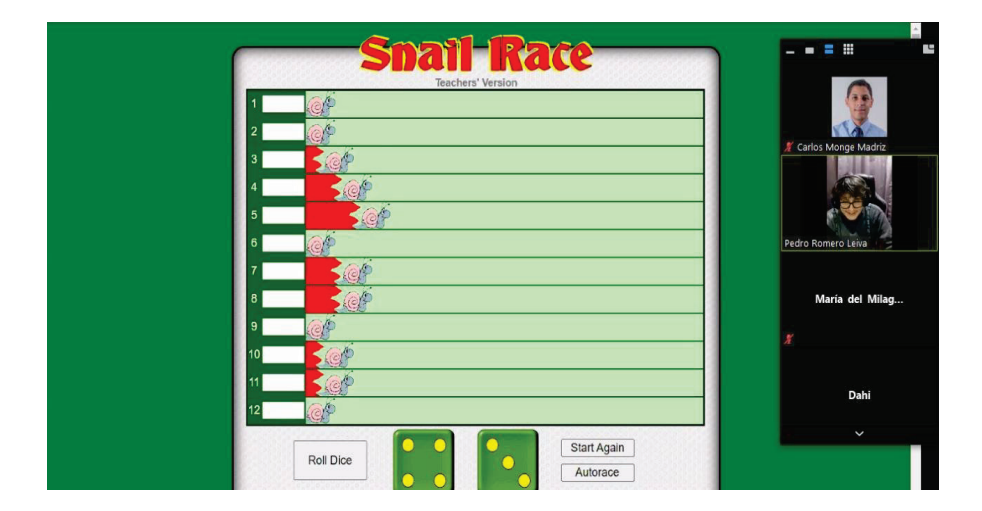

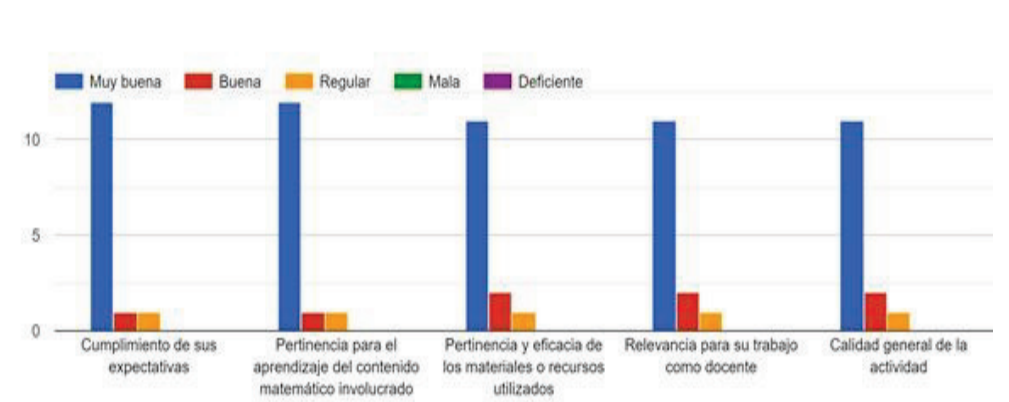

Por favor califique, según su opinión, la actividad en cada uno de los siguientes aspectos:

#### **4. Conclusiones**

La aplicación de esta actividad permite que se desarrolle y se trabaje en distintas áreas, por ejemplo: el uso de la simulación, que, como se mencionó anteriormente, permite que los estudiantes observen y de esta manera que puedan generar hipótesis más sólidas sobre lo que sucede con la probabilidad, sin dejar de lado que para ellos el uso de la tecnología es llamativo e incluso inusual (ya que no todos los docentes deciden implementarla en sus clases), por lo que se entretienen y se divierten mientras están aprendiendo matemáticas, esto genera que se mejoren actitudes y creencias hacia la asignatura. Además, se puede generar una discusión entre pares que puede resultar de provecho para desarrollar la parte crítica y analítica de los alumnos.

# **5. Referencias bibliográficas**

- Abramovich, S., & Nikitin, Y. Y. (2017). Teaching classic probability problems with modern digital tools. *Computers in the Schools, 34*(4). <https://doi.org/10.1080/07380569.2017.1384687>
- Alsina, Á., & Vásquez, C. (2017). *Hacia una enseñanza eficaz de la estadística y la probabilidad en las primeras edades.*
- Batanero, C. (2005). Significados de la probabilidad en secundaria. *Relime*, 8(3), 247-263. <https://dialnet.unirioja.es/descarga/articulo/2096616.pdf>
- Batanero, C. Biehler, R. Maxara, C. Engel, J & Vogel, M. (2005). Using Simulation to Bridge Teachers' Content and Pedagogical Knowledge in Probability [Uso de la simulación para unir el contenido de los maestros y el conocimiento pedagógico en probabilidad]. https://www.researchgate.net/publication/282281200 Using simulation to bridge teachers [\\_content\\_and\\_pedagogical\\_knowledge\\_in\\_probability](https://www.researchgate.net/publication/282281200_Using_simulation_to_bridge_teachers_content_and_pedagogical_knowledge_in_probability)
- Batanero, C. y Serrano, L. (1995). La aleatoriedad, sus significados e implicaciones educativas. *UNO*, 5, 15-28. https://www.researchgate.net/publication/255762931 Aleatoriedad sus significados [\\_e\\_implicaciones\\_educativas](https://www.researchgate.net/publication/255762931_Aleatoriedad_sus_significados%20_e_implicaciones_educativas)
- Beltrán-Pellicer, P., Begué, N., & de Hierro, A. (2020). Experiencias y recursos TIC en la enseñanza y aprendizaje de la probabilidad. *Investigación en Entornos Tecnológicos en Educación Matemática.*
- García, R. (2013). Aprendizaje de la estadística y probabilidad en Secundaria. [Tesis de Maestría, Universidad de Cantabria].<http://hdl.handle.net/10902/2939>
- Koparan, T. (2019). Teaching game and simulation based probability. International Journal of Assessment Tools in Education.<https://doi.org/10.21449/ijate.566563>
- Laplace, P. (1825). Essai philosophique sur les probabilités [Ensayo filosófico sobre probabilidades][. https://gallica.bnf.fr/ark:/12148/bpt6k96200351/f9.item.texteImage](https://gallica.bnf.fr/ark:/12148/bpt6k96200351/f9.item.texteImage)
- Ministerio de Educación Pública (MEP). (2012). Programa de Estudios de Matemática. [https://www.mep.go.cr/sites/default/files/programadeestudio/programas/matematica.](https://www.mep.go.cr/sites/default/files/programadeestudio/programas/matematica.pdf&sa=D&ust=1611986522916000&usg=AOvVaw0bjCX16BU9Hw-pifG9vf7n) [pdf&sa=D&ust=1611986522916000&usg=AOvVaw0bjCX16BU9Hw](https://www.mep.go.cr/sites/default/files/programadeestudio/programas/matematica.pdf&sa=D&ust=1611986522916000&usg=AOvVaw0bjCX16BU9Hw-pifG9vf7n)-pifG9vf7n

# **Confeccionemos videos educativos para dinamizar la educación**

MSc. Rebeca Solís Ortega Instituto Tecnológico de Costa Rica [rsolis@tec.ac.cr](mailto:rsolis@tec.ac.cr)

MSc. Carlos Alberto Monge Madriz Instituto Tecnológico de Costa Rica [camonge@tec.ac.cr](mailto:camonge@tec.ac.cr)

**Resumen:** En la actualidad muchos docentes han tenido que innovar la forma en que imparten sus lecciones, esto para adaptarse al cambiante mundo en el que vivimos hoy en día. En contextos donde la educación pasa del modelo tradicional a uno de aula invertida, virtual, bi-modal o similar, el uso de recursos tecnológicos es sumamente importante para poder potenciar el aprendizaje de los estudiantes. Dentro de estos recursos, uno que destaca en cuanto a su utilidad son los videos educativos. Por este motivo, en este taller se pretende dotar a los docentes de conocimiento teórico y herramientas computacionales para que puedan elaborar sus propios videos educativos que mejor se adapten a las necesidades de sus estudiantes. Los softwares que se enseñarán serán, en su mayoría, son libres o de fácil acceso y uso.

**Palabras clave:** videos educativos, software libre, uso de la tecnología.

**Abstract:** Nowadays, teachers have to innovate the way they prepare their lessons to adapt them to the changing world we live in today. When the traditional education model is swift to one with a flipped classroom, virtual, bi-modal, or similar, the use of technological resources is extremely important to be able to enhance student learning. Among these resources, one that stands out because of its usefulness is educational videos. For this reason, this workshop will provide teachers with theoretical knowledge and software that help them to develop their own educational videos. All the software that will be used will be, for the most part, free or easy to access and use.

**Keywords:** educational videos, open software, technology use.

### **1. Introducción**

Las Tecnologías de la Información y Comunicación (TIC) han venido haciéndose más presentes en los contextos educativos alrededor del mundo, sobre todo por la expansión del internet y el aumento de recursos educativos de fácil acceso por parte de los estudiantes en la web (Rodríguez et al., 2020). Diversas investigaciones han evidenciado que la tecnología puede mejorar los ambientes de aprendizaje, y han resaltado que el uso de videos educativos son un apoyo eficaz y de gran valor para la enseñanza de diversos contenidos (Brame, 2016).

Canchignia y Lima (2021) indican que un video educativo debe ser un instrumento de mediación pedagógica que le permita al docente potenciar capacidades en sus estudiantes. Con esto coincide Jiménez (2019) al expresar que los videos en el aprendizaje:

no pretenden sustituir al profesor, al contrario, es un proceso guía para complementar el conocimiento de una persona para desarrollar una actividad, de tal manera que amplíe la información y relacione los temas con lo antes visto con un nivel de profundidad y especificación del proceso que pretende desarrollar. (p.17)

Considerando las ideas anteriores, en las situaciones de enseñanza donde se utilicen enfoques de aula invertida, educación a distancia, educación virtual o semi-virtual y otras que han surgido a raíz de la situación ocasionada por la pandemia por la COVID-19, se hace sumamente importante el uso de recursos tecnológicos como los videos educativos para ayudar en el aprendizaje de los estudiantes.

El objetivo general de este taller es que los participantes aprendan a confeccionar videos educativos que apoyen de forma pertinente los procesos de enseñanza-aprendizaje de las matemáticas. Para esto se brindarán y explicarán al menos cuatro programas computaciones libres o de fácil acceso, con los cuales se puedan grabar y editar videos educativos. Además, se darán a conocer las recomendaciones generales, más difundidas y analizadas por expertos, sobre los procesos de diseño o planificación, grabación y edición de recursos audiovisuales. Finalmente, se explicarán y brindarán dos plataformas donde se pueden subir los videos confeccionados, una de ellas permitirá dotar de interactividad, por medio de preguntas en tiempo real, al audiovisual.

Durante el taller se profundizará en los aspectos teóricos mencionados anteriormente. En cada una de las sesiones se realizará una discusión con los participantes sobre la pertinencia de los videos en los diferentes ambientes de aprendizaje, las características que deben tener, y los softwares disponibles para realizarlos.

# **2. Aspectos teóricos**

# *2.1.* **Videos educativos**

Según Rajadell y Garriga-Garzón (2017) los videos educativos hicieron su incursión en la educación durante los años 80. Desde ahí, y gracias al rápido avance que se ha tenido en las TICs, este tipo de materiales audiovisuales se han convertido en un recurso educativo con posibilidad ilimitadas.

Los videos pueden ser utilizados como apoyo en ambientes de aprendizaje tradicional o bien, como recursos principales en entornos donde se usen modalidades como aulas invertidas, educación virtual, semi-virtual u otros. Brame (2016) menciona que existe una mejora en la carga cognitiva de los estudiantes cuando se utilizan videos que transmiten los contenidos verbal y visualmente, por ejemplo, si se muestra una animación en pantalla mientras se va describiendo y explicando lo que en ella ocurre, se genera "una mejora en el flujo de la información" al aprender.

Si bien, el uso de videos es recomendable en la educación, se debe tener mucho cuidado en la elaboración o elección de estos, pues no todos los tipos de materiales audiovisuales pueden traer la misma cantidad de beneficios a los estudiantes. A continuación, se resumen algunas de las principales características y/o recomendaciones que deben tenerlos videos educativos para que potencien el aprendizaje de los alumnos. Estas recomendaciones se basan en las investigaciones realizadas por Guo et al. (2014); Brame (2016); Rajadell y Garriga (2017).

- **Corta duración:** todas las investigaciones mencionadas, han encontrado que los videos cortos logran generar un mayor nivel de atención por parte de los estudiantes. En general, se recomienda una duración inferior a los 6 minutos; luego de ese tiempo es más probable que las personas comiencen a perder el interés en el material. Si el tema a explicar es muy extenso, se sugiere dividir la explicación en videos más cortos.
- **Presencia del instructor en el video:** es recomendable que, para lograr un buen nivel de atención de los estudiantes, estos puedan establecer una conexión con el instructor que vaya más allá de lo auditivo, esto con la intención de propiciar mayor nivel de atención, comprensión y un aumento de la motivación. La forma que ha obtenido los mejores resultados es aquella donde la persona encargada de la explicación del video, no solamente se escucha, sino que también se observa a lo largo del contenido. Esta aparición puede ser del cuerpo completo del instructor o bien sólo su cabeza.
- **Usar un lenguaje personal:** se ha mostrado que, si el instructor se comunica de manera casual y personal, esto genera que los observadores se sientan más identificados con el contexto, provocando que su nivel de atención aumente. Por lo tanto, se recomienda usar un lenguaje que no sea muy formal, procurando hablar de forma rápida y entusiasta.
- **Uso de recursos externos:** se recomienda utilizar diapositivas, pizarras interactivas o recursos similares, donde se pueda observar la materia que se está explicando. Cuanto más interactivo sea este apoyo, mejor será la recepción por parte de las personas. En el caso de las diapositivas, se recomienda tomar anotaciones sobre ellas o usar animaciones para resaltar resultados y aspectos importantes.
- **Incluya preguntas en su video:** en caso de que la plataforma lo permita, se recomienda incluir preguntas relacionadas a la materia que se está explicando. Esto ayudará a que la persona deba estar atenta y así pueda auto-evaluar su aprendizaje.
- **Música de fondo:** La música es un elemento importante en los videos, pueden ayudar a cautivar la atención de los estudiantes, pero también pueden distraerlos. De la Mora y Hirumi (2020), realizan una revisión de la literatura sobre el impacto que tiene el uso de la música de fondo en el aprendizaje, de este estudio pueden resaltarse las siguientes recomendaciones que pueden ser aplicables al uso de materiales audiovisuales educativos:
	- La música acompañada de entornos visuales genera una conexión emocional con el medio y favorece el aprendizaje.
	- La música lírica y clásica muestra buenos resultados para generar ambientes de enseñanza óptimos que favorecen el rendimiento de los estudiantes.
	- Un volumen bajo de la música facilita el aprendizaje, sin embargo, elevarla en determinados momentos con la intención de producir emociones o llamar la atención también puede ser favorecedor.

Dentro del proceso creativo, Brame (2016) y Castillo et al. (2021) mencionan la existencia de tres etapas necesarias para la confección de los videos. Estas etapas se explican a continuación.

- **1. Pre-producción:** se debe analizar el curso para el cual se desea generar el material audiovisual y determinar en cuáles temas, el uso de los videos será más pertinente. Luego, se debe tomar en cuenta la cantidad de contenido que se expondrá, de modo propicie la generación de un script del video. Este script, debe incluir los materiales de apoyo (ya sea presentaciones, elementos de la pantalla u otras) que se incluirán. También, se debe analizar el tiempo de duración que tendrá el material a generar.
- **2. Producción:** es la etapa en donde se confeccionará el video. Se deberán tener todas las herramientas tecnológicas necesarias para su elaboración, estas pueden incluir: computadora, cámara, audífonos, micrófono, entre otros. Se recomienda hacer la grabación en un lugar silencioso que no presente mucho eco de la voz. En caso que el instructor deba grabarse para aparecer en el video, se sugiere buscar un fondo neutral que no le reste atención. También, se debe realizar un análisis de la luz del ambiente. Es ideal realizar varios ensayos antes de proceder con la grabación.
- **3. Post-producción:** en esta etapa se debe hacer la edición del material, concatenando fragmentos de videos o recursos; además de todas las correcciones de audio e imagen, agregar musicalización o títulos.

# *2.2.* **Herramientas disponibles en línea para la elaboración de videos educativos**

En la web se pueden encontrar varios programas gratuitos y de fácil manejo para la elaboración de un guion o plantilla, grabación y edición de videos, así como para generar interacción entre el material audiovisual y los estudiantes en un ambiente de aprendizaje. Se recorren cada uno de los programas recomendados al momento de la elaboración de un video:

**a. Elaboración de una plantilla de grabación o guion:** como se explicó anteriormente, debe existir una guía que sirva de camino visual para mostrar los contenidos que se trate en los videos educativos. Un ejemplo de apoyo para la grabación de material audiovisual puede ser una presentación con diapositivas. Power Point es un software para la creación y presentación de diapositivas, es uno de los programas más utilizados del mundo y puede encontrarse en computadoras y dispositivos móviles (Cox, 2011). Tiene la ventaja de que se pueden generar animaciones fácilmente, permitiendo que los textos o imágenes puedan ir apareciendo poco a poco, conforme el presentador avanza en la comunicación de los contenidos, también se pueden resaltar conceptos o ideas importantes.

El tener una presentación con diapositivas bien diseñada en Power Point, que incluya fondos agradables, textos en tamaños adecuados, diapositivas poco saturadas y que la información visual vaya apareciendo en concordancia con lo que el expositor comunica, puede dotar de gran calidad al material audiovisual educativo que se desee confeccionar. Además, sirve de guion para la secuencia de contenidos que se desean mostrar.

**b. Grabación de la pantalla:** ya teniendo una presentación de diapositivas confeccionada, el siguiente paso es el de grabar lo que muestra la pantalla, e incluso la imagen de la persona que expone. El programa OBS (Open Broadcaster Software) cumple ambos objetivos:

> consiste en una aplicación de código abierto que permite tanto la grabación como la transmisión de audio y video en tiempo real (streaming). Al ser un proyecto de código abierto, es desarrollado por profesionales de muchas latitudes agrupados en el OBS Project, y hoy en día cuenta con su adaptación a 41 idiomas. (Obando y Prado, 2020, p.4).

- **c. Edición del video:** después de haber grabado el video, el siguiente paso es la edición de este, en donde pueden cortarse partes del material, agregar música o realizar transiciones. Existen muchos programas para la edición, algunos de ellos descargables en la computadora y otros que pueden ser usados en línea. Sin embargo, Windows Movie Maker, es un software bastante completo, fácil de usar, gratuito y con el que se puede acomodar secuencias de videos, recortar, hacer transiciones, agregar música o sonidos, incorporar títulos o imágenes, utilidades esenciales para la elaboración de videos educativos de corta duración (Otárola, 2020).
- **d. Publicación del video e interacciones educativas:** una vez que el archivo del video se encuentra listo, debe compartirse con los usuarios que observarán el material. Existen muchas formas de hacer llegar un video a una audiencia, hoy en día la más utilizada y sencilla es por medio de sitios web especializados, como lo son: YouTube, Google Drive u One Drive. Sin embargo, existen otras opciones que permiten que el video educativo se vuelva más interactivo. Un ejemplo de lo anterior es Edpuzzle, siendo una aplicación web gratuita, que permite adaptar el aprendizaje a metodologías como la de aula invertida u otras más innovadoras, ofreciéndole al docente el poder verificar la cantidad de veces que sus estudiantes han visto un video, incluir preguntas de selección múltiple o abiertas dentro de la ejecución del material audiovisual, recortar videos o hasta crear

videolecciones (Cesare, 2021). Si bien estos sitios son los más utilizados hoy en día, se debe tener en consideración que no todas las personas tienen conexión estable a internet, para estos casos, los dispositivos de almacenamiento como lo son los dispositivos USB, CD o DVD siguen siendo una opción.

# **3. Metodología de trabajo**

Se trabajará con una metodología interactiva y participativa, en donde se considerarán tres sesiones sincrónicas y una sesión asincrónica:

- **a) Primera sesión:** se presentará la dinámica de trabajo del taller. Se realizará una exposición de los principios teóricos y consejos prácticos en la elaboración de videos educativos. Se comentará el sitio Slidesgo.com como un recurso para encontrar plantillas de presentaciones con diversos diseños, que pueden servir de apoyo para la confección de videos educativos. Además, se enseñará a utilizar OpenBoard como herramienta para grabar videos educativos en donde se puede realizar anotaciones a modo de pizarra.
- **b) Segunda sesión:** se introducirá a los participantes en la elaboración de presentaciones animadas con Power Point. Además, se introducirá al uso de OBS como un recurso para la grabación de pantalla y de la persona que comunicará el contenido por medio de video.
- **c) Tercera sesión:** se trabajará con la edición de videos cortos usando Movie Maker. Además, se mostrará la plataforma Edpuzzle como herramienta para gestionar la visualización de videos educativos, generación de video-cuestionarios y video-lecciones.
- **d) Cuarta sesión:** los participantes deberán confeccionar un video educativo basándose en una guía de trabajo y utilizando las herramientas anteriormente presentadas. Esta sesión será asincrónica, sin embargo, los encargados del taller se encontrarán pendientes de dudas de los participantes.

# **4. Recomendaciones finales**

En este taller hemos expuesto una serie de consejos para generar videos educativos que potencien el aprendizaje del estudiante. Estas recomendaciones están basadas en investigaciones que diversos autores han realizado entorno al uso de videos en diversos ambientes de enseñanza. También, se han presentado una serie de software libres que permiten y facilitan a los docentes la creación de videos educativos.

Todo lo expuesto en este taller puede ser tomado como una guía, pero es importante recordar que será el docente quien deberá crear o seleccionar los recursos que mejor se adapten a sus estudiantes, su entorno y dinámica.

# **5. Bibliografía**

- Brame, C. (2016). Effective Educational Videos: Principles and Guidelines for Maximizing Student Learning from Video Content. *CBE—Life Sciences Education*, 15(6), 1-6. <https://doi.org/10.1187/cbe.16-03-0125>
- Canchignia, J. y Lima, D. (2021). Diseño de videos educativos como herramienta dinamizadora en la capacitación docente en el sistema operativo Windows y Microsoft Office en el área de informática de Tercer Año de Educación Básica Elemental. [Proyecto de fin de licenciatura, Universidad Central del Ecuador]. [http://www.dspace.uce.edu.ec/handle/25000/23115.](http://www.dspace.uce.edu.ec/handle/25000/23115)
- Castillo, S., Calvitti, K., Shoup, J., Rice, M., Lubbock, H., y Oliver, K. H. (2021). Production Processes for Creating Educational Videos. *CBE—Life Sciences Education*, 20(2), es7. <https://doi.org/10.1187/cbe.20-06-0120>
- Cesare, D. M. D., Kaczorowski, T. y Hashey, A. (2021). A Piece of the (Ed) Puzzle: Using the Edpuzzle interactive video platform to facilitate explicit instruction*. Journal of Special Education Technology*, 36(2), 77-83.
- Cox, J. R. (2011). Enhancing student interactions with the instructor and content using pen-based technology, youtube videos, and virtual conferencing. Biochemistry and Molecular Biology Education, 39(1), 4-9.<https://doi.org/10.1002/bmb.20443>
- De la Mora, E. y Hirumi, A. (2020). The efects of background music on learning: a systematic review of literature to guide future research and practice. *Education Tech Research Dev*, 68, 2817– 2837.<https://doi.org/10.1007/s11423-020-09783-4>
- Guo, P. J., Kim, J., y Rubin, R. (2014). How video production affects student engagement: An empirical study of MOOC videos, en *Proceedings of the first ACM conference on Learning@ scale conference* (pp. 41-50)[. https://doi.org/10.1145/2556325.2566239](https://doi.org/10.1145/2556325.2566239)
- Jiménez, T. (2019). Los videos educativos como recurso didáctico para la enseñanza del idioma inglés: Caso de los estudiantes de educación general básica media de la Unidad Educativa Saint Patrick School.<http://hdl.handle.net/10644/6988>
- Obando, W. y Prado, J. (2020). Elaboración de videos educativos utilizando OBS Studio: lectura guiada 1. Centro de Capacitación en Educación a Distancia. [https://www.researchgate.net/publication/343814678\\_Elaboracion\\_de\\_videos\\_educativo](https://www.researchgate.net/publication/343814678_Elaboracion_de_videos_educativos_utilizando_OBS_Studio_lectura_guiada_1_2020) [s\\_utilizando\\_OBS\\_Studio\\_lectura\\_guiada\\_1\\_2020](https://www.researchgate.net/publication/343814678_Elaboracion_de_videos_educativos_utilizando_OBS_Studio_lectura_guiada_1_2020)
- Otárola Heredia, J. L., Díaz Larenas, C. H., y Cuitiño Ojeda, J. C. (2020). Historias digitales mediante Windows Movie Maker, Una herramienta para mejorar la escritura en inglés. Entramado, 16(1), 122-136[. https://doi.org/10.18041/1900-3803/entramado.1.6083](https://doi.org/10.18041/1900-3803/entramado.1.6083)
- Rajadell, M. y Garriga-Garzón, F. (2017). Educational videos: After the why, the how*. Intangible Capital,* 13(5), 902-922. <https://www.redalyc.org/articulo.oa?id=54953914002>
- Rodríguez, D., Rubí, R. y Stracuzzi, S. (2020). Impacto e inclusión de las TIC en los estudiantes de educación básica, retos, alcance y perspectiva. *Revista Atlante Cuadernos de Educación y Desarrollo,* 1-15[. https://www.eumed.net/rev/atlante/2020/08/inclusion-tics.pdf](https://www.eumed.net/rev/atlante/2020/08/inclusion-tics.pdf)

### **Diseño de gráficos en 2D y 3D mediante los paquetes TikZ y pgfplot**

Bach. Jeison Esquivel Samudio Universidad de Ciencias Médicas, Costa Rica [jeesquivel.sa@gmail.com](mailto:jeesquivel.sa@gmail.com)

**Resumen:** Una de las actividades más comunes de docentes de matemática, tanto de secundaria como universidad, es la elaboración y diseño de gráficos en planeamientos y material didáctico. Muchas veces se opta por herramientas computacionales que faciliten dicho proceso; sin embargo, muy pocas ofrecen resultados de calidad con la facilidad de emplear código LaTeX, que es por excelencia, el sistema orientado a la creación de documentos con alta calidad tipográfica.

Este taller se presenta como una alternativa para docentes que quieran crear y diseñar gráficos de alta robustez en 2D y 3D por medio de los paquetes TikZ y pgfplots, que se podrán incrustar en archivos hechos en LaTeX. Los participantes podrán aplicar comandos básicos para crear figuras como puntos, rectas, segmentos, círculos y gráficas de funciones, curvas y superficies.

**Palabras clave:** TikZ, pgfplot, LaTeX, gráficos, PGF.

**Abstract:** One of the most common activities of mathematics teachers, both high school and university, is the development and design of graphics in planning and teaching materials. Many times, computational tools are chosen to facilitate this process; however, very few offer quality results with the ease of using LaTeX code, which is par excellence, the system oriented at creating documents with high typographic quality.

This workshop is presented as an alternative for teachers who want to create and design highly robust 2D and 3D graphics through the TikZ and pgfplots packages, which can be embedded in files made in LaTeX. Participants will be able to apply basic commands to create figures such as points, lines, segments, circles, and graphs of functions, curves, and surfaces.

**Keywords:** TikZ, pgfplot, LaTeX, graphics, PGF.

# **1. Introducción**

El avance apresurado de la ciencia y tecnología ofrece nuevas formas de enseñar, aprender y hacer matemática. El desarrollo de software matemático no pasa desapercibido de este progreso tecnológico: cada vez más aparecen herramientas sofisticadas que permiten visualizar de mejor manera conceptos matemáticos.

De esta manera, el objetivo de este taller es emplear herramientas tecnológicas como lo son los paquetes TikZ y pgfplot para elaborar gráficos en 2D y 3D de alta calidad. Se trabajarán comandos que permite ilustrar conceptos matemáticos como puntos, segmentos, rectas, funciones, curvas paramétricas, áreas sombreadas, entre otros. En la parte de 3D, se mostrarán sólidos separando su construcción en aristas y superficies mediante parametrización dentro de un entorno específico.

# **2. Aspectos teóricos**

Cuando se refiere a visualizar un concepto, se está hablando de comprender un conocimiento a través de una imagen visual. (Nora & Ares, 2012) Debido a lo anterior, la "visualización" o "percepción visual" ha sido estudio de numerosas investigaciones dentro del campo de la matemática educativa en las que resaltan su importancia y necesidad de inculcar en los procesos de enseñanza-aprendizaje de la matemática.

Por otra parte, la enseñanza de la mayoría de los contenidos matemáticos se realiza mediante un registro semiótico que corresponde a la parte algebraica, algorítmica, formal y abstracta; dejando de lado otros registros relacionados con la parte de comprobación, exploración y visualización.

Para Duval (1992, citado por Nora & Ares, 2012) para favorecer el aprendizaje debe existir conversiones entre distintos registros de representación semiótica como gráfica, algebraica, verbal y también gestual. (p. 92) Sin embargo, las conexiones entre estas representaciones no siempre se producen de manera natural u obvia, sino que requiere de un proceso de interpretación (Dreher & Kuntze, 2015).

La didáctica de la matemática sustenta parte de su labor en el uso de imágenes, dibujos o símbolos que tienen como misión facilitar la comprensión de los conceptos. De esta manera, para Nora y Ares (2015) es de suma importancia que los profesores utilicen herramientas para ayudar a visualizar conceptos y ayudar a los estudiantes a que puedan tener una interpretación más completa de estos conocimientos.

Es por esto por lo que se presenta este taller con la finalidad de estudiar y usar los paquetes TikZ y pgfplot para la elaboración de gráficos en 2D y 3D que faciliten la compresión de conceptos matemáticos. Dichos paquetes son macros del paquete PGF (Portable Graphic Format) de LaTeX por lo que su inserción en archivos .tex se da de manera muy amigable. La codificación de estas figuras acepta código LaTeX: esto representa una gran ventaja ya que este sistema es muy usado por profesionales para la composición tipográfica de textos científicos. (Borbón & Mora, 2016)

# **3. Metodología de trabajo**

El taller se lleva a cabo mediante 4 sesiones de 2 horas cada una; en el cual se pretende atender las siguientes etapas.

- Etapa 1: Se expondrán generalidades sobre LaTeX y TikZ: estado del arte, características, ventajas, desventajas y últimas tendencias. Se trabajarán comandos básicos que permitan a los participantes familiarizarse con el entorno: puntos, rectas, segmentos y círculos. Se personalizará dicho entorno para el diseño de gráficos en 2D: dimensiones de los ejes, etiquetas, escala, entre otros.
- Etapa 2: Posteriormente, se hará uso del comando \draw para graficar funciones algebraicas y funciones transcendentales. Al usar este comando, se puede personalizar atributos como el trazo de la gráfica, el color, el ancho, etc. De igual manera, se trabajarán \shades con la finalidad de encerrar regiones sombreadas (áreas entre ejes y curva o entre curvas).
- Etapa 3: En este último apartado del taller se ajustará el entorno para realizar gráficas de curvas y superficies, modificando posición de ejes, vista (rotación del entorno 3D), etiquetas y más. Asimismo, se empleará el comando \addplot3 para mostrar el trazo de las superficies y curvas a la vez que se trabajen atributos como dominio, samples, color, ancho, etc.

Se usará Overleaf para escribir, editar y compilar código TeX y TikZ; de esta manera se ahorrará tiempo en la instalación de un editor y una distribución para poder compilar código .tex

### **4. Guías de trabajo y/o actividades**

El preámbulo que se usará durante las 4 sesiones es el siguiente:

```
\documentclass[12pt]{article}
% dimensiones de documento
\usepackage{geometry}
\geometry{left =2cm , right =2cm ,top =1cm , bottom =1 cm}
% paquetex para imagenes con tikz y pgf
                                  \usepackage{tikz,tkz-tab}
\usepackage{pgfplots}
\pgfplotsset{compat=1.18}
\usetikzlibrary{patterns.meta}
% posicionar ambiente figure
\usepackage{float}
% definicion de colores
\usepackage{xcolor}
\definecolor{myverde}{RGB}{0,150,50}
% colormaps
\usepgfplotslibrary{colormaps}
% definicion de colormaps
\pgfplotsset{compat=newest,
colormap{gray}[Mirojo]{rgb}{pgb255=(255,0,0)} rgb255=(0,0,255) rgb255=(255,255,255)},
colormap={Myblue}{rgb255=(0,0,255) rgb255=(0,0,255)},
colormap={Myred}{rgb255=(255,0,0) rgb255=(255,0,0)},
colormap={Mygreen}{rgb255=(0,255,0) rgb255=(0,255,0)},
colormap={Myorange}{rgb255=(255,125,0) rgb255=(255,125,0)}
}
```
#### *4.1.* **Actividades de la sesión 1**

En esta sesión se trabajará comandos básicos para dibujar líneas, círculos, rectángulos, nodos etc. Además, se cambiarán atributos como delimitadores, color, ancho de línea, rellenos y más.

Para dibujar líneas, se necesita un punto de partida y un punto de llegada. Con el comando \draw se muestra dicha línea, ajustando el ancho, el color y los limitadores:

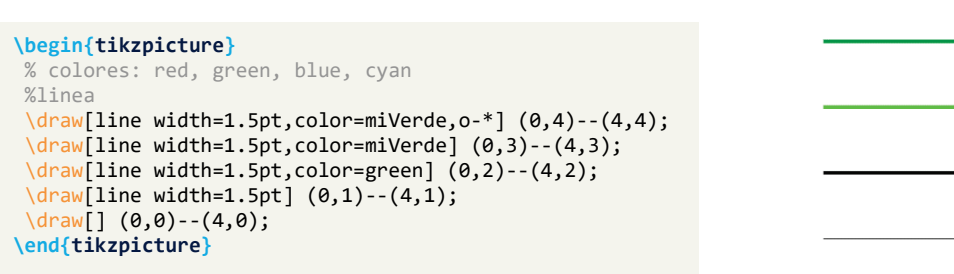

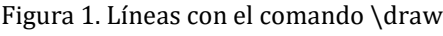

 $\Omega$ 

Se pueden trazar líneas punteadas o segmentadas asignando el atributo dotted o dashed dentro del comando \draw:

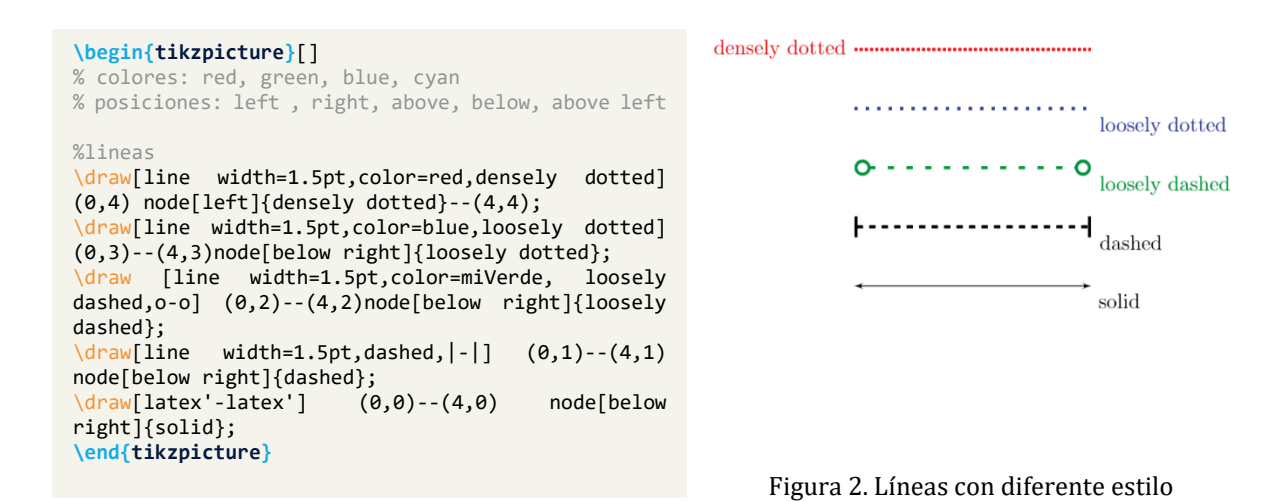

Para dibujar circunferencias se hace uso del comando circle indicando el centro y el radio. Para dibujar un rectángulo se requiere de dos puntos que corresponden a los extremos de su diagonal.

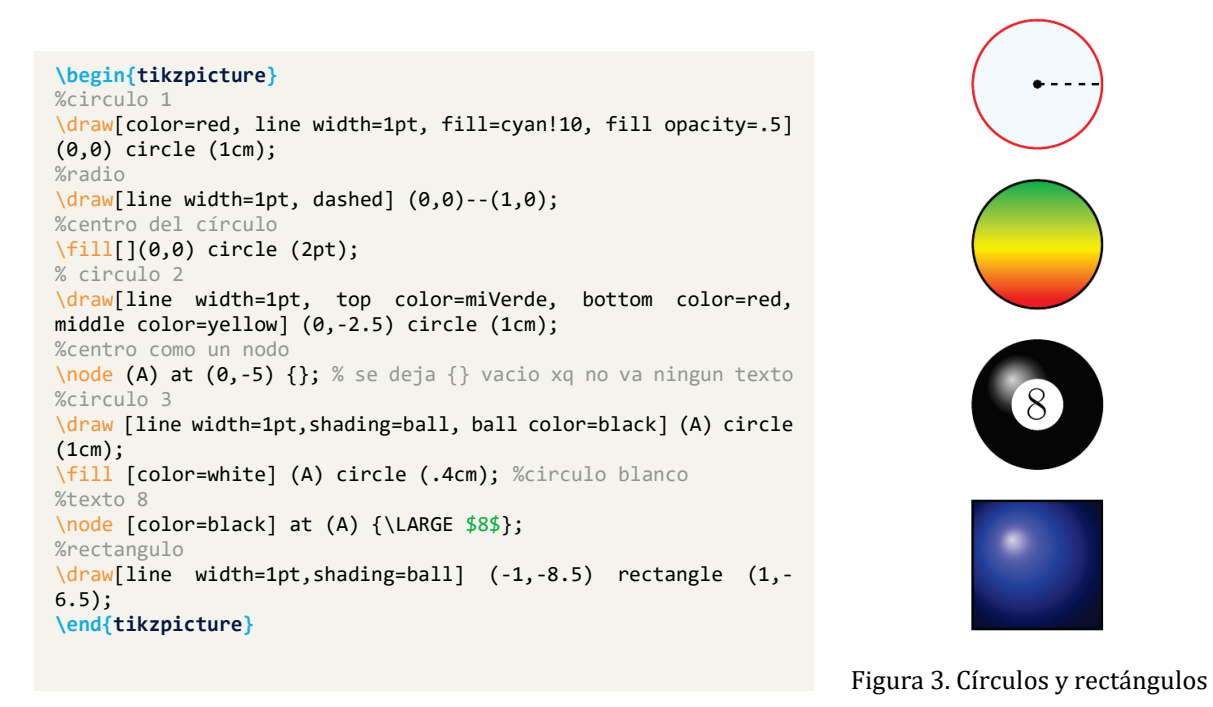

Existen otros valores que se pueden modificar para darle relleno a las figuras, como por ejemplo: fill color, bottom color, middle color, shading=?.

Para dibujar un plano cartesiano, se puede hacer uso del comando \draw para dibujar los ejes, el comando \node para definir la posición de las etiquetas y el comando \foreach para iterar sobre un conjunto que contiene las etiquetas.

```
\begin{tikzpicture}
% eje
\draw [line width=1pt,-latex'] (0,-2)--(0,5.5)
node[left]{$y$};
%eje
[line width=1pt,-latex'] (-2,0)--(5.5,0) node[below 
right]{$x$};
\foreach \i in {-1,1,2,...,5}{
\draw [] (-0.1,\i)--(0.1,\i) node[left, xshift=-.2cm] 
{\sum_{\mathbf{s}}\draw [] (\i,-0.1)--(\i,0.1) node[below, yshift=-.2cm] 
{\sum_{\mathbf{s}}}
%Grid
\draw [color=gray, dashed,step=1] (-1.5,-1.5) grid 
(4.5, 4.5);%circulo
\draw [fill opacity=.5, shading=ball, ball color=cyan] 
(2,2) circle (1cm);
\end{tikzpicture}
```
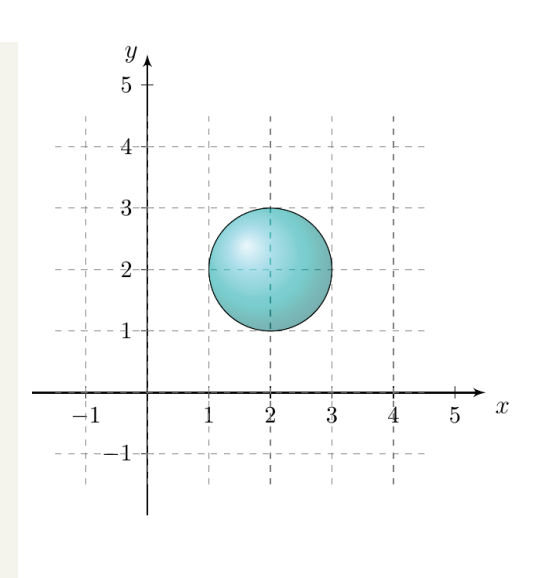

Figura 5. Plano cartesiano con \foreach

# *4.2.* **Actividades de la sesión 2**

Para usar dicho paquete se debe importa el paquete **pgfplots** y definiendo la compatibilidad de 1.18 o anteriores. Después de haber importado el paquete se puede hacer uso del entorno axis que permite dibujar un sistema de referencia de dos dimensiones con varios atributos como:

- $\bullet$  x=? cm, y= ? cm: escala de ejes
- xmin=?, xmax=?: máximos y mínimos del eje  $X$
- ymin=?, ymax=?: máximos y mínimos del eje Y
- axis lines=box|top|middle|center|bottom|none: posición de ejes
- xlabel= $\{?\}$ : etiqueta del eje X
- ylabel= $\{?\}$ : etiqueta del eje Y
- xtick= $\{?\}$ , ytick= $\{?\}$ : posiciones de labels del eje  $X$  y del eje  $Y$
- xticklabels= $\{?\}$ : labels del eje X
- vticklabels= $\{?\}$ : labels del eje Y

**Ejemplo**: Se requiere de un plano cartesiano en donde el eje *X* vaya de −2 a 5 y el eje *Y* de −1 a 4, cuyos ejes estén centrados en el origen, con etiquetas indicando cada eje.

```
\begin{tikzpicture}
\begin{axis}[
        axis lines=center,
        xmin=-2, xmax=4.5, xlabel={$x$},
        ymin=-1, ymax=4, ylabel={$y$} 
        ]
\end{axis}
\end{tikzpicture}
```
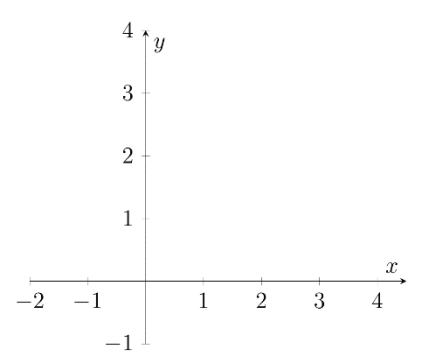

Figura 6. Plano cartesiano con axis

En ocasiones se necesitan los ejes vacíos; es decir, sin ninguna grabación indicando las unidades. Para quitar esas etiquetas, se usa el comando \pgfplotsset{ticks=none} antes del \begin{axis}

```
\begin{tikzpicture}
\pgfplotsset{ticks=none}
\begin{axis}[
         axis lines=center,
         xmin=-2, xmax=4.5, xlabel=\{\frac{4}{3} \times \frac{4}{3}\},
         ymin=-1, ymax=4, ylabel={$y$} 
          ]
\end{axis}
\end{tikzpicture}
```
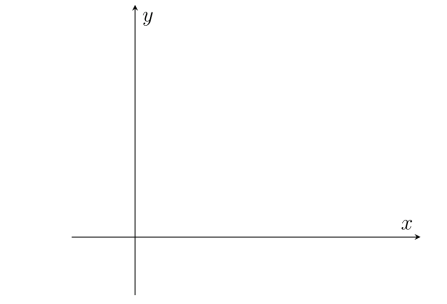

Figura 7. Plano cartesiano sin etiquetas

Con el comando \pgfplotsset{every tick label/.append style={font=\tiny,color=red}} se puede hacer las etiquetas más pequeñas y cambiarlas a color rojo.

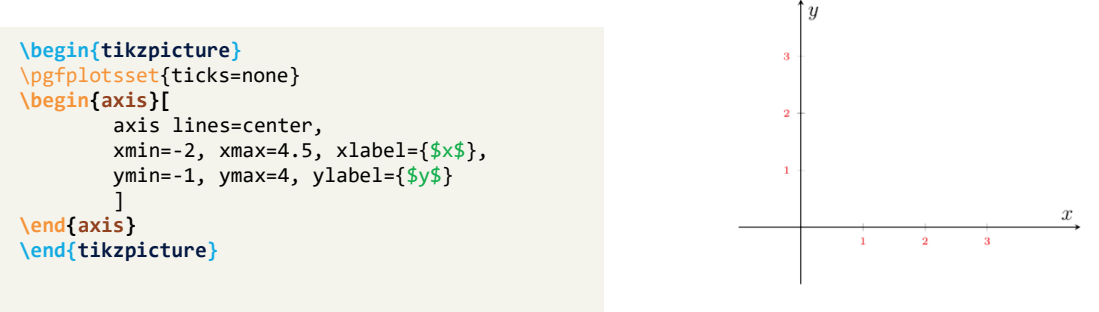

Figura 8. Plano cartesiano con etiquetas rojas

El comando \draw permite graficar muchas figuras como líneas, círculos, puntos, etc. Dentro de sus atributos, se pueden cambiar el color, el ancho del trazo, la forma del trazo de dichos objetos. Además, dicho comando posee atributos como dominio, samples, definición de parámetros, entre otros, que permite la visualización de funciones.

**Ejemplo**: Se desea realizar las gráficas de las funciones  $f(x) = x + 1$  y la función  $g(x) = x^2 - 1$ , en un plano cartesiano en donde se detallen, únicamente, los puntos de intersección

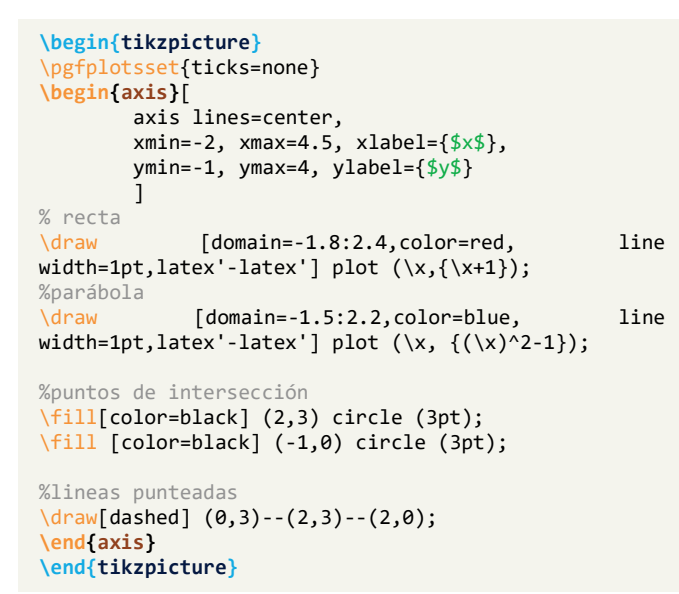

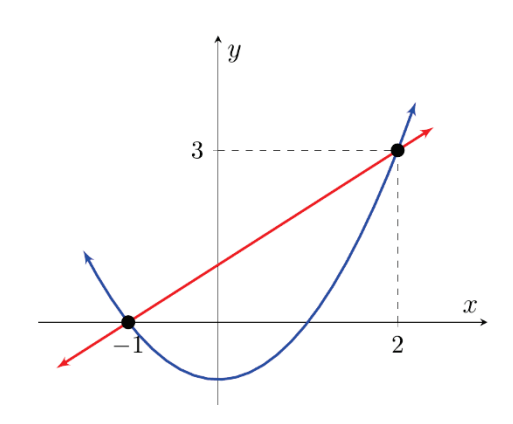

Figura 9. Gráficas de funciones con \draw

A continuación, se presenta una lista de funciones que puede procesar dicho comando:

- $\text{sen}(x)$
- $\bullet$  cos(x)
- $tan(x)$
- $\bullet$  ln(x)

Como restricciones, se tienen las funciones  $cosh(x)$ , acosh $(x)$ , sinh $(x)$ , asinh $(x)$ , tan $(x)$  y atanh (x). Algunas alertas se originan al emplear la función  $a^x$  donde x no es entero.

 $log2(x)$  $log10(x)$ 

 $sqrt(x)$ 

 $a^x$ 

El comando \fill permite realizar dibujos de regiones sombreadas uniendo nodos o dirigiendo la trayectoria sobre funciones. Por ejemplo:

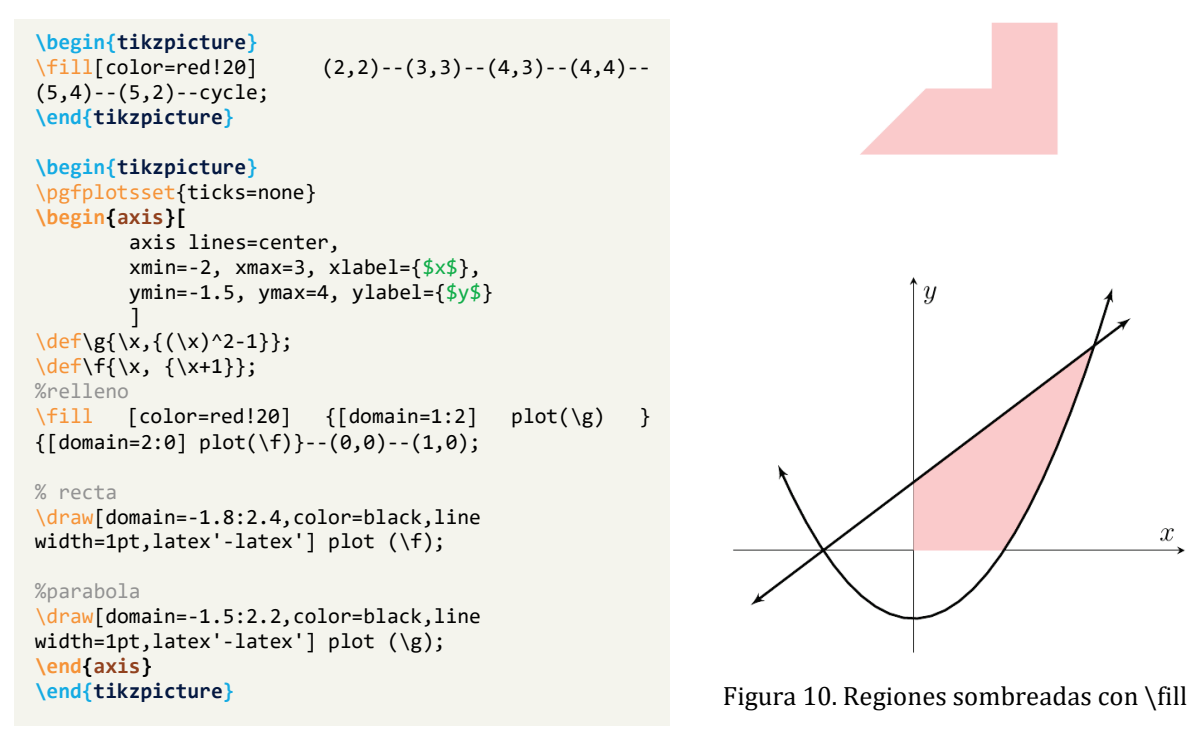

Los patrones permiten dar un acabado diferente a los rellenos: hacen que estos no sean sólidos del todo. Su uso se hace por medio del atributo pattern=?.

A continuación, se presentan algunas opciones para cambiar el relleno de las regiones sombreadas:

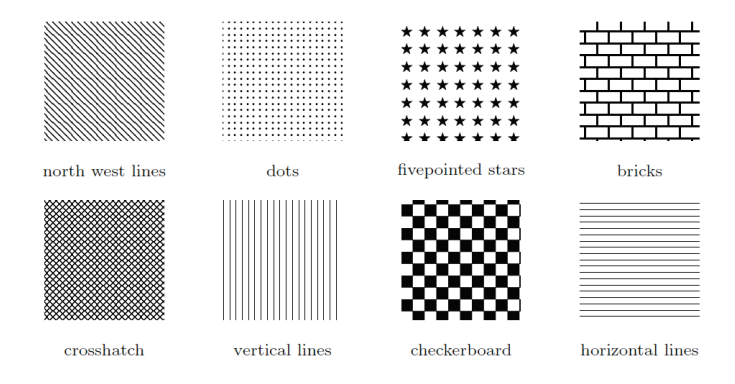

Figura 11. Estilos de patrones de relleno

Con el uso de la librería del paquete TikZ patterns.meta, se puede cambiar el color de dichos patrones, la densidad, y el ángulo:

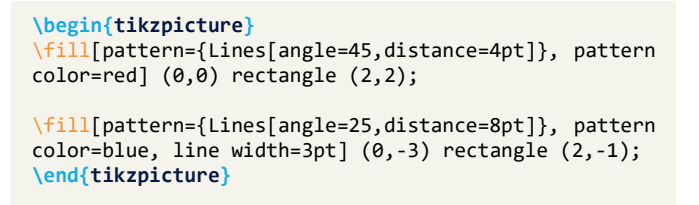

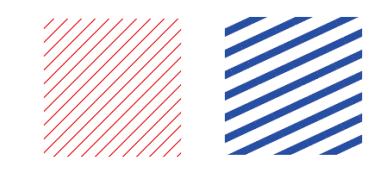

Figura 11. Patrones con diferente ángulo

### *4.3.* **Actividades de la sesión 3**

### **Laboratorio 1: Sumas de Riemann**

**Definición**: El área de la región S que se encuentra bajo la gráfica de la función continua f es el límite de la suma de las áreas de los rectángulos de aproximación:

$$
A = \lim_{n \to \infty} R_n = \lim_{n \to \infty} [f(x_1)\Delta x + f(x_2)\Delta x + \dots + f(x_n)\Delta x]
$$

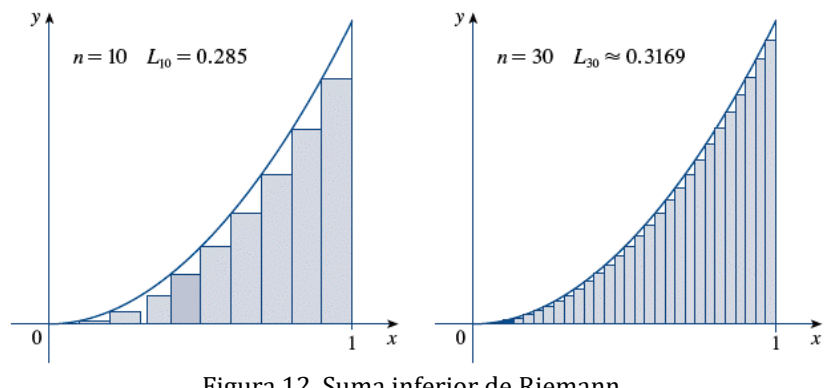

Figura 12. Suma inferior de Riemann

El objetivo de este laboratorio es representar por medio de una imagen el concepto de sumas de Riemann por medio Tikz. Se empleará el comando \foreach para modificar automáticamente la cantidad de particiones de intervalo.

- 1. Use el preámbulo que se indicó al inicio del taller.
- 2. Establezca el cuerpo del documento mediante \begin{document} … \end{document}
- 3. Inicialice el ambiente de figura mediante el comando \begin{figure}[H] … \end{figure}; además, inicialice el ambiente de TikZ para hacer uso de sus comandos por medio de \begin{tikzpicture}…\end{tikzpicture}.
- 4. Inicialice el ambiente de ejes mediante \begin{axis}[atributos]...\end{axis}.
- 5. En los atributos de los ejes defina:
	- a. axis line=center : para centrar los ejes
	- b. xmin=-1,xmax=4,xlabel={\$x\$} : para las dimensiones del eje x así como su etiqueta
	- c. ymin=-1,ymax=4,ylabel={\$y\$} : para las dimensiones del eje y así como su etiqueta
- 6. Defina mediante el comando \def la función  $f(x) = \frac{x^2}{3} + 1$ , o alguna de su preferencia. Por ejemplo, la función f estaría dada por \def\f{\x,{(\x)^2/3+1};
- 7. Por medio del comando  $\dagger$ uraw $\dagger$  plot(funcion), grafique la función f cuyo dominio sea  $D_f = [0,3]$  o algún otro dominio de su preferencia.
	- a. Modifique el dominio usando domain=a:b
	- b. Modifique el color del trazo mediante su atributo: color=red/black/orange/ blue/etc.
	- c. Modifique el ancho del trazo mediante su atributo line width=? pt/cm/mm/etc.
	- d. Modifique los límites del trazo de la gráfica de  $f$  mediante: -> o bien -latex'

Hasta este punto, se tendría la imagen usando la función  $f(x) = \frac{x^2}{3} + 1$ :

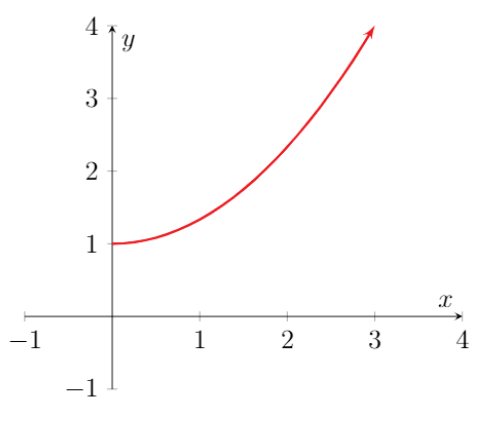

Figura 13. Gráfica de función f

- 8. Defina variables para intervalo  $[a, b] = [0, 2]$ , para el  $\Delta x$  y el valor de particiones o rectángulos a usar  $n$ :
	- a.  $\def\a0$ :
	- b.  $\def\{\{2\}}$ ;
	- c. \def\n{?}; %este representa  $n-1$
	- d.  $\det\D{x}{(\b-\a)/(\n+1)}$
- 9. Como la función \foreach no se puede usar directamente en un entorno de ejes, se debe emplear comandos auxiliares:
	- a. \edef: es similar a \def solo que este permite definir, reemplazar o expandir macros existentes.
	- b. \noexpand: es un modificador de acceso [\(ver más\)](https://www.overleaf.com/learn/latex/Articles/How_does_%5Cexpandafter_work%3A_The_meaning_of_expansion)

Una vez entendido lo anterior, el ciclo que permite graficar los  $n$  los rectángulos inferiores usando la función  $f$  sería:

```
\foreach \x in {0,1,...,\n} {
 \edef\rectangulo{\noexpand\draw[fill=cyan!20] (
{\\a+(\x)*\Dx},0\text{rectangle}({\a+(\x+1)*(\Dx)} ,({\a+(\x)*(\Dx))^2/3+1});}\rectangulo
```
Hasta este punto se deberá tener algo similar a lo siguiente:

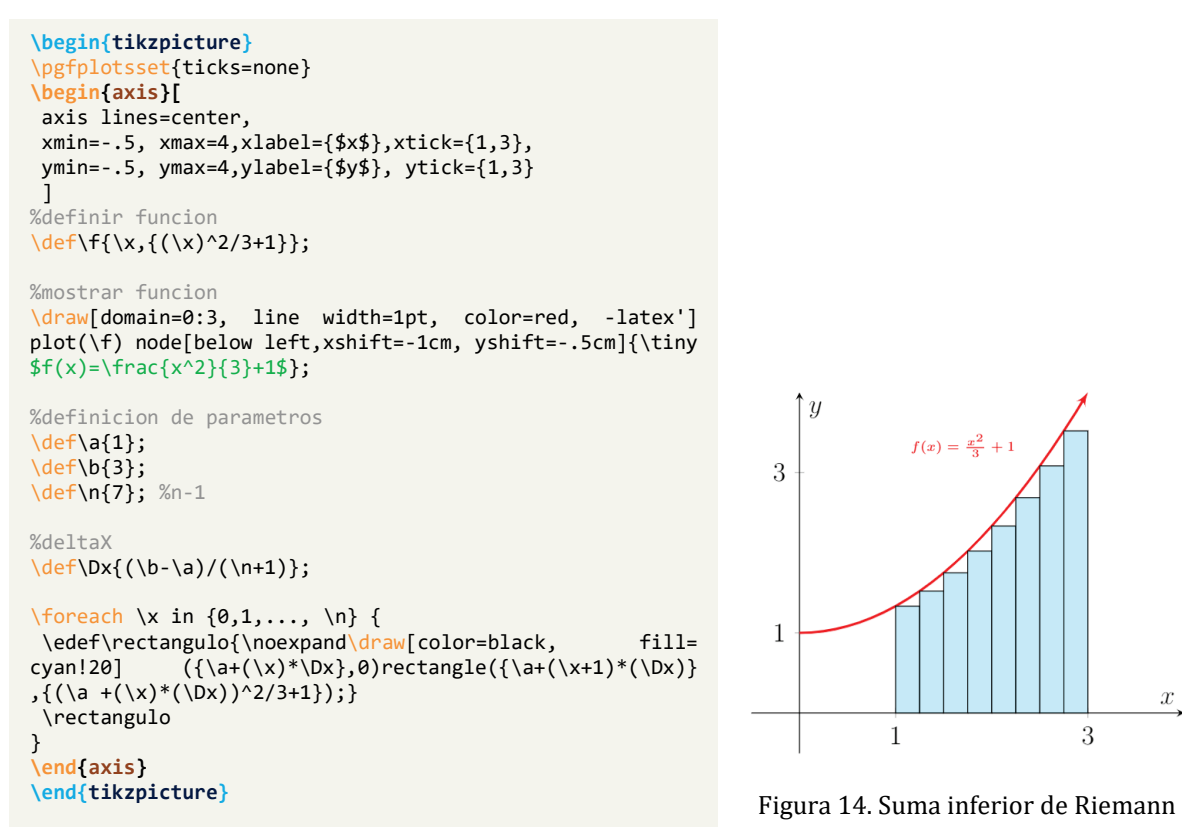

**Reto:** ajuste el código de tal manera que se pueda graficar la suma superior de Riemann empleado  $n$  rectángulos.

### **Laboratorio 2: Creación de una pirámide cuadrada**

Para este laboratorio, se hará uso del entorno de ejes en 3D que ofrece el paquete pgfplot para crea una pirámide de base cuadrada, señalando elementos importantes como altura, apotema, vértice, cara, etc.

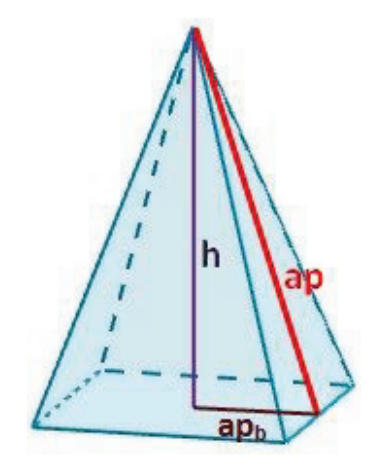

Figura 15. Pirámide de base cuadrada
- 1. Inicialice el ambiente de figura mediante el comando \begin{figure}[H]… \end{figure}; además, inicialice el ambiente de TikZ para hacer uso de sus comandos por medio de \begin{tikzpicture}…\end{tikzpicture}.
- 2. Inicialice el ambiente de ejes mediante el comando \begin{axis}[atributos]\end{axis}.
- 3. En los atributos de los ejes defina:
	- a. unit vector ratio\*=1 1 1 : para que los 3 ejes tengan la misma escala.
	- b. smooth: permite graficar curvas suaves.
	- c. axis line=center : para quitar los ejes
	- d. xmin=0,xmax=4.5,ymin=0,ymax=3.5, zmin=0,zmax=5.5: máximos y mínimos de ejes.
	- e. view={120}{15} : rotación de vista {horizontal}{vertical}

Hasta este punto se deberá observar lo siguiente:

Figura 16. Sistema de referencia en 3D

- 4. Defina 4 nodos que conforman los vértices de la base de la pirámide mediante el comando \node[coordinate] (nombre) at (x,y) {}; donde nombre es el indicador del nodo; ejemplo:  $\n\node[coordinate] (A) at (0,0,0) \$
- 5. Use el comando \draw para unir los nodos que conforman la base y las aristas; por ejemplo:  $\dagger$  (A) -- (V);
- 6. Use el comando \draw para dibujar la altura de la pirámide, la apotema de la pirámide. Puede usar líneas punteadas agregando dashed o densely dashed.
- 7. Para ocultar los ejes pude cambiar el valor de axis lines=none.
- 8. Dibuje flechas con el comando \draw para poner etiquetas a la apotema de la base, altura, aristas, apotema de la pirámide, etc. Por ejemplo:

 $\langle \frac{-\lambda' - 1}{1.5,1,0}$ to(3,2,0) node[below]{\tiny\(ap\_b\)};

9. Use el comando \fill para dibujar una cara de la pirámide; por ejemplo: \fill[color=red, opacity=.2]  $(A)$ -- $(0)$ -- $(B)$ --cycle;

Hasta este punto, se debería tener lo siguiente:

```
\begin{tikzpicture}
\pgfplotsset{ticks=none}
\begin{axis}[
axis lines=none, smooth,
unit vector ratio*=1 1 1,
xmin=0,xmax=4.5,
ymin=0,ymax=3.5,
zmin=0,zmax=5.5,
view={115}{15}]
%definicion de nodos
\node [coordinate] (A) at (0,0,0) \};
\setminusnode [coordinate] (B) at (2,0,0) \brace;
\node [coordinate] (C) at (2,2,0) {};
\node [coordinate] (D) at (0,2,0) \});
%definicion del vertice de la piramide
\node [coordinate] (V) at (1,1,4) \};
%base de la piramide
\draw[] (A)--(B)--(C)--(D)--cycle;
%altura
\draw[densely dashed,color=red](1,1,0)--(V);
\node [color=red] at (1,0.8,1.5) {\tiny $h$};
%apotema de la base
\draw [densely dashed, color=blue] (2,1,0) to (1,1,0);
\draw [-latex'] (1.5,1,0) to (3,1.5,0) node[below] {\tiny 
$ap_b$};
%cara de la piramide
\fill [color=cyan!20, fill opacity=.5] (C)--(D)--(V)--cycle;
%aristas
\langle \text{draw} [ ] (A) -- (V) ; \rangle\langle \text{draw} [ ] (B) -- (V) ; \rangle\draw [] (C)--(V);
\draw [] (D)--(V);
\end{axis}
\end{tikzpicture}
```
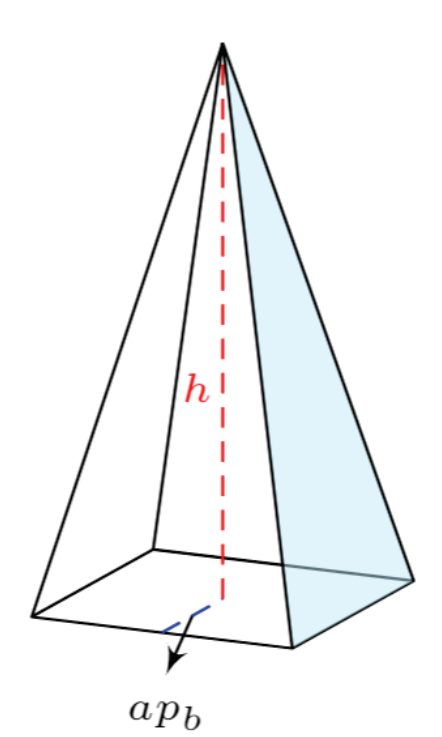

Figura 17. Pirámide de base cuadrada con TikZ

### *4.4.* **Actividades de la sesión 4**

#### **Atributos básicos**

- domain=a:b  $\rightarrow$ Dominio de la función [a, b]
- samples=n → divide el trazado de la curva en  $n-1$  segmentos. Entre más samples mejor; sin embargo, se requiere más procesamiento. Muchos samples pueden provocar un *timeout* durante la compilación.
- mesh → dibuja la superficie como una malla.
- surf → dibuja la superficie de manera lisa; sin embargo, aún aparece las líneas de la malla.
- Shader=interp  $\rightarrow$  si se usa surf y se desea eliminar la malla entonces se usa este comando para que la superficie quede totalmente lisa.
- variable= $\u$   $\rightarrow$  Define una variable  $u$  que usa como dominio domain=a:b
- variable  $y = \t\to$  Define una variable t que usa como dominio: y domain=a: b
- opacity=0.5  $\rightarrow$  define una opacidad del 50% a la figura.
- Colormap/tipo : El tipo puede ser:

(se requiere usar la librería: \usepgfplotslibrary{colormaps})

| autum | hot2   | winter  |  |
|-------|--------|---------|--|
| bled  | hsv    | thermal |  |
| bone  | spring | bright  |  |
| cold  | temp   | hsv2    |  |

Tabla 1. Ejemplos de colormaps

¿Cómo definir un nuevo colormap? Para definir un nuevo colormap, se agrega en el preámbulo:

```
\pgfplotsset{compat=newest, %version más reciente
       colormap={nombre}{rgb255=(r,g,b) rgb255=(r,g,b) …}
```
donde nombre es el identificador del nuevo color. Por ejemplo, si se quiere un colormap que sea rojo y que termine en color verde, entonces se hace:

```
\pgfplotsset{compat=newest, %version más reciente 
colormap={MiColor}{rgb255=(255,0,0) rgb255=(0,255,0)}
```
• Colormap name= $Micolor \rightarrow es$  para usar el nuevo colormap creado.

#### *Laboratorio 1: Sólido rojo*

El objetivo de este laboratorio es construir el siguiente sólido empleando en paquete pgfplot. Dicho sólido está determinado por las superficies  $z = 1 - x^2$ ,  $x + y = 1$  en el primer cuadrante.

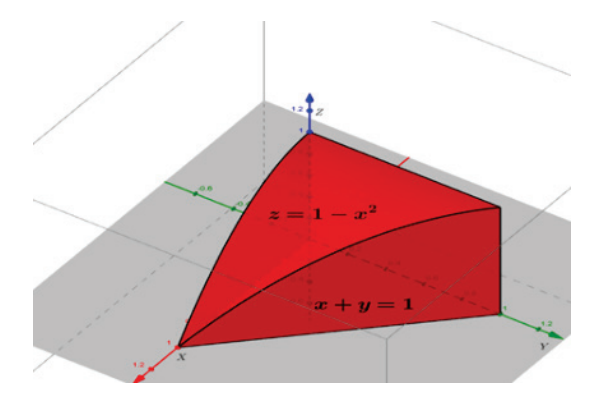

Figura 18. Superficie en el primer octante

Para ello, considere el preámbulo facilitado al inicio del documento.

# **Aristas**

Para dibujar las aristas considere los siguiente:

- Defina como límites inferiores y superiores de ejes, x, y,z : -.5 a 1.5. (xmin=-0.5, xmax=1.5 y así con los otros ejes)
- axis lines=center,
- Asigne xtick= $\{1\}$ , ytick= $\{1\}$ , ztick= $\{1\}$ ,
- view= ${135}{35}$ ,
- Use el comando \draw[variable=\u, domain=0:1, color=red, ... ] plot  $({}^{1}_{6}, {}^{1}_{1})$ ; para dibujar las aristas.
- La parametrización de las aristas del sólido son las siguientes:

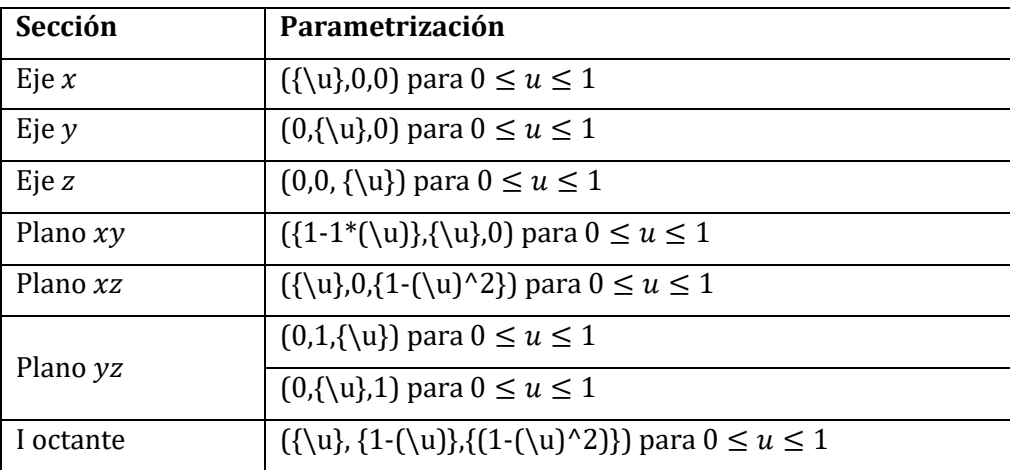

Al dibujar todas las aristas se deberá ver la siguiente imagen, con un color rojo.

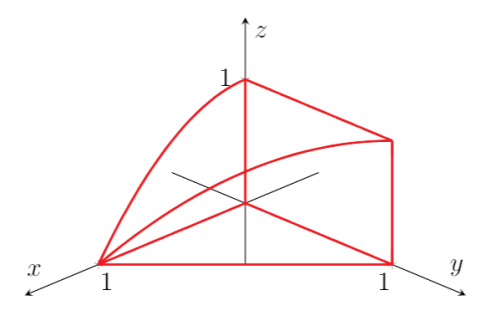

Figura 19. Aristas de la superficie.

# **Superficies**

Para mostrar las superficies, use el comando

```
\addplot3[surf,shade=interp, variable=\t, variable y=\u, domain=a:b, y domain=a:b] 
        ({}, {}, {});
```
El colormap se puede cambiar según las opciones vistas anteriormente. Por ejemplo, colormap/hot o bien algún nuevo colormap que desea crear.

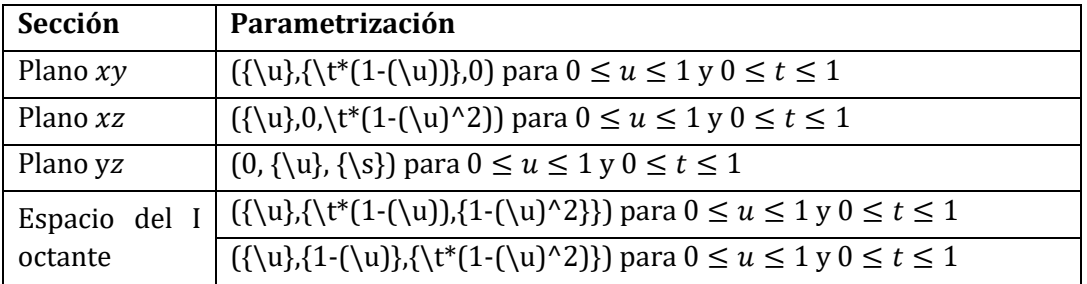

Las parametrizaciones de las superficies se presentan a continuación:

Al compilar, se debe tener la siguiente imagen:

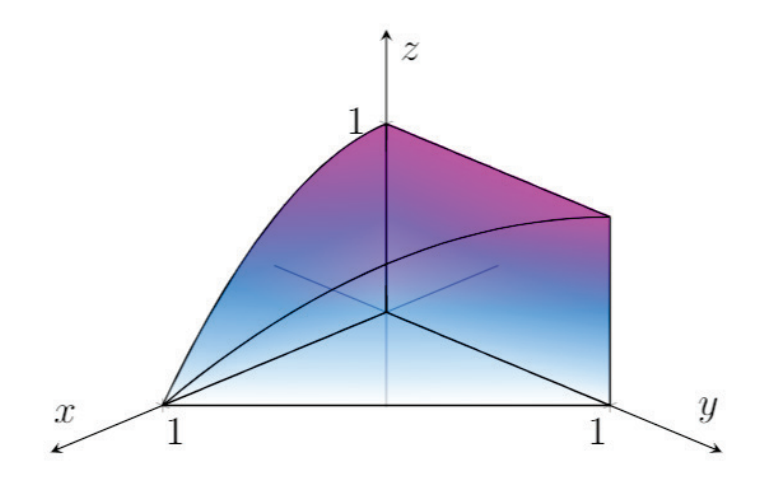

Figura 20.: Sólido completo con colormap/cool

### *Laboratorio 2: Sólido con diferentes colores de superficie*

El objetivo de este laboratorio es construir el siguiente sólido. Este sólido tiene diferentes colores en todas sus caras y está delimitado por las superficies:  $x^2 + z^2 = 4$ ;  $x + y = 5$ ;  $z = 2$ ;  $y = 2$ ;  $y = 3$  $z = 0$ 

De esta manera, se definirán nuevos colormaps o bien se usarán los que vienen en la librería de TikZ.

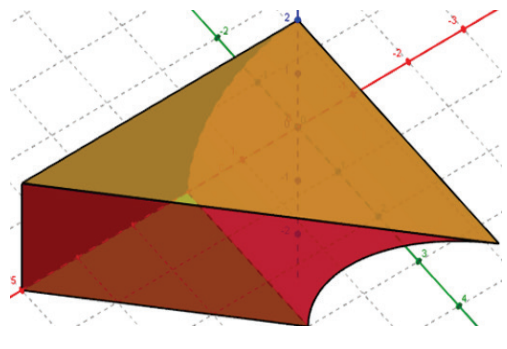

Figura 21. Sólido en el primer octante

Para construir este sólido, considere el siguiente ambiente de ejes:

```
\begin{axis}[
width=11cm,
       smooth,
       axis lines=center,
       unit vector ratio=1 1 1, 
       xmin=-.5,xmax=5.5, xtick={2,4}, xlabel={$x$},
       ymin=-.5,ymax=4.5,ytick={2,4}, ylabel={$y$},
       zmin=-0.5,zmax=2.5,ztick={1,2}, zlabel={$z$},
       view={135}{35}
       ]
\end{axis}
```
## **Aristas**

Para las aristas, considere las siguientes parametrizaciones:

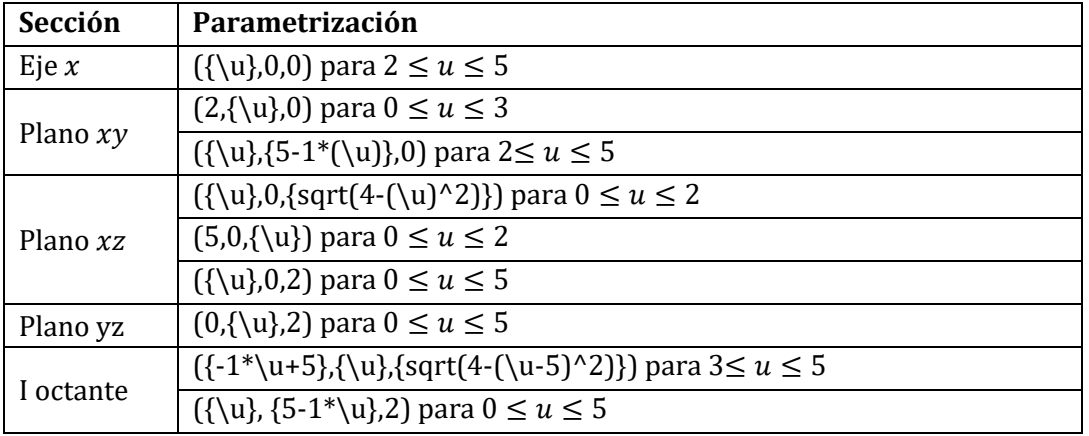

Al compilar dichas instrucciones se debería de tener lo siguiente:

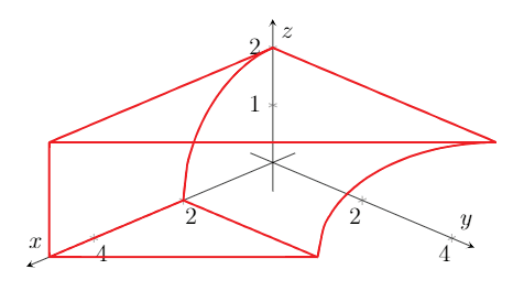

Figura 22. Aristas del sólido

## **Superficies**

Para las superficies, considere las siguientes parametrizaciones:

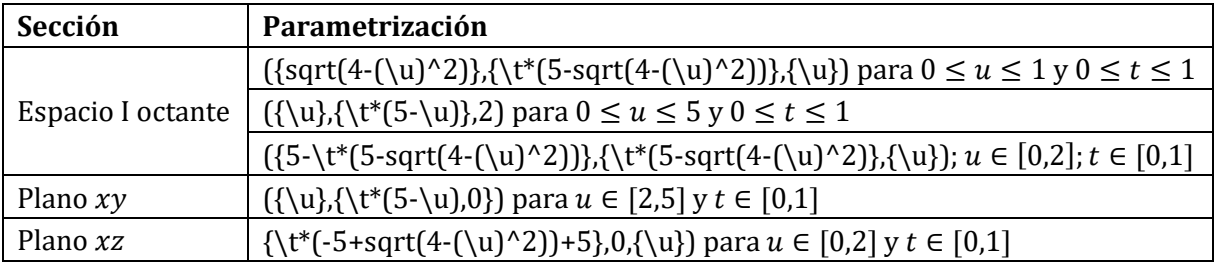

Vistas del sólido usando view={160}{20} y view={100}{20} respectivamente:

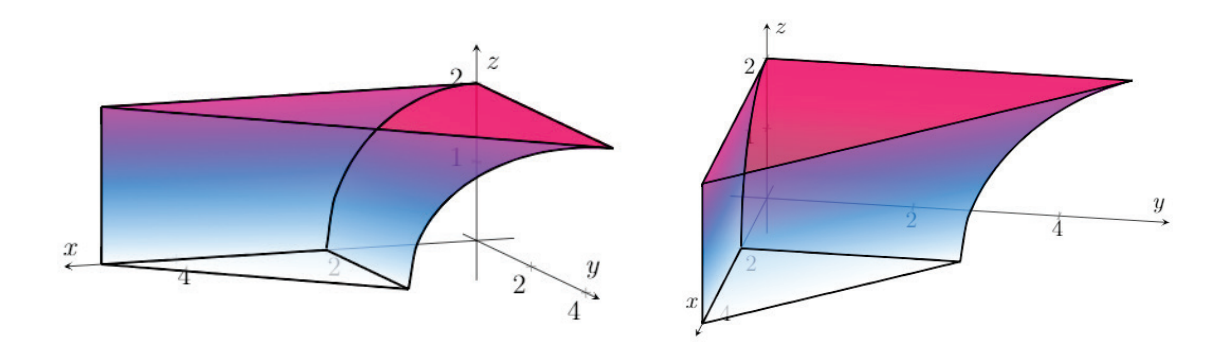

Figura 23. Sólido completo con diferentes vistas

Los códigos de estas superficies pueden encontrarlo por medio de este enlace: <https://drive.google.com/file/d/1TN5sFBg8uZjXvoUv20QiJUKOyydOaa7J/view?usp=sharing>

### **5. Referencias**

- Borbón, A., & Mora, W. (2016). *Edición de Textos Científicos LaTeX: Composición, Diseño Editorial, Gráficos, Inkscape, TikZ y Presentaciones Beamer.* Obtenido de https://tecdigital.tec.ac.cr/revistamatematica/Libros/LaTeX/MoraW\_BorbonA\_LibroLaTe X.pdf
- Dreher, A., & Kuntze, S. (2015). Teachers' professional knowledge and noticing: The case of multiple representations in the mathematics classroom. *Educational Studies in Mathematics,*  88(1), 89-114.
- Feuersänger, C. (5 de Agosto de 2010). *Manual for Package pgfplots.* Recuperado el 15 de Octubre de 2021, de https://www.iro.umontreal.ca/~simardr/pgfplots.pdf
- Mora, L. (Agosto de 2019). Parametrizaciones de curvas y superficies: Construcción de sólidos con GeoGebra 3D. *Revista digital: Matemática, Educación e Internet, 19*(1). Obtenido de https://revistas.tec.ac.cr/index.php/matematica/article/view/3852/3432
- Nora, S., & Ares, O. (2012). La importancia de la visualización en el aprendizaje de conceptos matemáticos. *edmetic, Revista de Educación Mediática y TIC, I*(2), 90-109.
- Stewart, J. (2018). *Cáclulo: Trascendentes tempranas* (Octava ed.). México: CENGAGE.
- Till, T. (12 de Junio de 2007). *The TikZ and PGF Packages.* Recuperado el 15 de Octubre de 2021, de https://www.bu.edu/math/files/2013/08/tikzpgfmanual.pdf

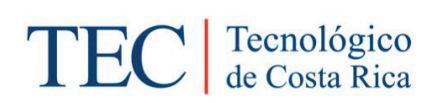

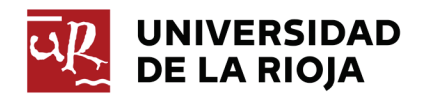